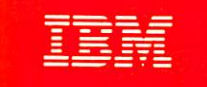

# VS FORTRAN Version 2 Installation and Customization

# Licensed Program

- sinh 3x $-$ sinh x(4 cosh $^s$ x $-1)$
- $\det M$  4x sinh x cosh xi3 cosh\*  $x 4$ )
- sinh  $5x$  = sinh  $x$   $\uparrow$  -12 cos $x$ \*  $x$  +16 cosh\*  $x$ }
	- cosh  $3x$  = cosh  $x/4$  costi $^2$   $x 3)$
- cosh  $4x-1-8$  cosh®  $x+8$  eosh\*  $x$
- cosh 5x = cosh xiS- 20 cash® x+16 cosh\* xj

SC26-4224-1

order Number Program Numbers Release 1.1<br>SC26-4224-1 5668-805 5668-805 5668-806

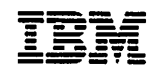

-

# VS FORTRAN Version 2 Licensed **Installation and Customization** Program

#### | Second Edition (September 1986)

1 This is a major revision of, and makes obsolete, SC26-4224-0.

This edition applies to Release 1.1 of VS FORTRAN Version 2, Licensed Programs 5668-805 and 5668-806, and to any subsequent releases until otherwise indicated in new editions or technical newsletters.

The changes for this edition are summarized under "Summary of Changes" following the preface ("About This Book"). Specific changes are indicated by a vertical barto the left of the change. These bars will be deleted at any subsequent republication of the page affected. Editorial changes that have no technical significance are not noted.

Changes are made periodically to this publication; before using this publication in connection with the operation of IBM systems, consult the latest IBM System/370, 30xx, and 4300 Processors Bibliography, GC20-0001, for the editions that are applicable and current.

References in this publication to IBM products, programs, or services do not imply that IBM intends to make these available in all countries in which IBM operates. Any reference to an IBM licensed program in this publication is not intended to state or imply that only IBM's program may be used. Any functionally equivalent program may be used instead.

Requests for IBM publications should be made to your IBM representative or to the IBM branch office serving your locality. If you request publications from the address given below, your order will be delayed because publications are not stocked there.

A form for readers' comments is provided at the back of this publication. If the form has been removed, comments may be addressed to IBM Corporation, P.O. Box 50020, Programming Publishing, San Jose, California, U.S.A. 95150. IBM may use or distribute whatever information yousupply in anyway it believes appropriate without incurring any obligation to you.

f

©Copyright International Business Machines Corporation 1986

# About This Book

This manual is designed for system programmers and planners who supervise the generation and maintenance of an organization's operating system. It contains mformation about installing VS FORTRAN Version 2 and is to be used in conjunction with the VS FORTRAN Version 2 Program Directory (hereafter referred to as the "program directory") that applies to your system.

This manual is organized to give you information for installing and customizing under MVS in one section, and similar information for VM in a separate section.

We recommend that you read the entire book once (except those chapters that cover the operating system you are not using) before attempting to actually perform any of the steps described.

# I Summary of Changes

# Release 1.1, September 1986

### | Major Changes to the Product

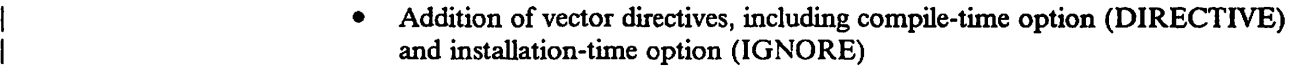

- I Addition of NOIOINIT execution-time option
- Addition of support for VM/XA System Facility Release 2.0 (5664-169) I operating system

### | Major Changes to This Manual

- I Documentation of the above product enhancements
- I Addition of appendixes on how to apply service (under both VM and MVS)

# **Contents**

 $\begin{array}{c} \hline \end{array}$ 

 $\overline{1}$ 

 $\begin{bmatrix} 1 \\ 1 \\ 1 \end{bmatrix}$ 

 $\overline{1}$  $\overline{1}$ 

 $\overline{\mathsf{I}}$ 

 $\mathbf{I}$  $\overline{1}$ 

P

 $\overline{\phantom{a}}$ 

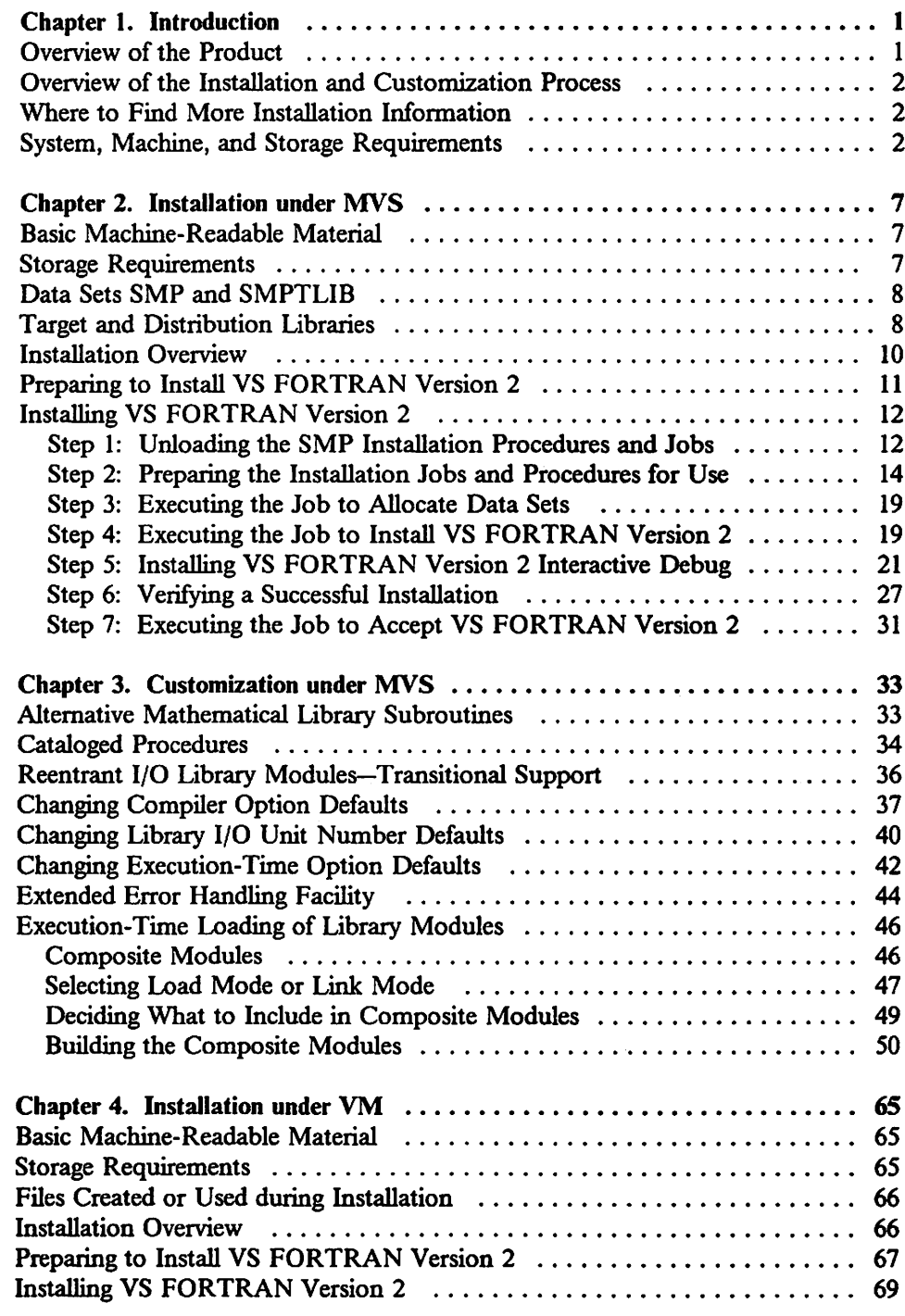

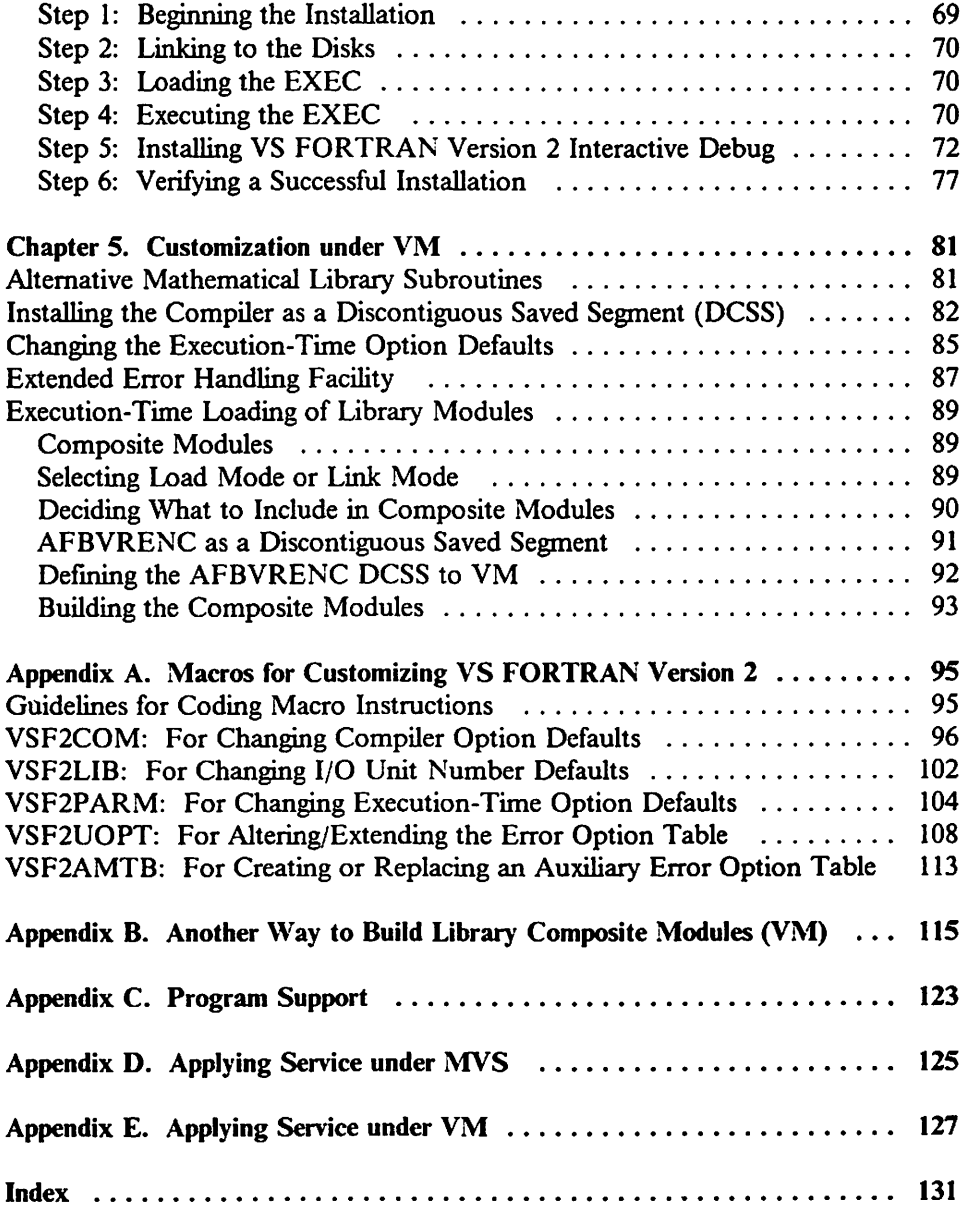

I

 $\overline{\phantom{a}}$ 

.

# Figures

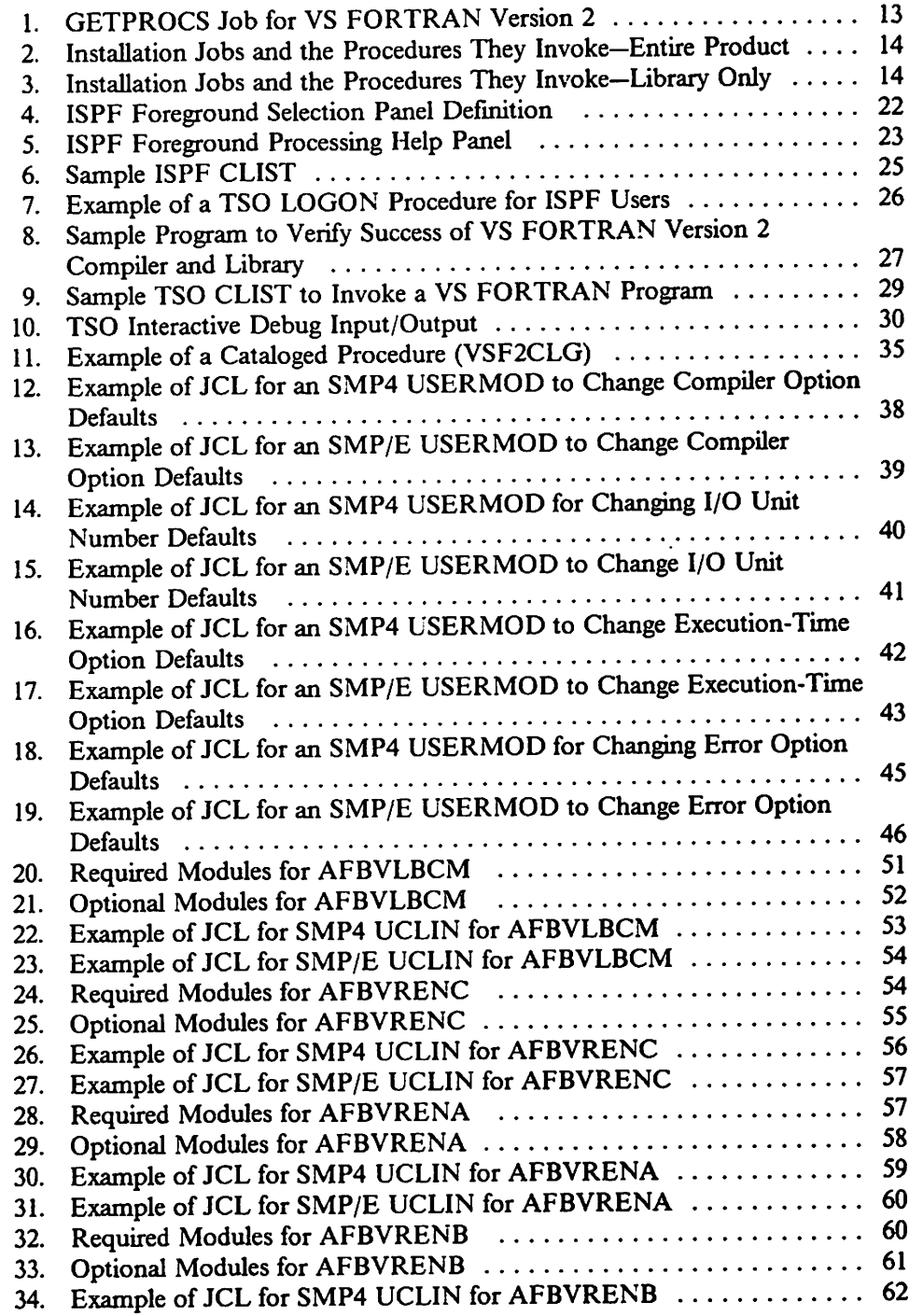

 $\sim$ 

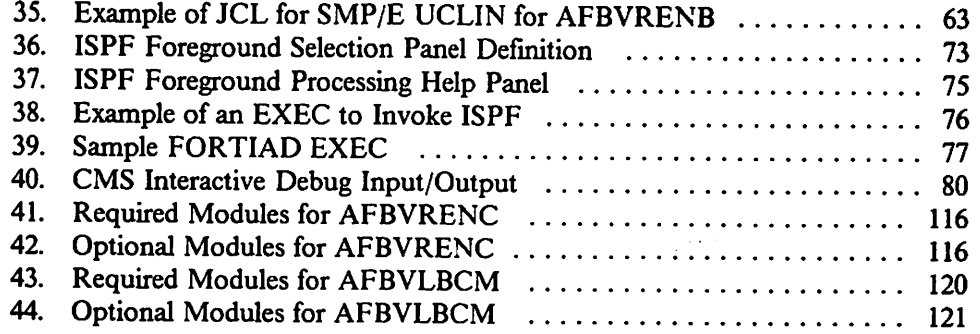

、

 $\mathcal{L}^{\text{max}}_{\text{max}}$  , where  $\mathcal{L}^{\text{max}}_{\text{max}}$ 

# Chapter 1. Introduction

I VS FORTRAN Version 2 is available as two separate products. VS FORTRAN I Version 2 (5668-806) is the complete licensed program containing the Compiler, Library, and Interactive Debug. VS FORTRAN Version 2 Library (5668-805) contains only the library.

Each licensed program is distributed as a single tape containing the necessary I modules. VS FORTRAN Version 2 also contains sample programs that verify I the installation procedures.

# Overview of the Product

 $\mathbf{I}$  $\mathbf{I}$ 

The VS FORTRAN Version 2 Compiler translates programs written in the VS FORTRAN Version 2 language and produces object modules for subsequent execution with the support of the VS FORTRAN Version 2 Library.

The VS FORTRAN Version 2 Library contains mathematical, character, bit, service, input/output, and error routines. The Library is designed to support all the features of the VS FORTRAN Version 2 language.

VS FORTRAN Version 2 Interactive Debug allows the programmer to monitor the execution of VS FORTRAN Version 2 programs and to examine and change data at execution time.

The following sections of this book describe the installation requirements and the steps you must take to install VS FORTRAN Version 2, customize it, and service it. We recommend that you read the entire book once, minus the sections that cover the operating system you are not using, before you attempt to actually perform any of the steps described.

Note: Before installing VS FORTRAN Version 2, contact your IBM Support Center or check the RETAIN/370 Preventive Service Planning (PSP) Facility for possible updates to the information and procedures in this book.

# Overview of the Installation and Customization Process

Installation is the process of adding to your system the materials on the distribution tape supplied by IBM Information and Software Distribution (ISD). This process produces a fully operational VS FORTRAN Version 2 product.

Customization is an optional process. It gives you the opportunity to change some of the operational characteristics of the standard product to better suit the needs of your site. You can tailor such things as the default values for the compiler options and execution-time options, the individual modules contained in the library composite modules, the error-handling actions, and so forth. The materials you have received contain several macros that will aid you in this process, should you choose to customize.

# Where to Find More Installation Information

For specific information on space allocations and other details needed to install VS FORTRAN Version 2, see the program directory for your system. The program directory is shipped in the same package as the installation tape for the VS FORTRAN Version 2 product. The directory describes all the installation materials and gives installation instructions specific to the product release level, the modification level, and the operating system, if any beyond those supplied in this book are necessary.

# System, Machine, and Storage Requirements

To install VS FORTRAN Version 2, you need the ISD distribution tape for the VS FORTRAN Version 2 licensed program. You must refer to this manual, the program directory for your system, and the RETAIN/370 FSP facility. You also need to satisfy the following system, machine, and storage requirements before beginning installation of VS FORTRAN Version 2 products:

### System Requirements

ł

 $\mathsf{l}$ 

- VS FORTRAN Version 2 operates under the following operating system environments:
	- VM/System Product (5664-167) Release 3 or later, with or without VM/SP HPO (5664-173) Release 3 or later
	- MVS/System Product Version 1 (5740-XYN or 5740-XYS), all releases, with or without TSO/E
	- MVS/XA: MVS/System Product Version 2 (5665-291 or 5740-XC6), all releases, and MVS/XA DFP Version 1 (5665-284) or MVS/XA DFP Version 2 (5665-XA2) with or without TSO/E
	- VM/XA Systems Fadlity Release 2.0 (5664-169)
- Execution of vector code compiled by the VS FORTRAN Version 2 Compiler is supported under:
	- MVS/XA: MYS/SP 2.1.3 (5665-291 or 5740-XC6) Vector Facility Enhancement and MVS/XA DFP Version 1 (5665-284) or MVS/XA DFP Version 2 (5665-XA2) with or without TSO/E
	- VM/SP HPO 4.2 with Vector Facility Support
- I VM/XA Systems Facility Release 2.0 (5664-169)
	- Execution of scalar code compiled by the VS FORTRAN Version 2 Compiler is supported under the following operating system environments:
		- VM/System Product (5664-167) Release 3 or later, with or without VM/SP HPO Release 3 or later
		- MVS/System Product Version 1 (5740-XYN or 5740-XYS), all releases, with or without TSO/E
		- MVS/XA: MVS System Product Version 2 (5665-291 or 5740-XC6), all releases, and MVS/XA DFP Version 1 (5665-284) or MVS/XA DFP Version 2 (5665-XA2) with or without TSO/E
- I VM/XA Systems Facility Release 2.0 (5664-169)
	- If VSAM files are processed under VM, the following program is required:
		- VSE/VSAM (5746-AM2) through Release 3
	- Under MVS/370 or MVS/XA, interactive debugging by VS FORTRAN Version 2 requires TSO/E.
	- In full screen mode, interactive debugging by VS FORTRAN Version 2 has the following requirements:
		- Under MVS -

ISPF Version 1 (5668-960). ISPF/PDF Version 1 for MVS (5665-268) is also required if you want to use the browseand edit function.

or

ISPF Version 2 for MVS (5665-319). ISPF/PDF Version 2 for MVS (5665-317) is also required if you want to use the browse and edit function. Version 2 is required for enhanced full-screen functions.

— Under VM -

ISPF Version 1 (5668-960). ISPF/PDF Version 1 for VM (5664-172) is also required if you want to use the browse and edit function.

or

ISPF Version 2 for VM (5664-282). ISPF/PDF Version 2 for VM (5664-285) is also required if you want to use the browse and edit function. Version 2 is required for enhanced full-screen functions.

• If customizing VS FORTRAN Version 2 for running on MVS/XA, Assembler H Version 2 is required.

Note: Later versions, releases, and modifications of all of the above products are supported unless explicitly stated otherwise.

### Machine Requirements

Before installing VS FORTRAN Version 2, you need the following machine configuration:

- Compile-time Machine Requirements:
	- Any processing unit supported by MVS/SP (with or without TSO), MVS/XA (with or without TSO/E), or VM
	- I/O devices used by the compiler, normally disks
- **Execution-time Machine Requirements** 
	- Any processing unit supported by MVS/SP (with or without TSO), MVS/XA (with or without TSO/E), or VM
	- I/O devices used by the object program during execution
	- An appropriate vector processor, if necessary
- Supported Devices
	- Under MVS/SP, MVS/XA, and VM, IBM devices supported by the BSAM, BDAM, and VSAM access methods can be used by object programs produced by the VS FORTRAN Version 2 compiler when used with the VS FORTRAN Version 2 library.
	- Under VM, any devices supported by VSAM, or by BSAM or BDAM for OS compatibility, are supported by VS FORTRAN Version 2.

#### **Storage Requirements**

1

 $\mathbf{I}$ 

To install VS FORTRAN Version 2, you need space available on one of the following:

- Under MVS/SP or MVS/XA, space for the various product libraries on your disks
- Under VM, space on 2 target disks

For specific DASD space requirements, refer to the program directory. The VS FORTRAN Version 2 Compiler requires 1400K bytes of virtual storage to handle a typical FORTRAN source program of 100 statements. Storage requirements for the VS FORTRAN Version 2 library vary according to the customization features selected, and according to the size of user programs.

VS FORTRAN Version 2 Interactive Debug requires about 250K bytes of storage to begin execution, apart from the storage required for the program being debugged.

The main storage requirements for debugging a program with VS FORTRAN Version 2 Interactive Debug vary depending on the function of the user data. Additional dynamic storage is acquired for interactive debugging during execution. The amount varies according to the nature of the program being debugged and the type and quantity of debugging commands issued.

# Chapter 2. Installation under MVS

This chapter describes the standard installation of VS FORTRAN Version 2 under MVS/SP and MYS/XA. The general procedure for installing the VS FORTRAN Version 2 Library only is the same as the procedure for installing the VS FORTRAN Version 2 (Compiler, Library, and Interactive Debug).

For specific information on space allocations and other details needed to install VS FORTRAN Version 2, see the program directory. For information on the features you can customize to fit your site's needs, see Chapter 3 on page 33.

— Note:

We recommend that you read the entire book once (except Chapter 4, Chapter 5, and Appendix E, which cover VM) before you actually begin the installation process.

## Basic Machine-Readable Material

The distribution medium for VS FORTRAN Version 2 and VS FORTRAN Version 2 Library is either a standard-labeled 9-track tape or a 3480 tape cartridge. The distribution tape contains SMP modification control statements, JCLIN, modules, macros, and installation jobs and procedures.

See the program directory for the sequence of files and their descriptions.

## Storage Requirements

 $\overline{1}$ 

See the program directory for information on the track and directory block space required by VS FORTRAN Version 2.

# Data Sets SMP and SMPTLIB

### **SMP**

The following table shows the SMP data sets needed during the installation process. For exact block sizes and DASD space requirements, see the program directory.

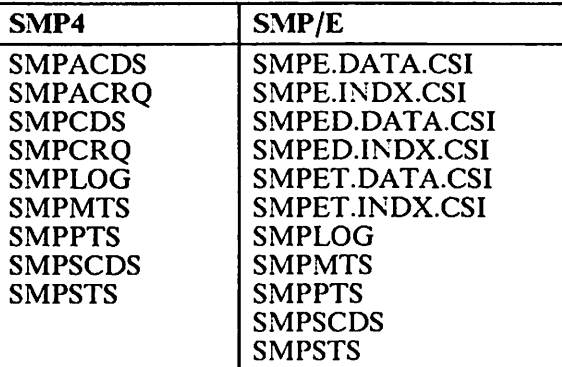

### SMPTLIB

SMPTLIB data sets are allocated during the SMP receive process. The DSSPACE subentry of the PTS SYSTEM entry as provided in the installation job on your product tape is large enough to accommodate a maximum SMPTLIB data set. Refer to the program directory for additional size information. The SMPTLIB data sets will be used in the APPLY and ACCEPT steps described under "Preparing to Install VS FORTRAN Version 2" on page 11. They are uncataloged data sets and are deleted after the ACCEPT step is complete.

## Target and Distribution Libraries

The following tables show the libraries needed for the installation process. In all cases, the libraries are shown with the default prefix of VSF2. After installing and testing your VS FORTRAN Version 2 product in your own private library, you will want to install the product in your system library. In this case, you should change the VSF2 prefix on all data set names to your system library prefix. You must do this in all installation procedures and jobs where the prefix occurs.

The following table shows the target libraries required for your VS FORTRAN Version 2 product data sets:

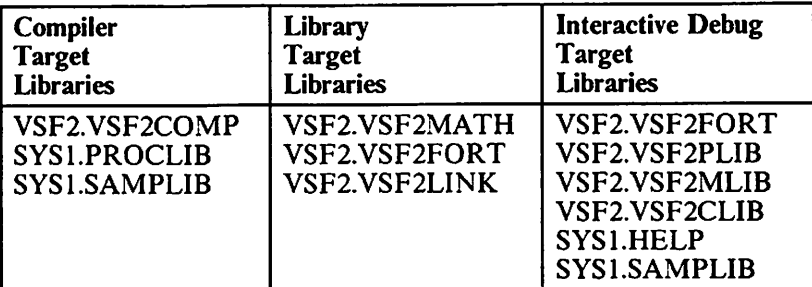

The following table shows the distribution libraries required for the installation process:

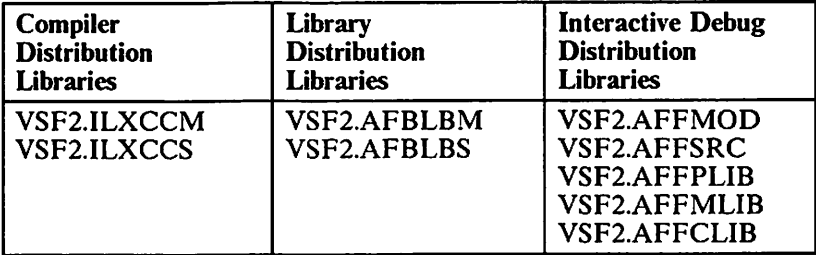

Note: All the target and distribution libraries must be allocated for each of the VS FORTRAN Version 2 components you are installing.

### Library Descriptions

 $\mathbf{I}$ 

 $\mathbf{I}$ 

### Target Libraries

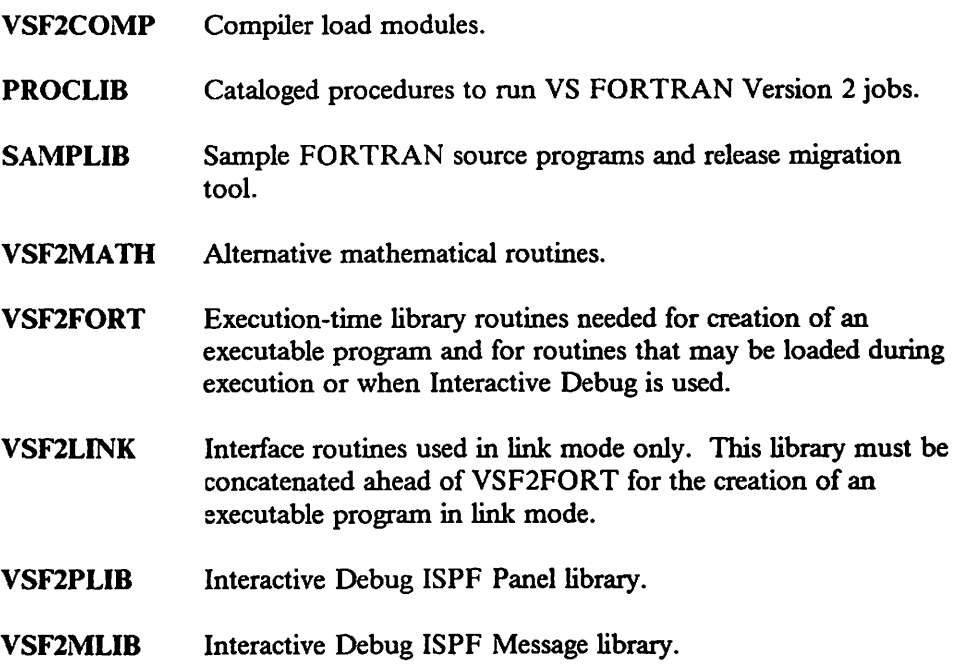

VSF2CLIB Interactive Debug ISPF CLIST library. HELP Interactive Debug TSO Help. Distribution Libraries ILXCCM Compiler load modules. ILXCCS Compiler macros and cataloged procedures. AFBLBM Execution-time library load modules. AFBLBS Execution-time library macros and SMP installation procedures. AFFMOD Interactive Debug load modules. AFFSRC Interactive Debug TSO Help and sample program. AFFPLIB Interactive Debug ISPF Panel library. AFFMLIB Interactive Debug ISPF Message library. AFFCLIB Interactive Debug ISPF CLIST library.

## Installation Overview

 $\mathbf{I}$ 

In the following discussions these jobs and procedures are referred to by generic names such as ILXyALOC or VSFINTyz, where "y" represents the version of SMP you are using—either SMP4 ("4") or SMP/E ("E")—and "z" represents the product being installed—either the whole product ("C") or the Library only ("L").

To install VS FORTRAN Version 2, you must take the following steps:

- 1. Unload the SMP installation jobs and procedures from the ISD tape. These jobs and procedures are described in more detail under "Preparing to Install VS FORTRAN Version 2" on page 11.
- 2. Examine the installation jobs and procedures and change them as necessary to suit your local requirements. If you don't want Interactive Debug installed, edit the installation jobs and procedures and remove all references to Interactive Debug data sets and Interactive Debug function modification identifiers (FMIDs). See the program directory for a listing of VS FORTRAN Version 2 FMIDs and their descriptions.
- 3. Execute the ILXyALOC or AFByALOC job to allocate data sets that SMP will require. This job performs the following functions:
	- a. Invokes the VSFALOyz procedure to allocate SMP data sets
	- b. Invokes the VSFPROCz procedure to allocate product data sets
- 4. Execute the ILXylNST or AFBylNST job to install VS FORTRAN Version 2. This job performs the following functions:
	- a. Invokes the VSFINTyz procedure to initialize SMP data sets.
	- b. Invokes the VSFACCyz procedure to access the data sets required to receive and apply the product.
- I 5. Opiionally, install Interactive Debug. There are separate procedures for both ISPF and non-ISPF users.
	- 6. Optionally, run the sample program to verify that installation is complete. If you are installing Interactive Debug, you can also verify that installation of Interactive Debug is successful by running the Interactive Debug sample program.
	- 7. Execute the ILXyACPT or AFByACPT job to accept the product into the target and distribution libraries. This job invokes the VSFACCyz procedure to perform the SMP accept.

After installation is complete, you can customize your VS FORTRAN Version 2 product by using the methods described m Chapter 3, "Customization under MVS" on page 33.

# | Preparing to Install VS FORTRAN Version 2

The following sections give detailed descriptions of the steps outlined in the installation overview.

To install VS FORTRAN Version 2, use the System Modification Program Release 4 (SMP4) or System Modification Program Extended (SMP/E). Refer to System Modification Program (SMP): System Programmer's Guide, GC28-0673, or System Modification Program Extended (SMP/E): User's Guide, SC28-1302, for information regarding the use of SMP.

Four sets of installation jobs and procedures are provided:

• To install the VS FORTRAN Version 2 Compiler, Library and Interactive Debug using SMP4, you will use these jobs:

ILX4AL0C, ILX4INST, ILX4ACPT which invoke these procedures:

VSFAL04C, VSFINT4C, VSFPROCC, VSFACC4C

• To install the VS FORTRAN Version 2 Compiler, Library and Interactive Debug using SMP/E, you will use these jobs:

ILXEALOC, ILXEINST, ILXEACPT which invoke these procedures:

VSFALOEC, VSFINTEC, VSFPROCC, VSFACCEC

• To install the VS FORTRAN Version 2 Library product only, using SMP4, you will use these jobs:

AFB4AL0C, AFB4INST, AFB4ACPT which invoke these procedures:

VSFAL04L, VSFINT4L, VSFPROCL, VSFACC4L

• To install the VS FORTRAN Version 2 Library product only, using SMP/E, you will use these jobs:

AFBEALOC, AFBEINST, AFBEACPT which invoke these procedures:

VSFALOEL, VSFINTEL, VSFPROCL, VSFACCEL

Each step of the installation process is described below, including that of setting up and verifying the success of Interactive Debug. Where differences exist in how to install VS FORTRAN Version 2, either with or without the Compiler and Interactive Debug while using either SMP4 or SMP/E, they are described in detail. Use the set of instructions that fits your needs.

## Installing VS FORTRAN Version 2

### Step 1: Unloading the SMP Installation Procedures and Jobs

With the sample Job Control Language (JCL) shown in Figure 1 on page 13, you can load the installation procedures from the ISD tape to disk. By executing this JCL, you copy the installation procedures and jobs off the distribution tape; the system then catalogs them in a data set and prints a listing. The listing is useful if you must modify either the JCL or SMP statements; for example, to change the allocation parameters when a device other than an IBM 3330 device is used.

Note that the following sample JCL will install the entire product. To install the library only, replace the line

SELECT MEMBER=( ILXyALOC, ILXylNST, ILXyACPT)

with

SELECT MEMBER=(AFByALOC,AFBylNST,AFByACPT)

Before you execute the JCL you must choose the set of installation jobs and procedures that match the VS FORTRAN Version 2 product you are installing and the SMP product you are using, and set up the SELECT MEMBER statement accordingly. Notes at the bottom of Figure 1 will help you make these and other required changes.

//GETPROCS JOB .... (user information) //\* GET SMP INSTALLATION PROCEDURES FROM ISD TAPE //\* EXEC PGM=IEBCOPY<br>T DD SYSOUT=A were were a system of the System of System (SI) of the SI) of the SI) is the SI) of the SI) of the SI) of the <br>And SI) of the SI) of the SI (SI) of the SI) of the SI) of the SI) of the SI (SI) of the SI) of the SI) of the<br> DSN=filename,UNIT=tape,VOL=SER=volser,DISP=SHR,<br>LABEL=(x,SL) (See Note 1)  $\text{LABEL}=(x,\text{SL})$  (See Note 1) DD DSN=VSF2.INSTALL,DISP=(NEW,PASS),SPACE=(TRK,(1,1,2)), //IN // //OUT // //<br>//SYSUT3 //SYSUT4 //SYSIN UNIT=SYSDA,VOL=SER=vo1id, DCB=(RECFM=FB,LRECL=80,BLKSIZE=4000) DD SPACE=(TRK,(1)),UNIT=SYSDA<br>DD SPACE=(TRK,(1)),UNIT=SYSDA  $SPACE=(TRK,(1))$ , UNIT=SYSDA DD \* COPY INDD=IN,OUTDD=OUT SELECT MEMBER=(VSFALOyz,VSFINTyz,VSFPROCz,VSFACCyz) SELECT MEMBER=(ILXyALOC,ILXylNST,ILXyACPT)  $\frac{1}{4}$ PRINT THE PROCEDURES  $1/x$ EXEC PGM=IEBPTPCH<br>PRINT DD SYSOUT=A //SYSPRINT DD<br>//SYSUT1 DD //SYSUT1 DD DSN=VSF2.INSTALL,DISP=(OLD,CATLG)<br>//SYSUT2 DD SYSOUT=A DD SYSOUT=A  $7/$ SYSIN PRINT TYP0RG=P0,MAXFLDS=1 RECORD FIELD=(80) /\* Notes: 1. See the program directory for the specific names and file position you need to insert in place of "x," "filename," and "volser" in the example above. "Tape" is the tape unit designation you supply. 2. "Volid" is the volume serial number you supply. 3. The member names to specify for your installation of VS FORTRAN Version <sup>2</sup> are either: a. Entire product using SMP4 (y=4, z=C): VSFAL04C,VSFINT4C,VSFPR0CC,VSFACC4C,ILX4AL0C,ILX4INST,ILX4ACPT b. Entire product using SMP/E (y=E, z=C): VSFALOEC,VSFINTEC,VSFPROCC,VSFACCEC,ILXEALOC,ILXEINST,ILXEACPT c. Library product only, using SMP4 (y=4, z=L): VSFAL04L,VSFINT4L,VSFPROCL,VSFACC4L,AFB4AL0C,AFB4INST,AFB4ACPT d. Library product only, using SMP/E (y=E, z=L); VSFALOEL,VSFINTEL,VSFPROCL,VSFACCEL,AFBEALOC,AFBEINST,AFBEACPT (See Note 2) (See Note 3) (See Note 3)

 $\mathbf{I}$ 

### step 2: Preparing the Installation Jobs and Procedures for Use

The installation jobs and the installation procedures they invoke are shown in the tables below. Refer to the table which corresponds to the type of installation you are doing.

| <b>Job Name</b> | <b>Job Function</b>                                                            | <b>Invokes</b><br><b>Procedure</b> | <b>Procedure</b><br><b>Function</b>                                                            |
|-----------------|--------------------------------------------------------------------------------|------------------------------------|------------------------------------------------------------------------------------------------|
| <b>ILXyALOC</b> | Allocates all data<br>sets needed to install<br><b>VS FORTRAN</b><br>Version 2 | <b>VSFALOyz</b><br><b>VSFPROCz</b> | Allocates SMP data sets<br>Allocates VS FORTRAN Version 2<br>distribution and target data sets |
| <b>ILXyINST</b> | Receives and applies<br><b>VS FORTRAN</b><br>Version 2                         | <b>VSFINTyz</b><br><b>VSFACCyz</b> | Initializes SMP data sets<br>Accesses all data sets needed<br>to install VS FORTRAN Version 2  |
| <b>ILXyACPT</b> | Accepts the VS<br>FORTRAN Version<br>2 product.                                | <b>VSFACCyz</b>                    | Accesses all data sets needed<br>to accept VS FORTRAN Version 2                                |

Figure 2. Installation Jobs and the Procedures They Invoke—Entire Product

| <b>Job Name</b> | <b>Job Function</b>                                                            | <b>Invokes</b><br><b>Procedure</b> | Procedure<br><b>Function</b>                                                                   |
|-----------------|--------------------------------------------------------------------------------|------------------------------------|------------------------------------------------------------------------------------------------|
| AFByALOC        | Allocates all data<br>sets needed to install<br><b>VS FORTRAN</b><br>Version 2 | <b>VSFALOyz</b><br><b>VSFPROCz</b> | Allocates SMP data sets<br>Allocates VS FORTRAN Version 2<br>distribution and target data sets |
| AFByINST        | Receives and applies<br><b>VS FORTRAN</b><br>Version 2                         | <b>VSFINTyz</b><br><b>VSFACCyz</b> | Initializes SMP data sets<br>Accesses all data sets needed<br>to install VS FORTRAN Version 2  |
| AFByACPT        | Accepts the VS<br><b>FORTRAN Version</b><br>2 product.                         | <b>VSFACCyz</b>                    | Accesses all data sets needed<br>to accept VS FORTRAN Version 2                                |

Figure 3. Installation Jobs and the Procedures They Invoke—Library Only

There are several steps you must take to adapt the installation jobs to your site's specific needs. You can, if you prefer, write your own jobs to invoke the procedures provided on the tape. When you use the IBM-supplied jobs, you must take the following steps:

• Following the prolog of each of the three installation jobs is a list of search keys for global variables for such things as data set prefixes, volume serial numbers, generic unit names and block sizes. You must supply your own definitions for these variables. You can do this by using an editor to globally replace the search keys and the variables with the values you needat your site. The search keys in the list and the variables coded in the job all begin with "?".

• You must also search for other optional statements in the jobs and select or modify them as instructed by comments in the jobs. You can do this by searching for the word "optional" embedded within the comments of the JCL.

You might also need to make some changes to the procedures:

The procedures define variables by using symbolic parameters. If you are using the IBM-supplied jobs to invoke the installation procedures, the variable definitions you supply in the jobs define the symbolic parameters in the procedures they invoke.

If you are using your own jobs instead of those supplied by IBM, you can allow the symbolic parameters to default to the definitions provided on the PROC statements of the procedures, or you can override the defaults by using the EXEC statements that invoke the procedures from your jobs.

- If you are not installing Interactive Debug, delete all references to Interactive Debug data sets and FMIDs. All IAD statements are preceded by the comment delimiter "\*." The Interactive Debug data sets are listed under "Target and Distribution Libraries" on page 8. The FMIDs are listedin the program directory and also at the beginning of the installation jobs.
- If you are using storage devices other than the IBM 3330, you must change data set space allocations. Refer to the program directory for precise information on block sizes and DASD space requirements.
- If you are mixing unit types, data set prefixes, or volumes, you must specify these insteadof relying on the symbolic parameters.

### Preparing the VSFALOyz and VSFINTyz Procedures

The two procedures VSFALOyz and VSFINTyz set up the SMP environment. VSFALOyz allocates the required data sets; VSFINTyz initializes them. You should execute VSFALOyz only if you do not intend to use existing SMP data sets.

If you are using existing SMP data sets, the space and directory blocks allocated are required in addition to existing allocations. You should have a distribution library (DLIB) volume with adequate space for the VS FORTRAN Version 2 data sets; the space requirements are included in the JCL and are also listed in the program directory.

These data sets are used only for software service, and the volume containing them must be online only when VS FORTRAN Version 2 is being updated.

The following procedure keywords and default values are used in the VSFALOyz procedures:

### SMPPRFX= 'VSF2'

Data set name prefix to use for all SMP data sets

SMPVOL= 'VSFRES'

Serial number of the volume that is to contain the SMP data sets

$$
UNIT = 'SYSDA' \nType of device on which the volume is mounted
$$

 $BLKSZ = '3120'$ 

Block size to be used when allocating all SMP data sets

The following procedure keyword and default value are used only in the VSFALOEC and VSFALOEL procedures:

CATDSN='SYS1.ICFCAT.VSMPRES' Private VSAM catalog DSNAME

The following procedure keywords and default values are used in the VSFINTyz procedures:

```
SMPPRFX= 'VSF2'
```
Data set name prefix used for all SMP data sets

 $SOUT='A'$ 

SYSOUT class to use for all printable output

The following additional procedure keywords and default values are used only in the VSFINTEC and VSFINTEL procedures:

### SMPVOL='VSFRES'

Serial number of the volume that is to contain the SMPTLIB (temporary RELFILE) data set

### UNIT= 'SYSDA'

Type of device on which the SMPTLIB data set volume is mounted

### Preparing the VSFPROCz Procedure

This procedure allocates the data sets that contain VS FORTRAN Version 2 load modules and macros. Allocations given in the procedure are for a 3330 device; you must adjust for other device types. If you choose to add your VS FORTRAN Version 2 data sets to existing libraries such as SYS1.SAMPLIB, I you must allocate enough space for the existing library plus the new VS FORTRAN Version 2 data set. If you want to allocate private libraries for these data sets, you must change the default data set name prefix.

> If you are not installing Interactive Debug, you do not need to allocate Interactive Debug data sets as listed in the section "Target and Distribution Libraries" on page 8. You should delete the DD statements for these data sets or make them into comments by inserting an asterisk (\*) after the / / preceding them.

The following procedure keywords and default values are used in the VSFPROCz procedures;

DISPRFX= 'VSF2\*

Data set name prefix to use for all distribution library data sets

TARPRFX= 'VSF2'

Data set name prefix to use for all target library data sets

#### DISVOL= \*VSFRES'

Volume serial number of the volume that is to contain the distribution library data sets

#### TARVOL = 'VSFRES'

Volume serial number of the volume that is to contain the target library data sets

### UNIT= \*SYSDA'

Type of device on which the volume is mounted

BLKSZ= \*3120'

Block size to be used when allocating the AFFSRC, AFFPLIB, AFFMLIB, AFFCLIB, ILXCCS, and AFBLBS distribution library data sets

### Preparing the VSFACCyz Procedure

This procedure invokes SMP to access the data sets needed for initial installation or periodic service of the product. For ease of reference, the data sets to which it refers have been grouped as:

- SMP data sets
- FORTRAN data sets

The following procedure keywords and default values are used in the VSFACCyz procedures:

SMPPRFX= \*VSF2\*

Data set name prefix used for all SMP data sets

### DISPRFX = 'VSF2'

Data set name prefix to use for all distribution library data sets

 $TARPRFX = 'VSF2'$ 

Data set name prefix to use for all target library data sets

### SAMPRFX = 'VSF2'

Data set name prefix used for the SAMPLIB target library data set. This data set must have been previously allocated.

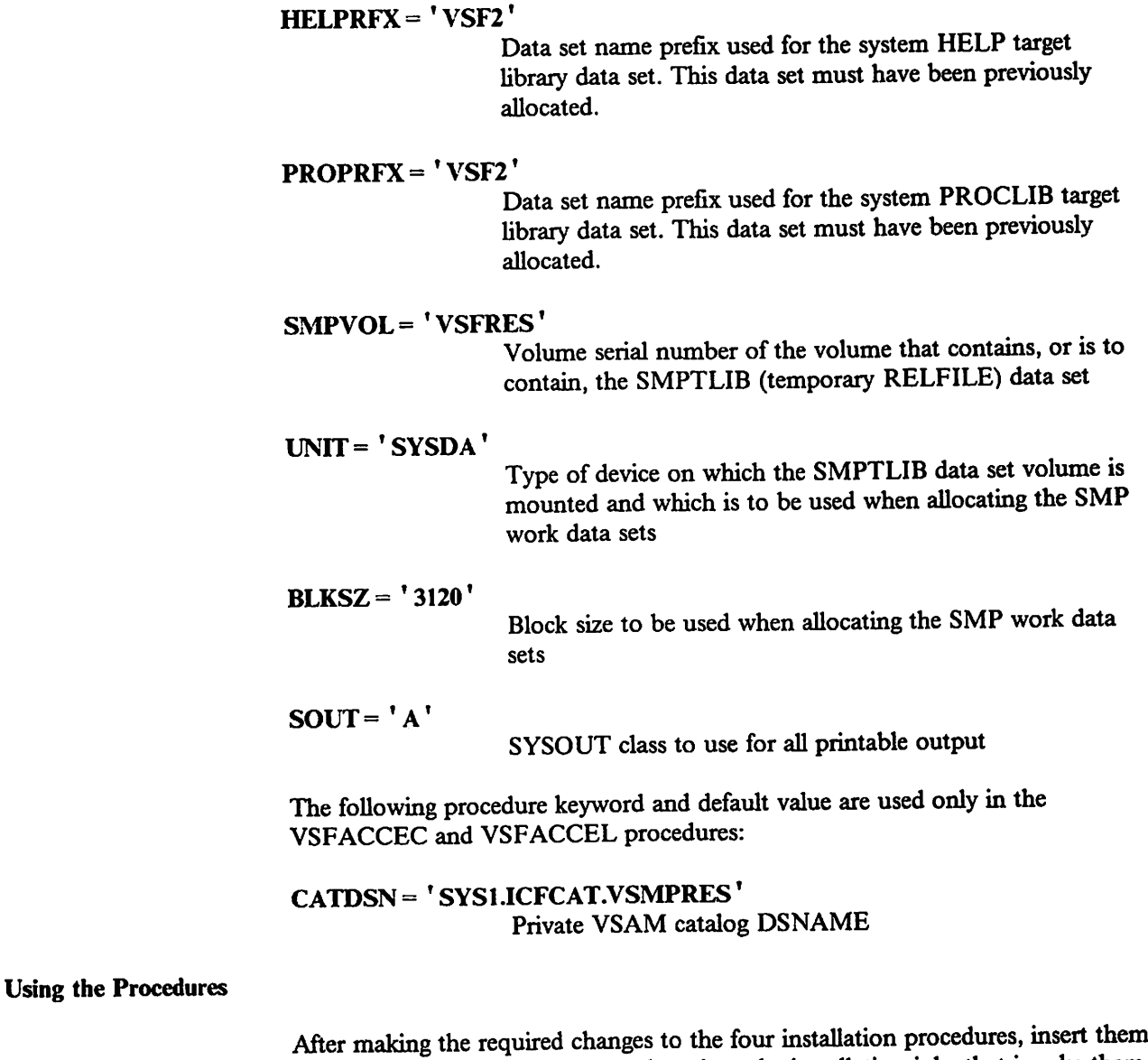

into either a PROCLIB or copy them into the installation jobs that invoke them. If you copy the procedures into the jobs, you must place them before the EXEC statement that calls them, and add the following statement after the last line of each procedure:

// FEND

I  $\mathbf{I}$ 

1

 $\mathbf{l}$  $\overline{1}$ 

> See Figure 2 on page 14 for a reminder of which procedures are invoked by which jobs.

### I Step 3: Executing the Job to Allocate Data Sets

This job is named ILXyALOC (if you are installing the entire VS FORTRAN Version 2 product), or AFByALOC (if you are installing the library only), where "y" represents the version of SMP you are using—either SMP4 ("4") or SMP/E I ("E").

This job invokes the VSFALOyz and VSFPROCz procedures to allocate the SMP data sets and VS FORTRAN Version 2 target and distribution libraries that SMP will need in step 4.

Before you run this job, examine its contents and make any changes necessary to suit your particular requirements:

- 1. All search keys and variables beginning with "?" must be changed to the values you have decided upon for your site. You can use an editor to make these changes globally.
- 2. Procedures VSFALOyz and VSFPROCz must either be inserted into a PROCLIB, or copied into the ILXyALOC (or AFByALOC) job. If the procedures are copied into the ILXyALOC (or AFByALOC) job, then you must remember to add the following statement after the last line of each procedure:

// FEND

- 3. There are several statements provided in the job but treated as comments. I They can be found by searching for the word "optional." If you need to use any of these statements, you can make them active by changing the " $//$ \*" preceding them to " $\frac{1}{2}$ ".
	- 4. If you are using existing SMP data sets, you should not allocate new ones. Delete or make into comments all lines of the EXEC PROC = VSFALOyz statement by changing the "//" preceding them to "//\*".
- I 5. In the ILXEALOC (or AFBEALOC) job for use with SMP/E, there are statements that define a VSAM user catalog. If a VSAM user catalog has not already been defined, you can use the UCAT.SYSIN DEFINE USERCATALOG statements following the VSFALOEz procedure invocation to do so.

### | Step 4: Executing the Job to Install VS FORTRAN Version 2

This job is named ILXyINST (if you are installing the entire VS FORTRAN Version 2 product), or AFByINST (if you are installing the library only), where "y" represents the version of SMP you are using—either SMP4 ("4") or SMP/E ! ("E").

This job invokes the VSFINTyz and VSFACCyz procedures described above to accomplish the installation. The job initializes the SMP data sets, then receives I and applies the licensed program.

Remember to change all search keys and variables beginning with "?" to the values you have decided upon for your site.

When using SMP4 to install VS FORTRAN Version 2 (the ILX4INST job for installing the whole product: the AFB4INST job for installing the Library only), do the following:

1. Procedures VSFINTyz and VSFACCyz must either be inserted into a PROCLIB, or copied into the ILX4INST (or AFB4INST) job before the EXEC statement which invokes that procedure. If the procedures are copied into the ILX4INST (or AFB4INST) job, then you must remember to add the following statement after the last line of each procedure:

// PEND

- 2. SMPCNTL statements are provided following the VSFINT4z procedure invocation to define the SMPCDS, SMPPTS, and SMPACDS initialization parameters. If you do not have Assembler H Version 2 at your site, change the UCLIN PTS command to specify ASMNAME(IEUASM) instead of ASMNAME(IEV90).
- 3. The DSSPACE parameter defmes the SMPTLIB space values in tracks for a 3330 device. You may want to change this parameter if you are using a larger capacity device.
- 4. The SMPCNTL RECEIVE and APPLY statements that follow the VSFACC4z procedure invocation list the FMIDs to be received and applied during installation. If you do not wish to use Interactive Debug at your site, delete the RECEIVE and APPLY statements that specify the Interactive Debug FMIDs. Refer to the job prolog or the program directory for a listof FMIDs and their contents.

If you are installing in a target library that has not previously contained this I product, message IEW0342 is generated during link-editing. You wiU receive message IEW0461 from the linkage editor during apply processing of the library due to unresolved library routines. A condition code of 4 will result from SMP, and a condition code of 4 or 8 will result from the linkage editor. These resulting messages and condition codes are normal and may be ignored.

> When using SMP/E to install VS FORTRAN Version 2 (the ILXEINST job for installing the whole product; the AFBEINST job for installing the Library only): do the following:

> 1. Procedures VSFINTyz and VSFACCyz must either be inserted into a PROCLIB, or copied into the ILXEINST (or AFBEINST) job before the EXEC statement which invokes that procedure. If the procedures are copied into the ILXEINST (or AFBEINST) job, then you must remember to add the following statement after the last line of each procedure:

// PEND

- 2. SMPCNTL statements, which follow the VSFINTEz procedure invocation, initialize the global, distribution and target zones. If you are not using Assembler H Version 2 at your site, change the ADD UTILITY statement's NAME parameter to specify NAME(IEUASM) instead of NAME(IEV90).
- 3. The DSSPACE parameter defmes the SMPTLIB space values in tracks for a 3330 device. You may want to change this parameter if you are using a larger capacity device.
- 4. Other control variables also may require changing. Check the comments in the job to determine what these changes are.
- 5. The SMPCNTL RECEIVE and APPLY statements that follow the VSFACCEz procedure invocation list the FMIDs to be received and applied I during installation. If you do not wish to use Interactive Debug at your site,<br>delete the EMIDs for Interactive Debug data atta at the program delete the FMIDs for Interactive Debug data sets. Refer to the program directory for a list of FMIDs and their contents.

If you are using SMP/E prior to Release 3, and if you are installing in a target library that has not previously contained this product, message IEW0342 is generated during link-editing. You may also receive message IEW046] from the linkage editor during apply processing of the library. A condition code of 4 may result from SMP, and a condition code of 4 or 8 from the linkage editor. These resulting messages and condition codes are normal and may be ignored.

If you are using SMP/E release 3 or later you will not receive message IEW0342.

## | Step 5: Installing VS FORTRAN Version 2 Interactive Debug

If you are an ISPF (Interactive System Product Facility) user, proceed with the I following section "Installing Interactive Debug (ISPF/PDF Users Only)." If you<br>
I are not an ISPF user, go to the section "Installing Interactive Debug (Non-ISPF<br>
I Isers Only)" on page 26 Users Only)" on page 26.

> If you are not installing VS FORTRAN Version 2 Interactive Debug, skip this step and go to "Step 6: Verifying a Successful Installation" on page 27.

### Installing Interactive Debug (ISPF/PDF Users Only)

I. Using ISPF Edit, modify foreground selection panel ISRFPA, located in your site's ISPF panel data set. (Figure 4 on page 22 is an example of panel ISRFPA being updated for VS FORTRAN Version 2 Interactive Debug.)

> To set up Interactive Debug, change any option at the top of the screen to specify VS FORTRAN Version 2 Interactive Debug and change the correspondingly numbered line at the bottomof the screen to specify AFFFPIl.

For example, as shown in Figure 4, you can change option 11 from the old FORTRAN interactive debug product to VS FORTRAN Version 2 Interactive Debug, and change entry 11 at the bottom of the panel from ISRFP11 to AFFFP11 (enter in uppercase).

OR —you may add VS FORTRAN Version 2 Interactive Debug to your ISPF panel. Enter

%xx+- VS FORTRAN 2 Interactive Debug

on the upper part of the panel (where xx is the number of the option). You must also enter

xx,'PGM(ISRFPR) PARM(AFFFPll) NEWPOOL'

on the lower part of the panel. During installation, AFFFP11 will be included in the library containing the ISPF panel definitions of VS FORTRAN Version 2 Interactive Debug (VSF2.VSF2PLIB).

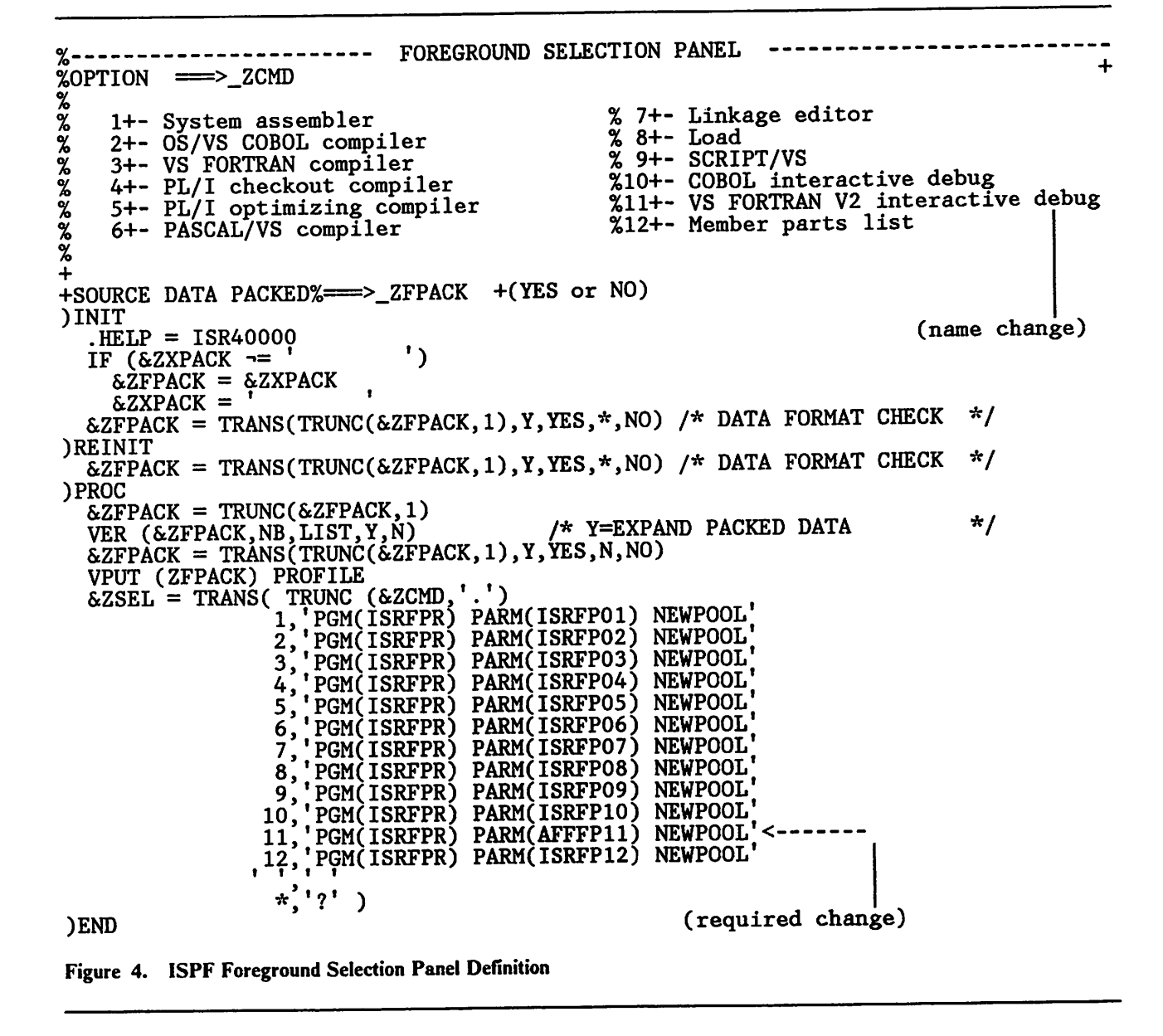

I 2. Using ISPF Edit, modify foreground help panel ISR40000, which is found in your location's ISPF panel library (normally, ISRPLIB). Figure 5 is an example of this panel, and identifies the two fields that you need to change. Change an option as you did in the foreground selection panel (or add an option here if you added one there), and change (or add) the correspondingly numbered entry in the bottom left part of the panel to specify AFF41100. (These changes are similar to the ones you made in step 1, and you can make them in the same way.)

> The name AFF41100 is used to obtain the VS FORTRAN Version 2 Interactive Debug primary Help panel. During installation, AFF41100 will be included in the library containing the VS FORTRAN Version 2 Interactive Debug ISPF panel definitions (VSF2.VSF2PLIB).

```
%TUTORIAL ------------- FOREGROUND PROCESSING OPTION ---------------- TUTORIAL<br>%OPTION ===>_ZCMD +
                                  I FOREGROUND PROCESSING
                                 ------------------------
   The foreground processing option allows certain processing programs to
   be executed in the foreground under ISPF. The foreground selection menu
   which is displayed when option%4+is entered on the primary option menu
   allows the selection of one of these processing programs.
 The following topics are presented in sequence, or may be selected by number:
     %04— Foreground general information % 6+- PASCAL/VS compiler
     %1+- System assembler<br>%2+- OS/VS COBOL compiler % 9+- SCRIPT/VS<br>%2+- VS FORTRAN compiler % 94- COBOL interact
     %1+- System assembler %7+- Linkage editor
     %3+- VS FORTRAN compiler                   %10+- COBOL interactive debug<br>%4+- PL/I checkout compiler           %11+- VS FORTRAN V2 interactive debug<br>%5+- PL/I optimizing compiler         %12+- Member parts listing       |
     %5+- PL/I optimizing compiler
)PROC
   \&ZSEL = TRANS( \&ZCMD
                   0, ISR40001 (name change)
                   1,ISR41000
                   2,ISR42000
                   3,ISR43000
                   4,ISR44000
                   5,ISR45000
                   6,ISR46000
                   7,ISR47000
                   9,ISR49000
                  10,ISR4A000
                  11, AFF41100 \le-------- (required change)
                  12,ISR4C000
   ر<br>200003 = 2UP&
)END
```
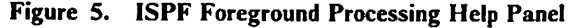

3. In order to compile VS FORTRAN Version 2 programs through the ISPF environment, modify the CLIST ISRFC03, which is found in your location's ISPF CLIST data set.

Replace the line

ISPEXEC SELECT PGM(FORTVS)

with

ISPEXEC SELECT PGM(F0RTVS2)

- Allocate the data sets needed to invoke ISPF in one of the following ways:
	- Use an editor to build or modify a CLIST. This CLIST must include ALLOC statements to allocate the libraries created during installation of VS FORTRAN Version 2 Interactive Debug. (See Figure 6 on page 25 for an example of a CLIST containing the required names.)
	- Build or modify the TSO logon procedure. See Figure 7 on page 26 for a sample logon procedure. If VSF2COMP and VSF2FORT are in LNKLST, then it is not necessary to include them in STEPLIB.

The data sets VSF2.VSF2CLIB, VSF2.VSF2MLIB, and VSF2.ySF2PLIB are distributed in fixed block format. If this format is incompatible with the format of the concatenated data sets, you may have to modify the attributes of the data sets so that proper concatenation will occur.

For example, to modify the attributes of the VSF2.VSF2CLIB data set, take the following steps:

- a. Allocate a new data set for VSF2.VSF2CLIB with the correct attributes and a different name.
- b. Copy the contents of VSF2.VSF2CLIB into your new data set.
- c. Delete the original copy of VSF2.VSF2CLIB.
- d. Rename the new data set VSF2.VSF2CLIB.
- Go to "Step 6: Verifying a Successful Installation" on page 27.

PROC 0 CONTROL NOLIST NOSYMLIST NOCONLIST NOFLUSH NOMSG  $7*$  $\star$  , /\* THIS IS AN EXAMPLE OF A CLIST FOR SETTING UP ISPF, WHICH  $\star$ /\* INCLUDES DEFINITIONS FOR THE DATA SETS REQUIRED BY VS FORTRAN  $\star$ /\* VERSION 2 INTERACTIVE DEBUG. THE ISPF NAMES SHOWN IN THIS \*/<br>\*/ /\* EXAMPLE MAY BE DIFFERENT FROM THE ONES USED AT YOUR LOCATION. /\*  $\star'$ FREE FI(SYSPROC ISPMLIB ISPPLIB ISPLLIB) ALLOC FI(SYSPROC) DA('VSF2.VSF2CLIB' TSP.V2R1MO.ISPCLIB' +<br>'ISR.V2R1MO.ISRCLIB' ) SHR REUSE ISR.V2R1MO.ISRCLIB' ALLOC FI(ISPMLIB) DA('VSF2.VSF2MLIB' +  $ISP. V2R1MO. ISBN LIB' +$ <br>ISR.V2R1MO.ISRMLIB' ) SHR REUSE  $'$ ISR. V2R1M0. ISRMLIB' ALLOC FI(ISPPLIB) DA('VSF2.VSF2PLIB' + 'ISP.V2R1M0.ISPPLIB' + 'ISR.V2R1M0.ISRPLIB' ) SHR REUSE  $\nu^*$  THERE IS NO SKELETON FILE FOR VS FORTRAN VERSION 2 INTERACTIVE  $\nu^*$ <br>  $\nu^*$  DEBUG. THE NORMAL ALLOCATION FOR ISPSLIB CAN BE USED. -k/ \*/ /\* THERE IS NO TABLE FILE FOR VS FORTRAN VERSION 2 INTERACTIVE<br>/\* DEBUG. THE NORMAL ALLOCATION FOR ISPTLIR CAN BE USED  $\frac{\pi}{\pi}$ THE NORMAL ALLOCATION FOR ISPTLIB CAN BE USED. /\*<br>/\*  $\star'$ IF THE HELP MEMBER FOR VS FORTRAN VERSION 2 INTERACTIVE DEBUG \*/ /\* WAS NOT INSTALLED IN SYSl.HELP, THE CORRECT DATA SET NAME /\* SHOULD BE CONCATENATED TO SYS1.HELP. FOR EXAMPLE:<br>/\* FREE FICSYSHEID\  $\star$ /\* FREE FI(SYSHELP) \*/<br>\*/ /\* ALLOC FI(SYSHELP) DA('SYSl.HELP' + /\* **'XXX.HELP')** SHR REUSE  $\frac{\pi}{\pi}$ /\* versionen stellen den stellen stellen stellen stellen stellen stellen stellen stellen stellen stellen stellen s<br>Versionen stellen stellen stellen stellen stellen stellen stellen stellen stellen stellen stellen stellen stel 7\* \*/  $\frac{1}{k}$  THE VS FORTRAN VERSION 2 EXECUTION-TIME LIBRARY IS: ;<br>/\*  $\star$ VSF2. VSF2F0RT  $\star$  . /\* \*/ ۲, ALLOC FI(ISPLLIB) DA(\*VSF2.VSF2C0MP' 'VSF2.VSF2F0RT' + \*ISP.V2R1MO.ISPLLIB' +<br>'ISR.V2R1MO.ISRLLIB' ) ,\*\*\*\*\* a- 'ISR^V2R1M0.ISRLLIB' ) SHR REUSE  $\star\star\star$  , /\*<br>/\* ALLOCATE SYSTEM INPUT AND OUTPUT FILES TO THE TERMINAL. ÷.  $\bullet$ /\* THIS CAN BE CHANGED BY USING TSO COMMANDS ANY TIME BEFORE<br>/\* INVOKING THE PROGRAM  $\star$ INVOKING THE PROGRAM.  $\star$ /\* يها ALLOC FI(FT05F001) DA(\*) ALLOC FI(FT06F001) DA(\*)

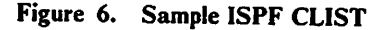

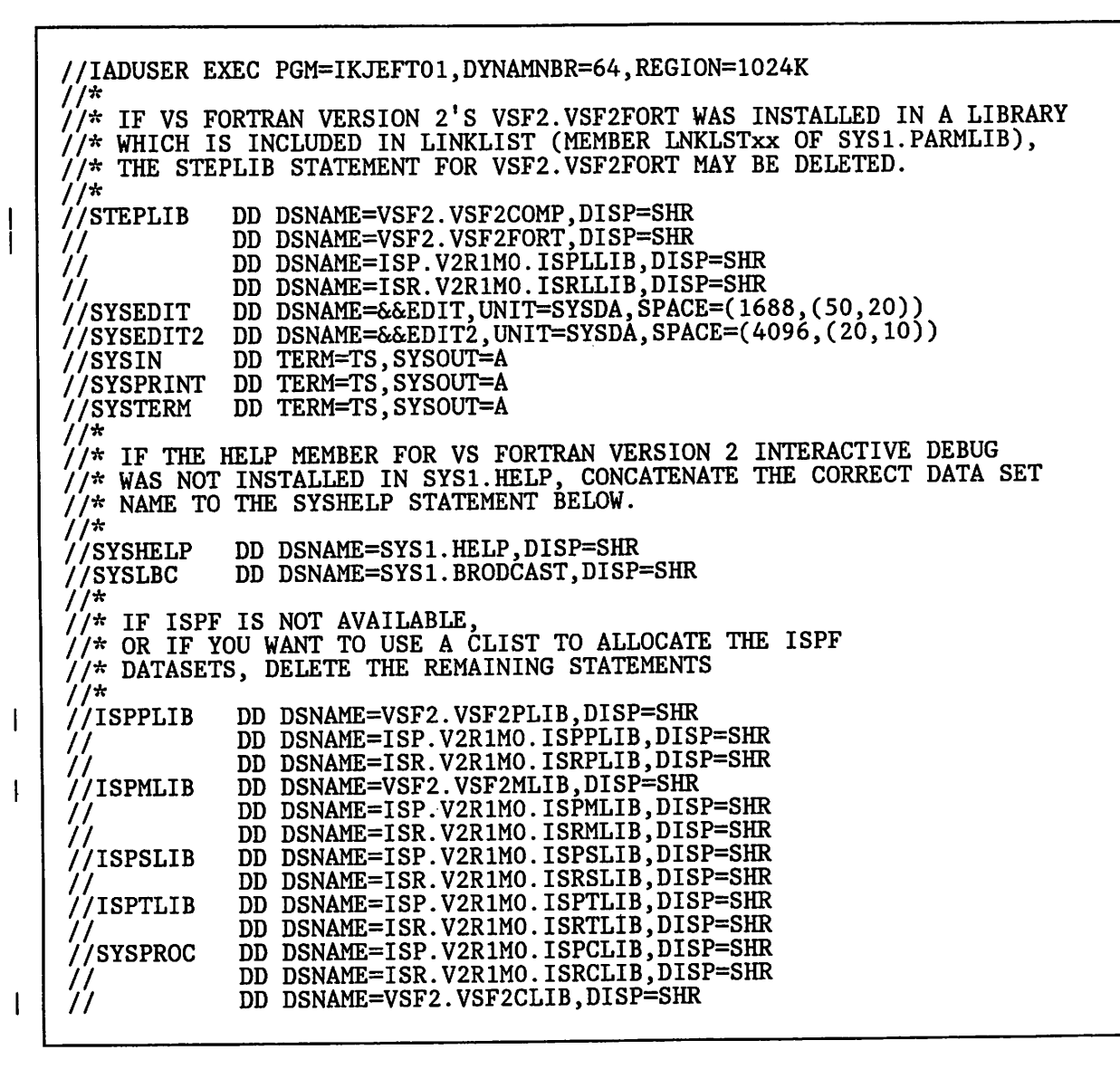

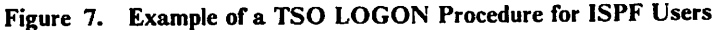

### Installing Interactive Debug(Non-ISPF Users Only)

Execute VS FORTRAN Version 2 Interactive Debug in line mode in one of the following ways:

- Include a STEPLIB DD statement for VSF2F0RT (the load library containing the Interactive Debug load module) in your TSO logon procedure.
- Include VSF2FORT in the LNKLST concatenation.

If you installed the Interactive Debug HELP member in a library other than SYS1.HELP, you must concatenate that library's name to the SYSHELP DD statement in your TSO logon procedure.

You can verify the success of your installation of VS FORTRAN Version 2 by running the sample programs. One sample program verifies the installation for the Compiler and Library, and the other verifies installation of VS FORTRAN Version 2 Interactive Debug.

### Verifying Success for the Compiler and Library

To verify the success of the installation process, you may want to run a sample program. Below is sample JCL that executes the compile-link-go procedure, VSF2CLG, provided in SYS1.PROCLIB. It runs the sample program, AFBIVP, provided in SYSl.SAMPLIB.

//AFBIVP //FORTRAN //FORT.SYSIN  $JOB$ EXEC VSF2CLG DD DSN=SYS1.SAMPLIB(AFBIVP),DISP=SHR

Note: If you have changed data set name prefixes to install your product into private libraries, you must change the corresponding prefixes m the JCL and in the VSF2CLG procedure.

#### Figure 8. Sample Program to Verify Success of VS FORTRAN Version 2 Compiler and Library

Successful execution of the sample program causes the following message to be issued:

'SAMPLE PROGRAM COMPLETED SUCCESSFULLY'

#### Verifying Success for Interactive Debug

I

To verify the successful installation of VS FORTRAN Version 2 Interactive Debug, a FORTRAN program is provided on the distribution tape. This program computes the diameter, circumference, and area of a circle. The sample program is installed as member AFFIVP in SYSl.SAMPLIB, and can be edited and printed using normal TSO commands.

Compile the sample program using the VS FORTRAN Version 2 compiler with the SDUMP option specified explicitly or by default. Use your site's standard procedures for compiling FORTRAN programs.

You should receive the following messages from the compilation with no error or warning messages:

 $*$ CIRCLE $*$ \* END OF COMPILATION 1  $*$ \*\*\*\*\* \*\*DIAM\*\* END OF COMPILATION 2 \*\*\*\*\*\*\*  $*$ CIRCUM $*$  END OF COMPILATION 3  $*$ \*\*\*\*\* \*\*AREA\*\* END OF COMPILATION 4 \*\*\*\*\*\*\*

After AFFIVP has been compiled and link-edited into a load module, execute the load module with VS FORTRAN Version 2 Interactive Debug. The program may be executed either under ISPF or in line mode. The following two sections tell how to do this.

#### ISPF (Interactive System Product Facility)Environment

If you use ISPF at your site, continue with the following steps. If you do not use ISPF, go to the section "Line Mode Environment" below.

Before invoking ISPF, make sure that all steps have been completed, as described under "Installing Interactive Debug (ISPF/PDF Users Only)" on page 21. Invoke ISPF in the standard manner for your site.

When the PRIMARY OPTION MENU appears, select option 4, FOREGROUND PROCESSING, which causes the FOREGROUND SELECTION MENU panel to be displayed. Find the line specifying VS FORTRAN Version 2 Interactive Debug, and enter the associated number. (In the example in Figure 4 on page 22, number 11 was used.) The FOREGROUND VS FORTRAN VERSION 2.1.1 INTERACTIVE DEBUG panel is displayed. Enter the data set on the correct line and specify AFFIVP as the member. Enter DEBUG on the first entry line below the line labeled EXECUTION-TIME OPTIONS.

The next panel displayed should be the Interactive Debug panel. You are now ready to issue Interactive Debug commands as described under "Expected Results" on page 29.

#### Line Mode Environment

If you are not using ISPF, set up the Interactive Debug verification program as follows.

Using an editor, build a CLIST to execute a FORTRAN program with Interactive Debug. (See Figure 9 on page 29.) The CLIST must include ALLOCATE statements for all data sets used by VS FORTRAN Version 2 Interactive Debug. The CLIST shown below has three parameters. The first is the member to be executed, which has to be compiled and link-edited to form an executable load module. The second is the data set containing that member (defaults to FORTRAN.LOAD). The third parameter is the execution-time option, which defaults to DEBUG in this CLIST.

To invoke the CLIST and debug program AFFIVP, enter:

cllstname AFFIVP

where "clistname" is replaced by the name you used for the CLIST.
| PROC 1 MEMBER DSN(FORTRAN.LOAD) OPTION(DEBUG)<br>CONTROL NOMSG NOFLUSH NOLIST NOSYMLIST NOCONLIST<br>IF & OPTION = DEBUG THEN DO<br>FREE FI(AFFPRINT AFFON)<br>ALLOC FI(AFFON) DA(&MEMBERINCLUDE) SHR<br>IF & LASTCC $\neg = 0$ THEN ALLOC FI(AFFON) DUMMY<br>ALLOC FI(AFFPRINT) DA(&MEMBERPRINT) SHR<br>IF & LASTCC $\neg = 0$ THEN +<br>ALLOC FI(AFFPRINT) DA(&MEMBERPRINT) +<br>NEW CATALOG SPACE (5 5) TRACKS<br><b>END</b><br>CALL '&SYSUID&DSN.(&MEMBER)' '&OPTION' |
|----------------------------------------------------------------------------------------------------|
| SET RCODE = $\&$ LASTCC                                                                                                    |
| FREE FI(AFFPRINT AFFON)                                                                                                    |
| WRITE RETURN CODE: & RCODE                                                                                                    |
| <b>EXIT</b>                                                                                                    |
| <b>END</b>                                                                                                    |
|                                                                                                    |

Figure 9. Sample TSO CLIST to Invoke a VS FORTRAN Program

If your CLIST executes properly, you will receive the VS FORTRAN Interactive Debug prompt preceded by the product name and copyright information:

WHERE: CIRCLE.? FORTIAD

You are now ready to issue Interactive Debug commands, as described under "Expected Results" below.

#### Expected Results

Input and output for a set of Interactive Debug commands are shown in Figure 10 on page 30. You may enter any other commands you want in order to further verify correct installation. In the figure, all lines beginning with an asterisk (\*) are lines that were entered on the terminal. However, when entering the commands, do not type the leading asterisk. This log was obtained during execution under ISPF.

```
WHERE: CIRCLE.7
* listsubs
PROGRAM UNIT COMPILER OPT TIMING<br>CIRCLE VSF 2.1.1 0 OFF
   CIRCLE VSF 2.1.1 0 OFF<br>DIAM VSF 2.1.1 0 OFF
   DIAM VSF 2.1.1 0 OFF<br>CIRCUM VSF 2.1.1 2 OFF
   CIRCUM VSF 2.1.1 2 OFF<br>AREA VSF 2.1.1 3 OFF
                 VSF 2.1.1
* describe (data pi)<br>DATA: REAL*4
               REAL*4RANK = 1, SIZE = 3 ELEMENTS<br>DIM 1: EXTENT = 3, LBOU
\overline{DM} 1: EXTENT = 3, LBOUND = 1, UBOUND = 3<br>PI: REAL*8
               REAL*8
*\atop*_{\mathcal{Q}} at diam.entry (step)
FT06F001 ENTER THE VALUE OF THE CIRCLE RADIUS (xxxx.xx):
FT05F001 INPUT: PRECEDE INPUT WITH % OR ENTER IAD COMMAND
* %352.67
AT: DIAM.ENTRY
NEXT: DIAM.3
* set diam.value =0.0
* when test value<br>* 20
WHEN: "TEST" SATISFIED;
CURRENTLY AT DIAM.4
* offwn test
* at circle.42 (list '= READY FOR TERMINATION ='%go)
* listbrks
CURRENT BREAKPOINTS:
  CIRCLE.42
  DIAM.ENTRY
CURRENT WHEN CONDITIONS:
  TEST OFF DIAM.VALUE
CURRENT HALT STATUS: OFF
* go<br>FT06F001
FT06F001 THE DIAMETER OF THE CIRCLE IS 705.34
FT06F001 THE CIRCUMFERENCE OF THE CIRCLE IS 2215.89
FT06F001 THE AREA OF THE CIRCLE IS 390738.94
AT: CIRCLE.42
= READY FOR TERMINATION =PROGRAM HAS TERMINATED; RC = 0
* quit
```
Figure 10. TSO Interactive Debug Input/Output

 $\mathbf{I}$ 

When you are satisfied that VS FORTRAN Version 2 is operating correctly, use this job to store the product in yoursystem's distribution libraries (DLIBs). This job is named ILXyACPT (if you are installing the entire VS FORTRAN Version 2 product), or AFByACPT (if you are installing the library only), where "y" represents the version of SMP you are using—either SMP4 ("4") or SMP/E ("E").

If you are installing in distribution libraries that have not previously contained VS FORTRAN Version 2, you will receive message HMA2471 (SMP4) or GIM2471 (SMP/E) for modules AFBUATBL and ILXOOPTS. These messages may be ignored.

When using SMP4 to accept VS FORTRAN Version 2 (the ILX4ACPT job for accepting the whole product; the AFB4ACPT job for accepting the Library only), do the following:

The SMPCNTL ACCEPT statement that follows the DD statement defines the FMIDs to be accepted. Refer to the program directory for the list of FMIDs to be accepted. Make sure that the list in the ILX4ACPT (or AFB4ACPT) job matches the list of FMIDs you received and applied with the ILX4INST (or AFB4INST) job.

Installation of VS FORTRAN Version 2 is now complete.

When using SMP/E to accept VS FORTRAN Version 2 (the ILXEACPT job for accepting the whole product; the AFBEACPT job for accepting the Library only), do the following:

SMPCNTL statements that follow the DD statement set the distribution zone and define the FMIDs to be accepted. Refer to the program directory for the list of FMIDs to be accepted. Make sure that the list in the ILXEACPT (or AFBEACPT) job matches the list of FMIDs you received and applied with the ILXEINST (or AFBEINST) job.

Installation of VS FORTRAN Version 2 is now complete.

# Chapter 3. Customization under MVS

The following features, which can be customized under MVS, are discussed in this chapter:

- Alternative mathematical library subroutines
- Cataloged procedures
- Reentrant I/O library modules
- Compiler options
- I/O unit numbers
- Execution-time options
- Extended error handling facility
- Execution-time loading of library modules

If customizing VS FORTRAN Version 2 under MVS/XA, Assembler H Version 2 is required.

### Alternative Mathematical Library Subroutines

The alternative mathematical library contains the VS FORTRAN Version 1 standard mathematical routines. This library allows users to have access to the routines that were available to them as part of the VS FORTRAN Version 1 product. However, the routines that were alternative in the VS FORTRAN Version 1 product are not available in VS FORTRAN Version 2.

The alternative mathematical library subroutines are link-edited in VSF2.VSF2MATH by the installation process.

To make the alternative mathematical routines available to all users, change the I cataloged procedures, such as VSF2CL and VSF2CLG, provided in SYS1.PROCLIB, to concatenate VSF2.VSF2MATH ahead of VSF2.VSF2FORT in the link-edit step SYSLIB DD statement. For example, use these statements in load mode:

> //SYSLIB DD DSN=VSF2.VSF2MATH,DISP=SHR DD DSN=VSF2.VSF2FORT, DISP=SHR

or use these statements in link mode:

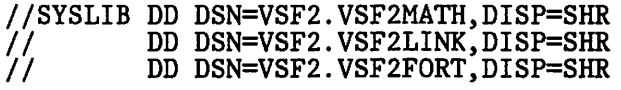

## Cataloged Procedures

The installation job places cataloged procedures in the procedure library, SYSl.PROCLIB. You may want to edit the supplied procedures to fit your system's requirements. For additional information on writing and processing cataloged procedures under MVS, see VS FORTRAN Version 2: Programming Guide.

The cataloged procedures provided on the VS FORTRAN Version 2 distribution tape are listed here:

- VSF2C Compiles a VS FORTRAN Version 2 source program
- VSF2CL Compiles a VS FORTRAN Version 2 source program and link-edits the object module into a load module
- VSF2CG Compiles a VS FORTRAN Version 2 source program and loads and executes the object module
- VSF2CLG Compiles a VS FORTRAN Version 2 source program, link-edits the object module into a load module, and executes the load module
- VSF2L Link-edits a VS FORTRAN Version 2 object module into a load module
- VSF2LG Link-edits a VS FORTRAN Version 2 object module into a load module and executes the load module
- VSF2G Loads and executes a VS FORTRAN Version 2 object module
- VFT2RCL Compiles a VS FORTRAN Version 2 reentrant source program and link-edits the object module into a load module
- VFT2RCLG Compiles a VS FORTRAN Version 2 reentrant source program, link-edits the object module into a load module, and executes the load module
- VFT2RLG Link-edits a VS FORTRAN Version 2 reentrant object module into a load module and executes it

A typical example of a cataloged procedure is VSF2CLG, shown in Figure 11 on page 35, which compiles, link-edits, and executes a VS FORTRAN Version 2 program in load mode.

| $\mu$<br>77<br>//<br>$\mu$                                                                                                    | //VSF2CLG PROC FVPGM=FORTVS2, FVREGN=1400K, FVPDECK=NODECK,<br>FVPOLST=NOLIST, FVPOPT=0, FVTERM='SYSOUT=A', GOREGN=100K,<br>FVLNSPC='3200,(25,6)',<br>GOF5DD='DDNAME=SYSIN',GOF6DD='SYSOUT=A',<br>GOF7DD='SYSOUT=B'                                                                                                    |                                                   |                                                                                                    |  |  |  |
|----------------------------------------------------------------------------------------------------|----------------------------------------------------------------------------------------------------|---------------------------------------------------|----------------------------------------------------------------------------------------------------|--|--|--|
| $1/$ *<br>$1/$ *                                                                                                    |                                                                                                    | PARAMETER DEFAULT-VALUE                           | <b>USAGE</b>                                                                                                    |  |  |  |
| '//*<br>//*<br>$7^*$<br>$1^{1*}$<br>$1/$ *<br>1/2<br>$1/$ *<br>'//*<br>//*<br>$1/$ *<br>$1/$ *<br>$1/$ *                                                                                                    | <b>FVPGM</b><br><b>FVREGN</b><br><b>FVPDECK</b><br><b>FVPOLST</b><br><b>FVPOPT</b><br>FVTERM<br><b>FVLNSPC</b><br>GOREGN<br><b>GOF5DD</b><br><b>GOF7DD</b>                                                                                                    | FORTVS2<br>1400K<br>NODECK<br>NOLIST<br>0<br>100K | <b>COMPILER NAME</b><br>FORT-STEP REGION<br>COMPILER DECK OPTION<br>COMPILER LIST OPTION<br>COMPILER OPTIMIZATION<br>SYSOUT=A FORT. SYSTERM OPERAND<br>$3200$ , $(25, 6)$ FORT. SYSLIN SPACE<br>GO-STEP REGION<br>DDNAME=SYSIN GO.FTO5F001 OPERAND<br>GOF6DD SYSOUT=A GO.FT06F001 OPERAND<br>SYSOUT=B GO.FTO7F001 OPERAND |  |  |  |
| $7^{*}$<br>//FORT<br>$\prime\prime$<br>//STEPLIB<br>//SYSPRINT<br>//SYSTERM<br>//SYSPUNCH<br>//SYSLIN<br>$\prime\prime$<br>//LKED<br>$\prime\prime$<br>//SYSPRINT<br>//SYSLIB<br>//SYSUT1<br>//SYSLMOD<br>$\prime\prime$<br>//SYSLIN<br>$\mu$<br>//GO<br>//STEPLIB<br>//FT05F001<br>//FT06F001<br>//FT07F001 | EXEC PGM=&FVPGM, REGION=&FVREGN,<br>PARM='&FVPDECK, &FVPOLST, OPT(&FVPOPT)'<br>DD DSN=VSF2.VSF2COMP, DISP=SHR<br>DD SYSOUT=A,<br>DD &FVTERM<br>DD SYSOUT=B, DCB=BLKSIZE=3440<br>DD DSN=&&LOADSET, DISP=(NEW, PASS), UNIT=SYSDA,<br>SPACE=(&FVLNSPC), DCB=BLKSIZE=3200<br>EXEC PGM=IEWL, REGION=200K, COND=(4, LT),<br>PARM='LET, LIST, XREF'<br>DD SYSOUT=A<br>DD DSN=VSF2.VSF2FORT, DISP=SHR<br>DD UNIT=SYSDA, SPACE=(1024, (200, 20))<br>DD DSN=&&GOSET(MAIN), DISP=(, PASS), UNIT=SYSDA,<br>$SPACE=(TRK, (10, 10, 1), RLSE)$<br>DD DSN=&&LOADSET, DISP=(OLD, PASS)<br>DD DDNAME=SYSIN<br>EXEC PGM=*.LKED.SYSLMOD,REGION=&GOREGN,COND=(4,LT)<br>DD DSN=VSF2.VSF2FORT, DISP=SHR<br>DD &GOF5DD<br><b>DD &amp;GOF6DD</b><br>DD &GOF7DD |                                                   |                                                                                                    |  |  |  |

Figure 11. Example of a Cataloged Procedure (VSF2CLG)

 $\overline{\phantom{a}}$ 

 $\mathsf{l}$  $\mathbf{I}$  The first job control statement in each cataloged procedure is the PROC statement. The PROC statement assigns default values to symbolic parameters.

Symbolic parameters make it easier for you to modify a cataloged procedure when it is called. You may assign values to symbolic parameters when a cataloged procedure is called, or you may accept the default value assigned by the PROC statement.

The following are some of the changes you can make to VSF2CLG to customize it for use at your site.

• You may want to increase the FVREGN size to accommodate the needs of your site's typical compilation.

- If you changed the names of any of the libraries into which you installed the VS FORTRAN Version 2 data sets, you must change the correspondingdata set name (DSN) parameters on the STEPLIB and SYSLIB DD statements to specify your new library names.
- The SYSLIB DD statement defines the library that contains the FORTRAN library routines. For the LKED step, you can adjust the SYSLIB DD statement for using link mode or load mode. Link mode and load mode are explained under "Execution-Time Loading of Library Modules" on page 46.

The cataloged procedures supplied by IBM are set up for using load mode, as follows:

//SYSLIB DD DSN=VSF2.VSF2F0RT,DISP=SHR

To set up your cataloged procedure to use link mode, change the SYSLIB DD statement as follows:

//SYSLIB DD DSN=VSF2.VSF2LINK,DISP=SHR DD DSN=VSF2.VSF2FORT, DISP=SHR

- If you want to make the alternative mathematical library routines available, see the section "Alternative Mathematical Library Subroutines" on page 33.
- For the execution, or GO step, a STEPLIB DD statement defines the execution-time modules needed for proper execution of the program using load mode. The statement looks like this:

//STEPLIB DD DSN=VSF2.VSF2F0RT,DISP=SHR

If you are modifying the cataloged procedure to use link mode, delete this STEPLIB DD statement.

You can make similar changes to the other cataloged procedures as appropriate. For more detailed information on all of the cataloged procedures provided on the distribution tape, see VS FORTRAN Version 2: Programming Guide.

### Reentrant I/O Library Modules—Transitional Support

The facility that was available in VS FORTRAN Version 1 before Release 4.0 for loading the reentrant I/O library modules has been replaced by more extensive loading of library modules during execution. In VS FORTRAN Version 2 an AFBVRENT (previously called IFYVRENT) module is installed in VSF2.VSF2FORT. This module contains versions of the previous modules that are compatible with load modules created with VS FORTRAN Version 1 Releases 2.0, 3.0, or 3.1. However, these modules contain no new functions.

If your load module contains any code compiled with VS FORTRAN Version 2 or VS FORTRAN Version 1 Release 4.0 or later, or contains any VS FORTRAN Version 2 or Version 1 Release 4.0 or later library modules, then all library modules linked into that load module must be at the VS FORTRAN Version 2 or VS FORTRAN Version 1 Release 4.0 or later level. The former

 $\overline{\phantom{a}}$ 

IFYVRENT mechanism, which was used in VS FORTRAN Version 1 before Release 4.0, will then no longer be used for that load module.

Load modules created with Release 1.0 or Release 1.1 of VS FORTRAN Version 1 are not compatible with the module AFBVRENT from VS FORTRAN Version 2. If you have such load modules, they must be relink-edited using the VS FORTRAN Version 2 library.

To make the reentrant compatibility module AFBVRENT available to all users at execution, do one of the following:

- In any JCL that executes VS FORTRAN Version 1 programs that use the Reentrant I/O Library Facility, add a STEPLIB DD statement for VSF2.VSF2FORT for loading AFBVRENT (alias IFYVRENT).
- You may choose to put the module AFBVRENT and its alias IFYVRENT in the pageable link pack area by moving it to SYS1.LPALIB. In an j MVS/XA system, this module will reside below the 16-megabyte virtual storage line.

## Changing Compiler Option Defaults

Note: This section is not applicable to those who have installed VS FORTRAN Version 2 Library only, without the compiler. Go on to the section "Changing Execution-Time Option Defaults" on page 42.

IBM provides, on the VS FORTRAN Version 2 distribution tape, a module ILXOOPTS that contains a set of default values for compiler options. You can code an SMP USERMOD to change those defaults to better suit the needs of your site.

The compiler option defaults provided in ILXOOPTS are described under "VSF2COM: For Changing Compiler Option Defaults" on page 96. To change the compiler default options, code a VSF2COM macro instruction with the desired new default options, as described in that section.

Figure 12 on page 38 and Figure 13 on page 39 are examples of jobs that receive, apply, and accept a USERMOD and replace module ILXOOPTS with a new copy that contains the desired options.

//C0M0PT4C JOB... //OPTIONl EXEC PR0C=VSFACC4C //SMPPTFIN DD \* ++ USERMOD(USROOOl). ++ VER(Z038) FMID(put VS FORTRAN Version 2 compiler common FMID here). ++ SRC(ILXOOPTS) DISTLIB(ILXCCS). VSF2C0M SYSTEM=OS/VS[,option,...] END /\* //SMPCNTL DD \* RECEIVE S(USROOO1).<br>APPLY S(USROOO1)  $S(USR0001)$  ASSEM DIS(WRITE). /\* //OPTION1A EXEC PROC=VSFACC4C<br>//SMPCNTL DD \* //SMPCNTL ACCEPT S(USROOOl) USERMOD ASSEM DIS(WRITE). /\* Notes: (See Note 1) (See Notes 2 and 3) (See Note 4) (See Note 1) 1. This is the same procedure you used to install VS FORTRAN Version 2, 2. Specify new desired options. The SYSTEM option must be specified as shown. 3. If programmers at your site will be compiling with VS FORTRAN Version <sup>2</sup> in a batch environment and will not be using a SYSTERM data set, specify NOTRMFLG and NOTERMINAL in the VSF2C0M macro instruction to avoid messages about having no terminal online. When you change the compiler options, the space used for the data set VSF2.VSF2C0MP is doubled. You may want to use the COMPRESS option on the APPLY statement to minimize the storage used for this data set.

Figure 12. Example of JCL for an SMP4 USERMOD to Change Compiler Option Defaults

 $\mathbf{I}$ 

//COMOPTEC JOB //OPTION1 EXEC PROC=VSFACCEC<br>//SMPPTFIN DD \* ++ USERMOD(USR0001).<br>++ VER(Z038) FMID(put VS FORTRAN Version 2 compiler common FMID here). ++ SRC(ILXOOPTS) DISTLIB(ILXCCS). VSF2C0M SYSTEM=OS/VS[,option,...] END /\* //SMPCNTL DD \* SET BDY(GLOBAL) RECEIVE LIST SYSMODS S(USR0001). SET BDY(TVSF2). APPLY S(USROOOl) USERMOD ASSEM. /\* //OPTIONIA EXEC PROC=VSFACCEC //SMPCNTL DD \* SET BDY(DVSF2). ACCEPT S(USROOOl) USERMOD ASSEM. /\* Notes: 1. This is the same procedure you used to install VS FORTRAN Version 2. 2. Specify new desired options. The SYSTEM option must be specified as shown. 3. If programmers at your site will be compiling with VS FORTRAN Version 2 in <sup>a</sup> batch environment and will not be using <sup>a</sup> SYSTERM data set, specify NOTRMFLG and NOTERMINAL in the VSF2C0M macro instruction to avoid messages about having no terminal online. 4. When you change the compiler options, the space used for the data set WSF2.VSF2COMP is doubled. You may want to use the COMPRESS option on the APPLY statement to minimize the storage used for this data set. (See Note 1) (See Notes 2 and 3) (See Note 4) (See Note 1)

Figure 13. Example of JCL for an SMP/E USERMOD to Change Compiler Option Defaults

### Changing Library I/O Unit Number Defaults

IBM provides, on the product distribution tape, a table AFBUATBL that contains a set of default values for 1/0 unit numbers. You can code an SMP USERMOD to change those defaults to better suit the needs of your site.

The 1/0 unit numbers and their default values provided by IBM in AFBUATBL are described under "VSF2L1B: For Changing 1/0 Unit Number Defaults" on page 102. To change the 1/0 unit number defaults, code a VSF2LIB macro instruction with the desired new default values, as described in that section.

Figure 14 and Figure 15 on page 41 show examples of jobs that receive, apply, and accept a USERMOD and replace AFBUATBL with a new copy that contains the desired unit number defaults.

//IOUNIT4 JOB<br>//OPTION2 EXE( //OPTION2 EXEC PROC=VSFACC4C<br>//SMPPTFIN DD \*  $+$  USERMOD(USR0002). ++ VER(Z038) FMID(put VS FORTRAN Version 2 library common FMID here). ++ SRC(AFBUATBL) DISTLIB(AFBLBS). VSF2LIB [option,...] (See Notes <sup>2</sup> and 3) END /\* //SMPCNTL DD \* RECEIVE S(USR0002).<br>APPLY S(USR0002) S(USR0002) ASSEM DIS(WRITE). /\* //0PTI0N2A EXEC PR0C=VSFACC4C //SMPCNTL DD \* ACCEPT S(USR0002) USERMOD ASSEM DIS(WRITE). (See Notes 1 and 4) (See Notes 1 and 4) Notes: 1. This is the same procedure you used to install VS FORTRAN Version 2. 2. Specify new desired options. 3. The default number of units in VSF2LIB is 99 (UNTABLE option). You may want to specify <sup>a</sup> smaller number of units. 4. If you have installed VS FORTRAN Version <sup>2</sup> Library product only, using SMP4, use EXEC VSFACC4L instead.

Figure 14. Example of JCL for an SMP4 USERMOD for Changing I/O Unit Number Defaults

 $\mathsf{I}$ 

//IOUNITE JOB ..<br>//OPTION2 EXEC P //OPTION2 EXEC PROC=VSFACCEC<br>//SMPPTFIN DD \*  $++$  USERMOD(USR0002). ++ VER(Z038) FMID(put VS FORTRAN Version 2 library common FMID here). ++ SRC(AFBUATBL) DISTLIB(AFBLBS). VSF2LIB [option,...] (See Notes 2 and 3) END /\* //SMPCNTL DD \* SET BDY(GLOBAL). RECEIVE LIST SYSMODS S(USR0002). SET BDY(TVSF2). APPLY S(USR0002) USERMOD ASSEM.<br>/\* //OPTION2A EXEC PROC=VSFACCEC (See Notes 1 and 4)<br>//SMPCNTL DD \* //SMPCNTL DD \* SET BDY(DVSF2). ACCEPT S(USR0002) USERMOD ASSEM. /\* Notes: 1. This is the same procedure you used to install VS FORTRAN Version 2. 2. Specify new desired options. 3. The default number of units in VSF2LIB is 99 (UNTABLE option). You may want to specify a smaller number of units. 4. If you have installed VS FORTRAN Version <sup>2</sup> Library product only, using SMP/E, use EXEC VSFACCEL instead. (See Notes 1 and 4)

Figure 15. Example of JCL for an SMP/E USERMOD to Change I/O Unit Number Defaults

# Changing Execution-Time Option Defaults

IBM provides, on the VS FORTRAN Version 2 distribution tape, a table AFBVGPRM that contains a set of default values for execution-time options. You can, if you want, code an SMP USERMOD to change those defaults to better suit the needs of your site.

The execution-time option defaults provided in AFBVGPRM are described under "VSF2PARM: For Changing Execution-Time Option Defaults" on page 104. To change these defaults, code a VSF2PARM macro instruction with the new default options you choose, as described in that section.

Figure 16 and Figure 17 on page 43 show examples of jobs that receive, apply, and accept a USERMOD and replace AFBVGPRM with a new copy that contains the desired options.

```
//EXOPT4    JOB.<br>//OPTION1   EXEC
//OPTION1 EXEC PROC=VSFACC4C<br>//SMPPTFIN DD *
++ USERMOD(USR0003).
++ VER(Z038) FMID(put VS FORTRAN Version 2 library common FMID here).
4+ SRC(AFBVGPRM) DISTLIB(AFBLBS).
       VSF2PARM [option,...]SCOPE=GLOBAL (See Notes 2 and 3)
       END
/*
//SMPCNTL DD *
  RECEIVE S(USR0003).<br>APPLY S(USR0003)
APPLY S(USR0003) ASSEM DIS(WRITE).
 /OPTION1A EXEC PROC=VSFACC4C (See Notes 1 and 4)<br>/SMPCNTL DD *
//SMPCNTL
  ACCEPT S(USR0003) USERMOD ASSEM DIS(WRITE).
/*
   Notes:
1. This is the same procedure you used to install VS FORTRAN Version 2.
2. Specify new desired options.
3. You must specify SCOPE=GLOBAL.
4. If you have installed VS FORTRAN Version 2 Library product only, using
   SMP4, use EXEC VSFACC4L instead.
                                                       (See Notes 1 and 4)
```
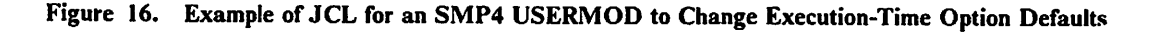

 $\mathbf{I}$ 

```
//EXOPTE JOB..<br>//OPTION1 EXEC
            EXEC PROC=VSFACCEC<br>DD *
//SMPPTFIN DD *
++ USERMOD(USR0003).
++ VER(Z038) FMID(put VS FORTRAN Version 2 library common FMID here).
++ SRC(AFBVGPRM) DISTLIB(AFBLBS).
      VSF2PARM [option,...]SCOPE=GLOBAL
      END
/*
//SMPCNTL DD *
  SET BDY(GLOBAL).
  RECEIVE LIST SYSMODS S(USR0003).
  SET BDY(TVSF2).
  APPLY S(USR0003) USERMOD ASSEM.
/*
//OPTIONIA EXEC PROC=VSFACCEC
//SMPCNTL DD *
  SET BDY(DVSF2).
  ACCEPT S(USR0003) USERMOD ASSEM.
/*
   Notes:
1. This is the same procedure you used to install VS FORTRAN Version 2.
2. Specify new desired options.
3. You must specify SCOPE=GLOBAL.
4. If you have installed VS FORTRAN Version 2 Library product only, using
   SMP/E, use EXEC VSFACCEL instead.
                                                       (See Notes 1 and 4)
                                                       (See Notes 2 and 3)
                                                       (See Notes 1 and 4)
```
Figure 17. Example of JCL for an SMP/E USERMOD to Change Execution-Time Option Defaults

# **Extended Error Handling Facility**

 $\mathbf l$ 

 $\mathbf{I}$ 

The error option table is a VS FORTRAN Version 2 library module that specifies what actions are taken when an error occurs during execution of a FORTRAN program. For each execution-time error defined by VS FORTRAN Version 2, the table specifies:

- The number of times the error is allowed to occur before the user's program terminates
- The maximum number of times the message may be printed
- Whether or not the traceback map is to be printed with the message
- Whether or not a user-written error exit routine is called

The error numbers and values in the standard table you have received as part of the VS FORTRAN Version 2 product are documented in VS FORTRAN Version 2: Language and Library Reference.

You can customize this table in two ways:

- 1. Alter the IBM-supplied values in the standard error table. These are the values for the error conditions detected by VS FORTRAN Version 2 (numbers between 112 and 301).
- 2. Extend the table to include your own error numbers and associated actions. These would be error conditions that an individual program (rather than the FORTRAN product) would recognize and would deal with by calling the supplied subroutine ERRMON to take the action specified in your table extension. These user-defined numbers can be in the range 302 through 899.

The customization changes/extensions you make here apply to the permanent copy ofthe error option table in the VS FORTRAN Version 2 Library. (Each individual FORTRAN program can also make execution-time changes to its copy of the table by calling the supplied subroutines ERRSET, ERRSAV, and ERRSTR. See VS FORTRAN Version 2: Language and Library Reference and VS FORTRAN Version 2: Programming Guide if you want more information on this programming feature.)

#### Changing or Adding Error Option Table Entries

The default values for the error options are established in table AFBUOPT. You can code an SMP USERMOD to modify the table to better suit the needs of your site.

The error options and their default values provided by IBM in AFBUOPT are described under "VSF2U0PT: For Altering/Extending the Error Option Table" on page 108. To change the error option defaults, or to add new message numbers, code one or more VSF2UOPT macro instructions with the desired new default values, as described in that section.

Figure 18 and Figure 19 on page 46 show examples of jobs that receive, apply, and accept a USERMOD and replace AFBUOPT with a new copy that contains the desired error option defaults.

//ERROP<mark>T4</mark> JOB<br>//OPTION2 EXE0 EXEC PROC=VSFACC4C<br>DD \* //SMPPTFIN ++ USERMOD(USR0004). ++ VER(Z038) FMID(put VS FORTRAN Version 2 library common FMID here). ++ SRC(AFBUOPT) DISTLIB(AFBLBS).<br>
VSF2U0PT [ADDNTRY=n] (See Notes 2 and 3) END /\* //SMPCNTL DD \* RECEIVE S(USR0004). APPLY S(USR0004) ASSEM DIS(WRITE). //OPTION2A EXEC PROC=VSFACC4C (See Notes 1 and 4)<br>//SMPCNTL DD \* //SMPCNTL ACCEPT S(USR0004) USERMOD ASSEM DIS(WRITE).  $\sqrt{\pi}$ Notes: 1. This is the same procedure you used to install VS FORTRAN Version 2. 2. Specify new desired options. 3. There are two forms of the VSF2U0PT macro instruction. Only the first form is shown here. 4. If you have installed VS FORTRAN Version <sup>2</sup> Library product only, using SMP4, use EXEC VSFACC4L instead. (See Notes 1 and 4)

Figure 18. Example of JCL for an SMP4 USERMOD for Changing Error Option Defaults

 $\mathsf{I}$ 

//ERROPTE JOB ... //0PTI0N2 EXEC PROC=VSFACCEC //SMPPTFIN DD \* ++ USERM0D(USR0004). ++ VER(Z038) FMID(put VS FORTRAN Version 2 library common FMID here).  $\leftrightarrow$  SRC(AFBUOPT) DISTLIB(AFBLBS).  $VSF2UOPT$  [ADDNTRY=n] (See Notes 2 and 3) END f-k //SMPCNTL DD \* SET BDY(GLOBAL). RECEIVE LIST SYSMODS S(USR0004). SET BDY(TVSF2). APPLY S(USR0004) USERMOD ASSEM.  $f^*$ //OPTION2A EXEC PROC=VSFACCEC (See Notes 1 and 4)<br>//SMPCNTL DD \* //SMPCNTL DD \* SET BDY(DVSF2). ACCEPT S(USR0004) USERMOD ASSEM. /\* Notes: 1. This is the same procedure you used to install VS FORTRAN Version 2. 2. Specify new desired options. 3. There are two forms of the VSF2U0PT macro instruction. Only the first form is shown here. 4. If you have installed VS FORTRAN Version <sup>2</sup> Library product only, using SMP/E, use EXEC VSFACCEL instead. (See Notes 1 and 4)

Figure 19. Example of JCL for an SMP/E USERMOD to Change Error Option Defaults

## Execution-Time Loading of Library Modules

When programmers link-edit a program, they can choose to have all execution-time library modules (other than the mathematical routines) either link-edited into the load module with compiler-generated code (link mode), or to have many of them loaded dynamically at execution time (load mode). Execution-time loading has several advantages. It reduces auxiliary storage requirements for load modules, speeds link-editing, and, in an MVS/XA environment, allows some library routines to be placed in the extended link pack area.

### Composite Modules

If programmers choose to have all the library modules link-edited with their programs (link mode), no loading of library modules is required at execution time. If they choose execution-time loading (load mode), each module is loaded the first time it is used, unless it has been previously loaded. Because execution-time performance suffers if a large number of library modules are

individually loaded, the modules to be loaded at execution time are combined into composite modules.

Four composite modules are installed in VSF2F0RT:

#### AFBVLBCM

contains nonreentrant library modules, including the library common work area and various system services routines.

#### AFBVRENA

contains reentrant library modules that can reside above 16megabytes in an MVS/XA system. Many library modules that previously resided in the VS FORTRAN Version 1 module IFYVRENT (below 16 megabytes) may now be placed in AFBVRENA for virtual storage constraint relief. In non-XA systems, this module is not used.

#### AFBVRENB

contains reentrant library modules that must reside below 16 megabytes in an MVS/XA system. In non-XA systems, this module is not used.

#### AFBVRENC

includes all the loadable reentrant modules for a non-XA system. In an MVS/XA system, this module is not used.

As part of its initialization procedure in load mode, the execution-time library loads the composite modules listed above. The only modules that need to be loaded separately after initialization are those that are not contained in the composite modules.

At any time after installation, you may add or delete library modules from the composite load modules to further tune your system. For example, if keyed access and direct access are not normally used at your site, you may choose not to place the modules that perform these functions in the composite load modules. This reduces their size. The execution-time library will then have to load the direct access and keyed access I/O modules individually when they are needed.. (These modules may reside in the link pack area so they don't need to be brought into your region, or they may be brought into your region from the library containing them.)

### Selecting Load Mode or Link Mode

After installing the VS FORTRAN Version 2 Library, you may update your site's cataloged procedures (for example, VSF2CLG for compile, link-edit, and go), to specify the libraries needed for use in load mode or link mode. All cataloged procedures provided with the product are set up for load mode. The methods for specifying libraries in load mode or link mode are described below.

#### Specifying Libraries in Load Mode

 $\mathbf{I}$ 

 $\overline{\phantom{a}}$ 

For operation inload mode, specify only VSF2.VSF2FORT inthe DD statement for SYSLIB in the linkage editor step:

//SYSLIB DD DSN=VSF2.VSF2F0RT,DISP=SHR

In order for a program that has been link-edited in load mode to be executed, VSF2FORT must be made available for the execution step by performing one of the following:

• Concatenate VSF2.VSF2FORT to SYSl.LINKLIB in the system link list so that VSF2.VSF2FORT is searched as part of the link library without JOBLIB or STEPLIB DD statements.

Place the reentrant composite modules AFBVRENA (MYS/XA only), AFBVRENB (MVS/XA only), and AFBVRENC (non-XA only), as well as selected individual reentrant modules, in the link pack area (SYSl.LPALIB).

Use the copy of the modules in the link pack area without searching VSF2.VSF2FORT. (If maintenance affects any modules in the link pack area, copy the updated copies of the modules into the link pack area from YSF2.YSF2FORT.)

- If it is preferable at your site to use a step library or job library in addition to loading reentrant modules from the link pack area, you must do the following:
	- 1. After modifying the composite modules, place the reentrant composite modules AFBYRENA(MYS/XA only), AFBYRENB (MYS/XA only), and AFBYRENC (non-XA only) in the link pack area (library SYSl.LPALIB).
	- 2. Optionally, place any reentrant modules that are not in a composite module into the link pack area.
	- 3. Create a new library that contains all modules from VSF2.VSF2FORT minus the modules (either composite modules or individual modules) that have been placed in the link pack area. Make this library available as either a step library or as a job library for the execution of the YS FORTRAN Yersion 2 program.

If maintenance affects any of the modules in the link pack area or your new library, copy the updated copies of the modules from VSF2.VSF2FORT.

At execution time, the application programmer can place the following JOBLIB DD statement in the job control language for the job that executes the YS FORTRAN Yersion 2 program:

//JOBLIB DD DSN=VSF2.VSF2F0RT,DISP=SHR

or place the following STEPLIB DD statement in the job control language for the step that executes the VS FORTRAN Version 2 program:

//STEPLIB DD DSN=VSF2.VSF2F0RT,DISP=SHR

This technique does not let you use reentrant modules that are in the link pack area, because step libraries and job libraries are searched before the link pack area. (Refer to OS/VS2 MVS Supervisor Services and Macro Instructions, GC28-1114, or MVS/Extended Architecture Supervisor Services I and Macro Instructions, GC28-1154, in the discussion of program management.)

#### Specifying Libraries in Link Mode

For operation in link mode, concatenate VSF2LINK ahead of VSF2F0RT for use by the linkage editor when it includes VS FORTRAN Version 2 library modules. Specify both VSF2LINK and VSF2F0RT in the DD statement for SYSLIB in the linkage editor step:

//SYSLIB DD DSN=VSF2.VSF2LINK,DISP=SHR DSN=VSF2.VSF2FORT, DISP=SHR

A programlink-edited in link mode does not require specification of any YS FORTRAN Version 2 libraries at execution time. However, there are two exceptions:

- 1. If your program is reentrant, you must specify the library containing the load module with the nonshareable parts of the reentrant program.
- 2. If you are using VS FORTRAN Version 2 Interactive Debug, you must specify VSF2F0RT.

#### Deciding What to Include in Composite Modules

You may update the composite modules AFBVLBCM, AFBVRENA (for MVS/XA only), AFBVRENB (for MVS/XA only), and AFBVRENC (non-XA only) to include only the library routines commonly used at your installation. Use the following guidelines to decide whether to include a module in the composite module:

- Because AFBVLBCM contains the nonreentrant modules, it must be loaded into your region for each execution of a VS FORTRAN Version 2 program. Including all possible nonreentrant modules may require the region size to be larger than would otherwise be necessary.
- If AFBVRENA, AFBVRENB, and AFBVRENC are not in the LPA, they must be loaded into your region. Including all possible reentrant modules in them may require the region size to be larger than would otherwise be necessary.
- If AFBVRENA, AFBVRENB, and AFBVRENC are in the LPA, including a large number of the reentrant modules in these composite modules has no effect upon the region size. However, the larger AFBVRENA, AFBVRENB, and AFBVRENC do require additional virtual storage in the LPA.

Each library module not in the applicable composite module is loaded from the VSF2F0RT library when the module is first referenced at execution-time.

However, these individual modules could be placed in the link pack area under their own module names, and then loaded when needed.

### Building the Composite Modules

The following section contains tables that list the library modules you can include in the various composite modules. The "Size" column lists approximate module sizes, in hexadecimal. The "Default Set" column indicates which modules are placed into the composite modules during installation. Except for those modules that must be in the composite modules, you can subsequently add or delete modules in this set to match the needs of your site. If a module performs a function used frequently at your site, you should consider including it in your composite module even if you are trying to limit the size of the composite module.

Following each list of modules is information on building the composite modules.

#### Composite Module AFBVLBCM

Figure 20 on page 51 and Figure 21 on page 52 list the modules, both required and optional, that can be included in composite module AFBVLBCM.

| Module           | Approx.<br><b>Size</b> | <b>Default</b><br><b>Set</b> | <b>Function</b>                  |
|------------------|------------------------|------------------------------|----------------------------------|
| <b>AFBVBLN\$</b> | 34                     | X                            | Internal linkage routine         |
| <b>AFBVCOM\$</b> | 34                     | X                            | Internal linkage routine         |
| AFBVCOM2         | FF4                    | X                            | Initialization/termination       |
| <b>AFBVCNOS</b>  | 34                     | X                            | Internal linkage routine         |
| <b>AFBVCNI\$</b> | 34                     | X                            | Internal linkage routine         |
| <b>AFBVCVT\$</b> | 30C                    | X                            | Internal linkage routine         |
| <b>AFBVDEB\$</b> | 34                     | X                            | Internal linkage routine         |
| <b>AFBVDIOS</b>  | 3A                     | X                            | Internal linkage routine         |
| <b>AFBVEMG\$</b> | 78                     | $\boldsymbol{X}$             | Internal linkage routine         |
| <b>AFBVERE\$</b> | 34                     | X                            | Internal linkage routine         |
| <b>AFBVERS\$</b> | 60                     | X                            | Internal linkage routine         |
| <b>AFBVFNTH</b>  | 89E                    | $\mathbf x$                  | Program interrupt handler        |
| <b>AFBVGPRM</b>  | C9                     | X                            | Default execution-time options   |
| <b>AFBVIADS</b>  | 34                     | X                            | Internal linkage routine         |
| <b>AFBVINI\$</b> | 34                     | X                            | Internal linkage routine         |
| <b>AFBVIIO\$</b> | 3A                     | X                            | Internal linkage routine         |
| <b>AFBVKIOS</b>  | 3A                     | X                            | Internal linkage routine         |
| <b>AFBVLBC0</b>  | 14B0                   | X                            | Library common work area         |
| <b>AFBVLOAD</b>  | 178                    | X                            | Loader                           |
| <b>AFBVLOC\$</b> | 34                     | X                            | Internal linkage routine         |
| <b>AFBVMIN\$</b> | 34                     | X                            | Internal linkage routine         |
| <b>AFBVMMA\$</b> | 34                     | X                            | Internal linkage routine         |
| <b>AFBVMPR\$</b> | 34                     | X                            | Internal linkage routine         |
| <b>AFBVPARM</b>  | 714                    | X                            | Execution time options processor |
| <b>AFBVPOS\$</b> | 34                     | X                            | Internal linkage routine         |
| <b>AFBVSPIE</b>  | 154                    | X                            | Interrupt interceptor            |
| <b>AFBVSTA\$</b> | 10 <sub>C</sub>        | X                            | Internal linkage routine         |
| <b>AFBVTRC\$</b> | 34                     | X                            | Internal linkage routine         |
| <b>AFBVVIO\$</b> | 88                     | X                            | Internal linkage routine         |
| <b>AFBUATBL</b>  | 648                    | X                            | Unit assignment table            |
| <b>AFBUOPT</b>   | 60C                    | $\overline{\mathbf{X}}$      | Error option table               |
| Total            | 4DA8                   | 31                           |                                  |

Figure 20. Required Modules for AFBVLBCM

 $\overline{1}$ 

 $\mathbf{l}$  $\overline{\phantom{a}}$ 

 $\mathsf{l}$  $\mathbf{I}$ 

 $\overline{1}$ 

 $\begin{array}{c} \end{array}$ 

| <b>Module</b>   | <b>Note</b>  | Approx.<br><b>Size</b> | <b>Default</b><br><b>Set</b> | <b>Function</b>                        |  |
|-----------------|--------------|------------------------|------------------------------|----------------------------------------|--|
| <b>AFBDIOCP</b> |              | 1B <sub>0</sub>        |                              | Define file (LANGLVL 66)               |  |
| <b>AFBDSPAP</b> | 2            | 51C                    |                              | Dimension calculator                   |  |
| <b>AFBIBCOP</b> |              | 8D <sub>8</sub>        |                              | Pre-VS FORTRAN interface               |  |
| <b>AFBLDFIP</b> | $\mathbf{2}$ | 450                    |                              | List-directed I/O                      |  |
| AFBNAMEP 2      |              | 39C                    |                              | Namelist I/O                           |  |
| <b>AFBSDUMO</b> |              | <b>21CE</b>            |                              | SDUMP subroutine                       |  |
| <b>AFBTFORP</b> |              | 118                    |                              | Debugger interface                     |  |
| <b>AFBVASYP</b> |              | <b>B28</b>             |                              | Asynchronous I/O                       |  |
| <b>AFBVBALG</b> |              | 5F4                    |                              | Boundary alignment routine             |  |
| <b>AFBVDBUP</b> |              | 11B6                   |                              | Debugging packet                       |  |
| <b>AFBVDUMQ</b> |              | 6CC                    |                              | DUMP/PDUMP subroutine                  |  |
| <b>AFBVINTH</b> |              | <b>4E8</b>             |                              | Vector program interrupt handler       |  |
| <b>AFBVIONP</b> |              | 1018                   |                              | Namelist I/O                           |  |
| <b>AFBVLOCA</b> |              | 64C                    |                              | Statement number locator               |  |
| <b>AFBVMOPP</b> |              | 470                    |                              | Extended error handling                |  |
| <b>AFBVPOSA</b> |              | 30C4                   |                              | Post ABEND processor                   |  |
| <b>AFBVSCOP</b> | $\mathbf{3}$ | 654                    |                              | Pre-Release 4.0 interface              |  |
| <b>AFBVSPAP</b> |              | 46C                    |                              | Array dimension calculator             |  |
| <b>AFBVSPIP</b> |              | 4EC                    |                              | Dynamic spill area processor           |  |
| <b>AFBVUNIN</b> |              | 1E4                    |                              | Unnormalized operand interrupt handler |  |

Figure 21. Optional Modules for AFBVLBCM

Notes:

- 1. Module AFBIBCOP is used when running object decks produced by FORTRAN compilers prior to VS FORTRAN. It is needed for formatted and unformatted I/O and for initialization from a main program.
- 2. These modules are used for the specified functions that are performed from object decks produced by FORTRAN compilers prior to VS FORTRAN Version 1 Release 4.0.
- 3. The module AFBVSCOP is used when running object decks produced by the VS FORTRAN Version 1 compiler from releases prior to Release 4.0. It is needed for formatted and unformatted I/O and for initialization from a main program or from a subroutine with character arguments.

**Building the composite module AFBVLBCM:** The composite module AFBVLBCM is created in a linkage editor step as follows:

//LKEDLBCM //SYSPRINT //SYSUTl //SYSLMOD //SYSLIB //SYSLIN INCLUDE SYSLIB(AFBVLBCO) INCLUDE SYSLIB(AFBxxxxx) EXEC PGM=IEWL, PARM='XREF, REUS'<br>DD SYSOUT=A DD SYSOUT=A<br>DD UNIT=SYS DD UNIT=SYSDA, SPACE=(CYL, (1, 1))<br>DD DSN=VSF2. VSF2FORT. DISP=0LD DD DSN=VSF2.VSF2FORT, DISP=OLD<br>DD DSN=VSF2.VSF2FORT.DISP=SHR DSN=VSF2.VSF2FORT, DISP=SHR DD \* ORDER AFBVLBCO ENTRY AFBLBCOM ALIAS IFYVLBCM NAME AFBVLBCM(R) /\*

The linkage editor step creates the load module AFBVLBCM in the library VSF2.VSF2FORT, and replaces the previous copy of the load module. The inclusion of any of the optional modules in the composite module AFBVLBCM is controlled by the linkage editor INCLUDE statement, which refers to AFBxxxxx, where AFBxxxxx is to be replaced by the name of the module to be included. You must use a separate INCLUDE statement for each optional module that is included. Except for the module AFBVLBCO, no INCLUDE statements should be provided for the modules listed above as "Required."

Running SMP UCLIN for the composite module AFBVLBCM: Run SMP UCLIN to reflect how you customized your composite module AFBVLBCM. This will ensure the rebuilding of the composite module by SMP when possible future service affects those modules included in AFBVLBCM.

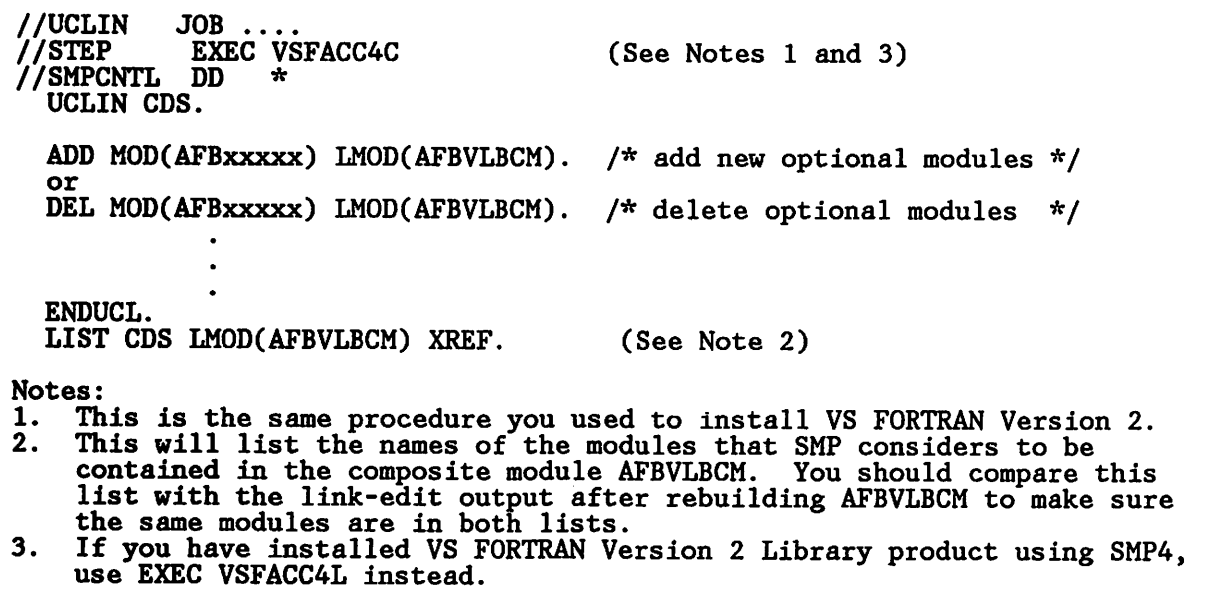

Figure 22. Example of JCL for SMP4 UCLIN for AFBVLBCM

```
//UCLIN JOB ...<br>//STEP EXEC VS
           EXEC VSFACCEC
//SMPCNTL DD *
  SET BDY(TVSF).
  UCLIN.
  ADD MOD(AFBxxxxx) LMOD(AFBVLBCM).<br>or
  DEL MOD(AFBxxxxx) LMOD(AFBVLBCM).
  ENDUCL.
  LIST TZONE LMOD(AFBVLBCM) XREF.
                                        (See Notes 1 and 3)
                                        /* set target zone bound *//* add new optional modules *//* delete optional modules */
                                         (See Note 2)
Notes: 1. Th
1. This is the same procedure you used to install VS FORTRAN Version 2.
2. This will list the names of the modules that SMP considers to be
    contained in the composite module AFBVLBCM. You should compare this
    list with the link-edit output after rebuilding AFBVLBCM to make sure the same modules are in both lists.
    the same modules are in both lists.
3. If you have installed VS FORTRAN Version 2 Library product using SMP/E, use EXEC VSFACCEL instead.
```
Figure 23. Example of JCL for SMP/E UCLIN for AFBVLBCM

### Composite Module AFBVRENC (Non-MVS/XA Only)

 $\mathbf l$ 

Figure 24 and Figure 25 on page 55 list the modules, both required and optional, that can be included in composite module AFBVRENC.

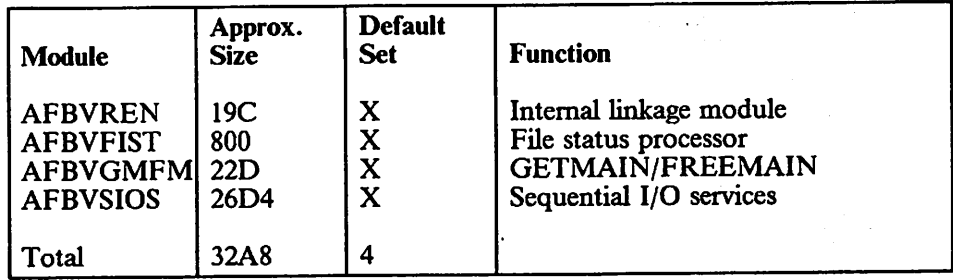

Figure 24. Required Modules for AFBVRENC

|                          | <b>Module</b>    | Approx.<br><b>Size</b> | <b>Default</b><br><b>Set</b> | <b>Function</b>                   |
|--------------------------|------------------|------------------------|------------------------------|-----------------------------------|
|                          | AFBDDCMP         | 244                    |                              | Dynamic common                    |
|                          | <b>AFBVAMTP</b>  | 12E                    |                              | Alt. error option table processor |
|                          | <b>AFBVASUB</b>  | D34                    |                              | Asynchronous I/O                  |
|                          | AFBVBLNT         | 1EC                    | X                            | Implied DO in I/O                 |
|                          | <b>AFBVCLOP</b>  | 21A                    | X                            | <b>CLOSE</b> statement            |
| $\mathsf{I}$             | AFBVCOMH         | 15B <sub>2</sub>       | X                            | Formatted I/O                     |
|                          | AFBVCONI         | 314                    | X                            | Input floating-point conversion   |
|                          | <b>AFBVCONO</b>  | 810                    | $\mathbf X$                  | Output floating-point conversion  |
|                          | <b>AFBVCVTH</b>  | 1174                   | X                            | Data conversion                   |
|                          | <b>AFBVDIOS</b>  | 1834                   |                              | Direct access I/O services        |
|                          | <b>AFBVEMGNI</b> | <b>FBC</b>             | X                            | Error message generator           |
|                          | <b>AFBVERRE</b>  | 238                    | X                            | Error summary                     |
|                          | <b>AFBVEXIP</b>  | 8C                     |                              | Return code processor             |
| $\overline{\phantom{a}}$ | <b>AFBVFMTP</b>  | 15C                    |                              | LCP define file                   |
|                          | <b>AFBVIIOS</b>  | 260                    |                              | Internal file services            |
|                          | <b>AFBVINQP</b>  | 968                    |                              | <b>INQUIRE</b> statement          |
|                          | <b>AFBVIOCP</b>  | 2E8                    |                              | BACKSPACE, REWIND, ENDFILE        |
|                          | <b>AFBVIOFP</b>  | 708                    | X                            | Formatted I/O                     |
| ł                        | <b>AFBVIOLP</b>  | 12C4                   | X                            | List-directed I/O                 |
|                          | <b>AFBVIOUP</b>  | CC <sub>0</sub>        | $\bf{X}$                     | Unformatted I/O                   |
|                          | <b>AFBVKIOS</b>  | 2B <sub>20</sub>       |                              | Keyed access I/O services         |
|                          | <b>AFBVLINP</b>  | 270                    |                              | Link to reentrant CSECT           |
| ľ                        | <b>AFBVMSKL</b>  | 5525                   | $\mathbf x$                  | Message skeletons                 |
|                          | <b>AFBVOPEP</b>  | 7D <sub>2</sub>        | X                            | <b>OPEN</b> statement             |
| ľ                        | <b>AFBVSTAE</b>  | 1148                   |                              | ABEND processor                   |
|                          | <b>AFBVTEN</b>   | 2C <sub>0</sub>        | X                            | Powers of ten table               |
|                          | <b>AFBVTRCH</b>  | <b>B04</b>             | $\mathbf x$                  | Traceback generator               |
|                          | <b>AFBVVIOS</b>  | 19BC                   |                              | Nonkeyed VSAM I/O services        |

Figure 25. Optional Modules for AFBVRENC

ľ

ł

ı

Building the composite module AFBVRENC in MVS/SP (non-XA): For use in a non-XA version of an MVS/SP system, the composite module AFBVRENC is created in a linkage editor step as follows:

//LKEDRENC //SYSPRINT //SYSUTl //SYSLMOD //SYSLIB //SYSLIN INCLUDE SYSLIB(AFBVREN) INCLUDE SYSLIB(AFBxxxxx) EXEC PGM=IEWL, PARM='XREF, RENT'<br>DD SYSOUT=A DD SYSOUT=A<br>DD UNIT=SYSI DD UNIT=SYSDA, SPACE=(CYL, (1, 1))<br>DD DSN=VSF2. VSF2FORT. DISP=0LD DD DSN=VSF2.VSF2FORT,DISP=OLD<br>DD DSN=VSF2.VSF2FORT.DISP=SHR DSN=VSF2.VSF2FORT, DISP=SHR  $DD$ ORDER AFBVREN ENTRY AFBVREN NAME AFBVRENC(R) /\*

The linkage editor step creates the load module AFBVRENC in library VSF2.VSF2FORT; the previous copy of the load module is replaced. The inclusion of any of the optional reentrant modules in the composite module AFBVRENC is controlled by the linkage editor INCLUDE statement, which refers to AFBxxxxx, where AFBxxxxx is to be replaced by the name of the module to be included. A separate INCLUDE statement is required for each

optional module that is included. Except for the module AFBVREN, no INCLUDE statements should be provided for the modules listed above as "Required."

After the composite module AFBVRENC has been created, you may place it in the pageable link pack area for shared use by all regions. If it is not placed in the link pack area, it isloaded from the library VSF2.VSF2FORT.

Running SMP UCLIN for the composite module AFBVRENC: Run SMP UCLIN to reflect how you customized your composite module AFBVRENC. This will ensure the rebuilding of the composite module by SMP when possible future service affects those modules included in AFBVRENC.

//UCLIN JOB.<br>//STEP EXEC EXEC VSFACC4C<br>DD \* //SMPCNTL DD \* UCLIN CDS. ADD MOD(AFBxxxxx) LMOD(AFBVRENC).<br>or DEL MOD(AFBxxxxx) LMOD(AFBVRENC) /\* delete optional modules \*/ ENDUCL. LIST CDS LMOD(AFBVRENC) XREF. (See Notes 1 and 3) /\* add new optional modules \*/ (See Note 2) Notes: 1. This is the same procedure you used to install VS FORTRAN Version 2,

- 2. This will list the names of the modules that SMP considers to be contained in the composite module AFBVRENC. You should compare this list contained in the composite module AFBVRENC. with the link-edit output after rebuilding AFBVRENC to make sure the same modules are in both lists.
- 3. If you have installed VS FORTRAN Version 2 Library product only, using SMP4, use EXEC VSFACC4L instead.

Figure 26. Example of JCL for SMP4 UCLIN for AFBVRENC

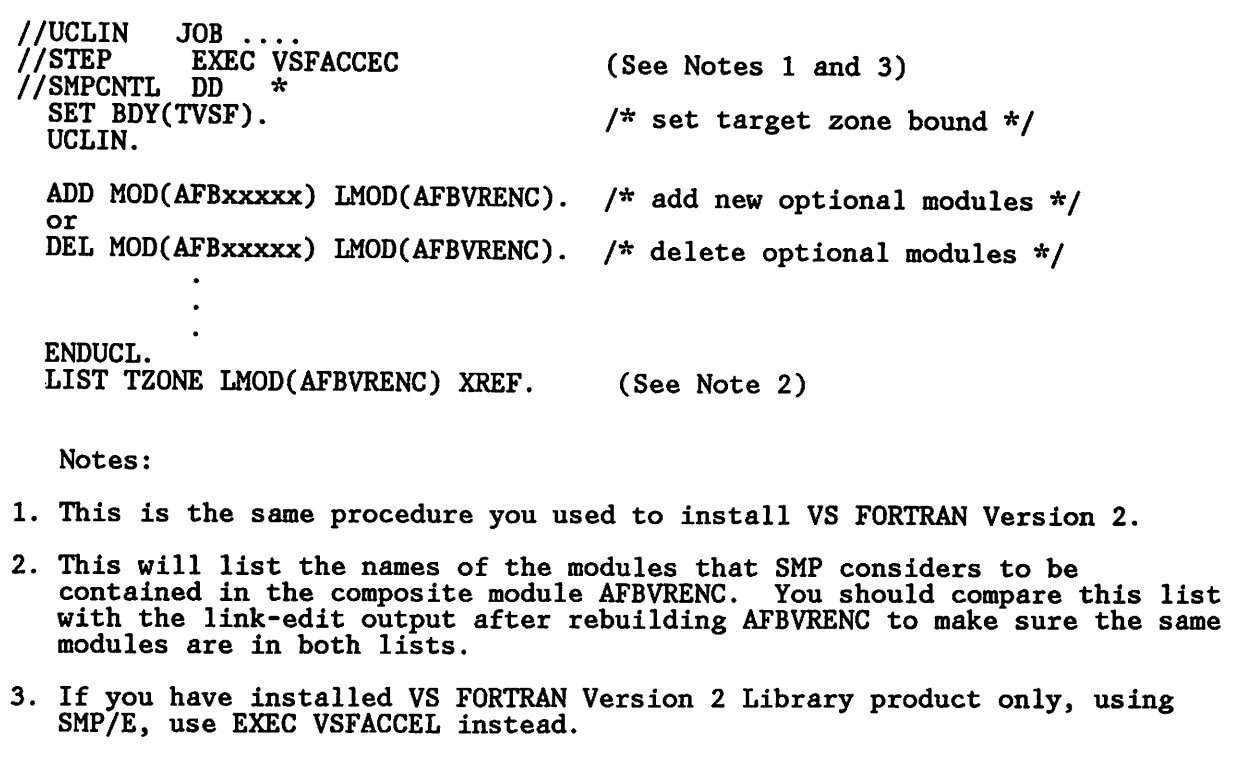

Figure 27. Example of JCL for SMP/E UCLIN for AFBVRENC

Composite Module AFBVRENA (MVS/XA only)

Figure 28 and Figure 29 on page 58 list the modules, both required and optional, that can be included in composite module AFBVRENA.

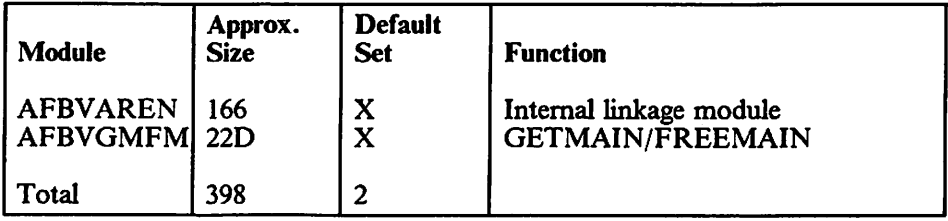

Figure 28. Required Modules for AFBVRENA

|   | <b>Module</b>     | Approx.<br><b>Size</b> | <b>Default</b><br><b>Set</b> | <b>Function</b>                   |
|---|-------------------|------------------------|------------------------------|-----------------------------------|
|   | <b>AFBDDCMP</b>   | 244                    | $\mathbf x$                  | Dynamic common                    |
|   | <b>AFBVAMTP  </b> | 12E                    |                              | Alt. error option table processor |
|   | <b>AFBVBLNT</b>   | 1EC                    | X                            | Implied DO in I/O                 |
|   | <b>AFBVCLOP</b>   | 21A                    | $\overline{\mathbf{X}}$      | <b>CLOSE</b> statement            |
|   | AFBVCOMH 15B2     |                        | $\overline{\mathbf{X}}$      | Formatted I/O                     |
|   | <b>AFBVCONI</b>   | 314                    | $\mathbf x$                  | Input floating-point conversion   |
|   | AFBVCONO          | 810                    | X                            | Output floating-point conversion  |
|   | AFBVCVTH   1174   |                        | $\mathbf x$                  | Data conversion                   |
|   | <b>AFBVEMGNI</b>  | <b>FBC</b>             | $\mathbf x$                  | Error message generator           |
|   | <b>AFBVERRE</b>   | 238                    | $\mathbf x$                  | Error summary                     |
|   | <b>AFBVEXIP</b>   | 8C                     | $\mathbf{x}$                 | Return code processor             |
| I | <b>AFBVFMTP</b>   | 15C                    |                              | LCP define file                   |
|   | <b>AFBVIIOS</b>   | 260                    | $\mathbf x$                  | Internal file services            |
|   | <b>AFBVINOP</b>   | 968                    | $\mathbf x$                  | <b>INQUIRE</b> statement          |
|   | <b>AFBVIOCP</b>   | 2E8                    | $\overline{\textbf{X}}$      | BACKSPACE, REWIND, ENDFILE        |
|   | <b>AFBVIOFP</b>   | 708                    | $\overline{\mathbf{X}}$      | Formatted I/O                     |
|   | <b>AFBVIOLP</b>   | 12C4                   | $\mathbf X$                  | List-directed I/O                 |
|   | <b>AFBVIOUP</b>   | CC <sub>0</sub>        | $\mathbf{\overline{X}}$      | Unformatted I/O                   |
|   | <b>AFBVLINP</b>   | 270                    | $\overline{\mathbf{X}}$      | Link to reentrant CSECT           |
|   | <b>AFBVMSKL</b>   | 5525                   | X                            | Message skeletons                 |
|   | <b>AFBVOPEP</b>   | 7D <sub>2</sub>        | $\mathbf x$                  | <b>OPEN</b> statement             |
|   | <b>AFBVSTAE</b>   | 1148                   | $\overline{\textbf{X}}$      | <b>ABEND</b> processor            |
|   | <b>AFBVTEN</b>    | 2C <sub>0</sub>        | $\overline{\mathbf{X}}$      | Powers of ten table               |
|   | <b>AFBVTRCH</b>   | <b>B04</b>             | $\mathbf x$                  | Traceback generator               |

Figure 29. Optional Modules for AFBVRENA

Building the Composite Module AFBVRENA for MVS/XA: The composite module AFBVRENA is created for use in an MVS/XA system in a linkage editor step as follows:

```
//LKEDRENA
//SYSPRINT
//SYSUTl
//SYSLMOD
//SYSLIB
 //SYSLIN
            EXEC PGM=IEWL,PARM='XREF,RENT'
            DD
            DD
            DD
            DD
            DD
                 SYSOUT=A
                 UNIT=SYSDA,SPACE=(CYL,(1,1))
                 DSN=VSF2.VSF2F0RT,DISP=OLD
                 DSN=VSF2.VSF2F0RT,DISP=SHR
                 *
 INCLUDE SYSLIB(AFBVAREN)
 INCLUDE SYSLIB(AFBxxxxx)
ORDER AFBVAREN
ENTRY AFBVAREN
NAME AFBVRENA(R)
/*
```
The linkage editor step creates the load module AFBVRENA in library VSF2.VSF2FORT; the previous copy of the load module is replaced. The module should have a residence mode of ANY so that it can reside above the 16-megabyte virtual storage line. The inclusion of any of the optional reentrant modules in the composite module AFBVRENA is controlled by the linkage editor INCLUDE statement, which refers to AFBxxxxx, where AFBxxxxx is to be replaced by the name of the module to be included. A separate INCLUDE statement is required for each optional module you decide to include. Except for the module AFBVAREN, no INCLUDE statements should be provided for the modules listed above as "Required."

After the composite module AFBVRENA has been created, it may be placed in the extended pageable link pack area (ELPA) for shared use by all regions. If it is not placed in the link pack area, it is loaded from the library VSF2.VSF2FORT.

Running SMP UCLIN for the composite module AFBVRENA: Run SMP UCLIN to reflect how you customized your composite module AFBVRENA. This will ensure the rebuilding of the composite module by SMP when possible future service affects those modules included in AFBVRENA.

//UCLIN JOB.<br>//STEP EXEC EXEC VSFACC4C<br>DD \* //SMPCNTL UCLIN CDS. ADD MOD(AFBxxxxx) LMOD(AFBVRENA). or DEL MOD(AFBxxxxx) LMOD(AFBVRENA). ENDUCL. LIST CDS LMOD(AFBVRENA) XREF. (See Notes 1 and 3) /\* add new optional modules \*/ /\* delete optional modules \*/ (See Note 2) Notes: 1. This is the same procedure you used to install VS FORTRAN Version 2. 2. This will list the names of the modules that SMP considers to be contained in the composite module AFBVRENA. You should compare this list with the link-edit output after rebuilding AFBVRENA to make sure the same modules are in both lists. 3. If you have installed VS FORTRAN Version <sup>2</sup> Library product only, using SMP4, use EXEC VSFACC4L instead.

Figure 30. Example of JCL for SMP4 UCLIN for AFBVRENA

```
//UCLIN JOB
          EXEC VSFACCEC<br>DD *
//SMPCNTL
  SET BDY(TVSF).
 UCLIN.
                                     (See Notes 1 and 3)
                                     /* set target zone bound */ADD MOD(AFBxxxxx) LMOD(AFBVRENA).<br>or
 DEL MOD(AFBxxxxx) LMOD(AFBVRENA).
                                     /* add new optional modules */* delete optional modules */
 ENDUCL.
 LIST TZONE LMOD(AFBVRENA) XREF. (See Note 2)
  Notes:
1. This is the same procedure you used to install VS FORTRAN Version 2.
2. This will list the names of the modules that SMP considers to be
   contained in the composite module AFBVRENA. You should compare this list
  with the link-edit output after rebuilding AFBVRENA to make sure the same
  modules are in both lists.
3. If you have installed VS FORTRAN Version 2 Library product only, using
   SMP/E, use EXEC VSFACCEL instead.
```
Figure 31. Example of JCL for SMP/E UCLIN for AFBVRENA

Composite Module AFBVRENB (MVS/XA Only)

Figure 32 and Figure 33 on page 61 list the modules, both required and optional, that you can include in composite module AFBVRENB.

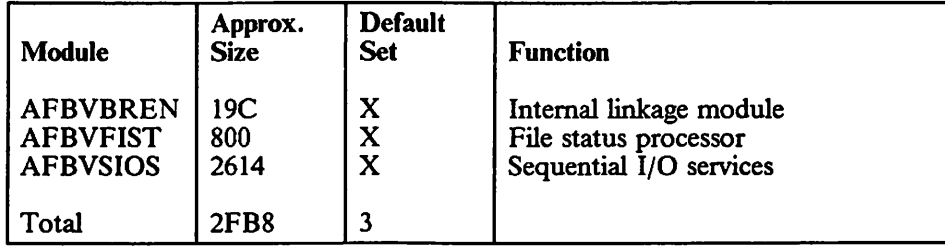

Figure 32. Required Modules for AFBVRENB

| Module          | Approx.<br><b>Size</b> | <b>Default</b><br><b>Set</b> | <b>Function</b>            |
|-----------------|------------------------|------------------------------|----------------------------|
| <b>AFBVASUB</b> | D34                    |                              | Asynchronous I/O           |
| AFBVDIOS        | 1834                   |                              | Direct access I/O services |
| <b>AFBVKIOS</b> | 2B <sub>20</sub>       |                              | Keyed access I/O services  |
| <b>AFBVVIOS</b> | 19BC                   |                              | Nonkeyed VSAM I/O services |

Figure 33. Optional Modules for AFBVRENB

Building the Composite Module  $AFBVRENB$  in  $MVS/XA$ : The composite module AFBVRENB is created for use in an MVS/XA system in a linkage editor step as follows:

//LKEDRENB EXEC PGM=IEWL,PARM='XREF,RENT'<br>//SYSPRINT DD SYSOUT=A //SYSPRINT DD<br>//SYSUT1 DD //SYSUTl DD UNIT=SYSDA,SPACE=(CYL,(1,1)) //SYSLMOD DD DSN=VSF2.VSF2FORT,DISP=OLD<br>//SYSLIB DD DSN=VSF2.VSF2FORT,DISP=SHR DD DSN=VSF2.VSF2FORT, DISP=SHR<br>DD \* //SYSLIN DD \* INCLUDE SYSLIB(AFBVBREN) INCLUDE SYSLIB(AFBxxxxx) ORDER AFBVBREN ENTRY AFBVBREN NAME AFBVRENB(R) /\*

The linkage editor step creates the load module AFBVRENB in library VSF2.VSF2FORT; the previous copy of the load module is replaced. The module must have a residence mode of 24 so that it resides below the 16-megabyte virtual storage line. The inclusion of any of the optional reentrant modules in the composite module AFBVRENB is controlled by the linkage editor INCLUDE statement, which refers to AFBxxxxx, where AFBxxxxx is to be replaced by the name of the module to be included. A separate INCLUDE statement is required for each optional module you decide to include. Except for the module AFBVBREN, no INCLUDE statements should be provided for the modules listed above as "Required."

After the composite module AFBVRENB has been created, it may be placed in the pageable link pack area for shared use by all regions. If it is not placed in the link pack area, it is loaded from the library VSF2.VSF2FORT.

Running SMP UCLIN for the composite module AFBVRENB: Run SMP UCLIN to reflect how you customized your composite module AFBVRENB. This will ensure the rebuilding of the composite module by SMP when possible future service affects those modules included in AFBVRENB.

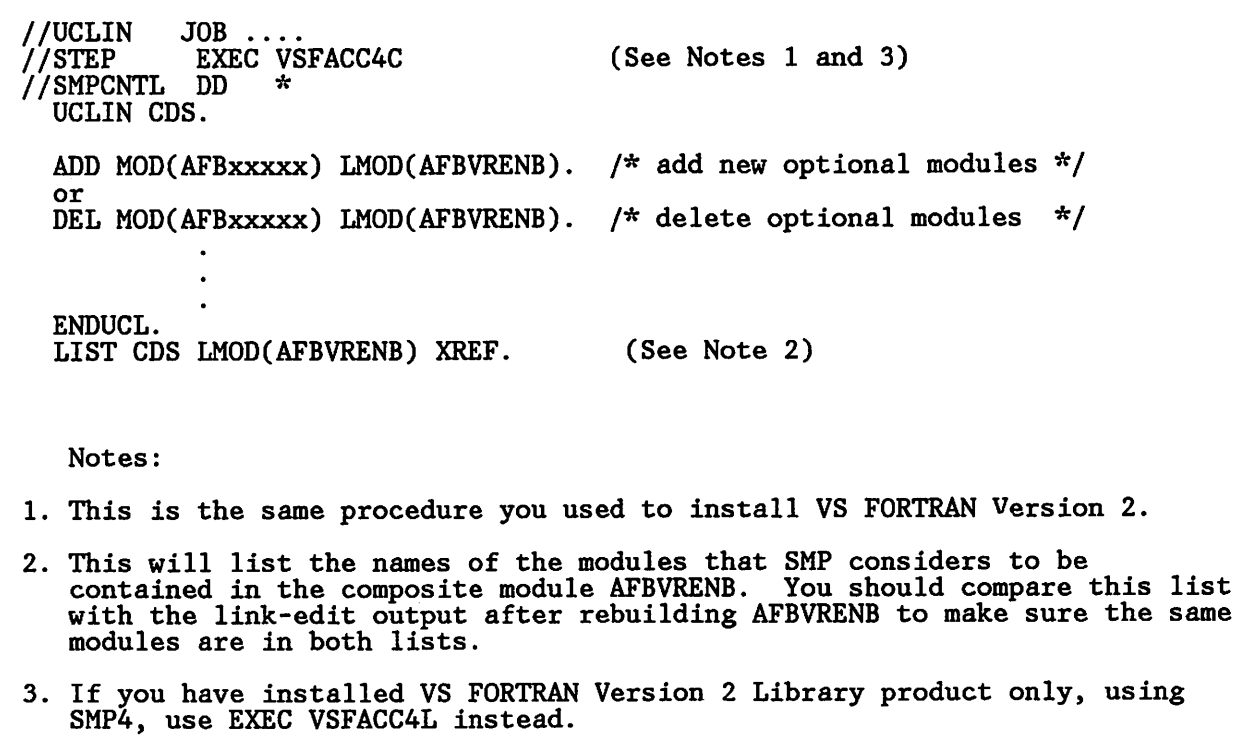

Figure 34. Example of JCL for SMP4 UCLIN for AFBVRENB

//UCLIN JOB ....<br>//STEP EXEC VS EXEC VSFACCEC<br>DD \* //SMPCNTL DD \* SET BDY(TVSF). UCLIN. ADD MOD(AFBxxxxx) LMOD(AFBVRENB) or DEL MOD(AFBxxxxx) LMOD(AFBVRENB). ENDUCL. LIST TZONE LMOD(AFBVRENB) XREF. (See Notes 1 and 3) /» set target zone bound \*/ /\* add new optional modules \*/ /\* delete optional modules \*/ (See Note 2) Notes: 1. This is the same procedure you used to install VS FORTRAN Version 2. 2. This will list the names of the modules that SMP considers to be Ints will fist the names of codule AFBVRENB. You should compare this list<br>contained in the composite module AFBVRENB. You should compare the same with the link-edit output after rebuilding AFBVRENB to make sure the same modules are in both lists. <sup>3</sup> If you have installed VS FORTRAN Version 2 Library product only, using SMP/E, use EXEC VSFACCEL instead.

Figure 35. Example of JCL for SMP/E UCLIN for AFBVRENB

# Chapter 4. Installation under VM

 $\overline{\phantom{a}}$ 

This chapter describes the standard installation of VS FORTRAN Version 2 under YM. If you have ordered the VS FORTRAN Version 2 Library product only (5668-805), follow the installation procedures as described for VS FORTRAN Version 2, but use the library installation EXEC as noted under "Basic Machine-Readable Material," below.

For specific information on space allocations and other details needed for installation, see the program directory. For information on the features you can customize to fit your site's needs, see Chapter 5, "Customization under VM" on page 81.

— Note:

We recommend that you read the entire book once (except Chapter 2, Chapter 3, and Appendix D, which cover MVS) before you actually begin the installation process.

### Basic Machine-Readable Material

The distribution medium for VS FORTRAN Version 2 and VS FORTRAN Version 2 Library is either an unlabeled 9-track tape or a 3480 tape cartridge, written in EBCDIC in CMS VMFPLC2 DUMP format. It is intended to be used under the Conversational Monitor System (CMS) component of VM.

See the program directory for the order of files and their descriptions when installing either the complete VS FORTRAN Version 2 product or the Library product only.

If you are installing the Library product only, follow the instructions for installing VS FORTRAN Version 2, but use the EXEC 15668805 instead of EXEC 15668806.

# Storage Requirements

See the program directory for details on the additional system library storage required to install VS FORTRAN Version 2.

# I Files Created or Used during Installation

# Text Libraries

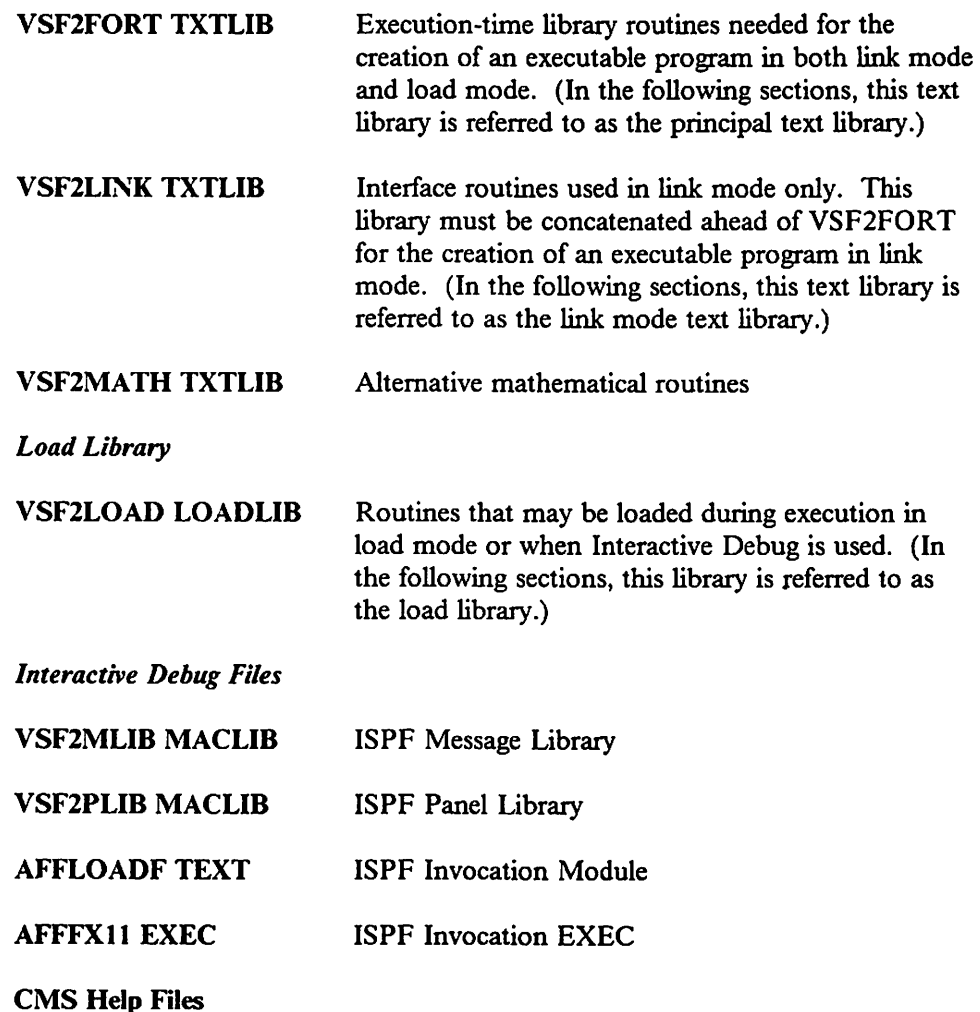

# Installation Overview

 $\mathbf{I}$ 

You install VS FORTRAN Version 2 by invoking the installation EXEC supplied on the distribution tape. The installation EXEC copies the files needed to execute a VS FORTRAN program onto a work disk. It then gjves you the opportunity to customize the product. If you are satisfied with the IBM-supplied defaults for compiler and library options and do not want to customize your VS FORTRAN Version 2 product, you do not need to take any further action.
If you want to customize your VS FORTRAN Version 2 product to better suit the needs of your site, you will be able to do so by responding to prompts from the installation EXEC. When you have answered all the prompts, the EXEC builds the VS FORTRAN Version 2 product and places it on your product disk.

Note: You should keep the distribution tape and documents prepared by IBM as backup in case the product has to be re-created or you want to further customize your VS FORTRAN Version 2 product sometime in the future. Any customizing you do at installation time can also be done at any time after installation, if the needs of your site change.

## Preparing to Install VS FORTRAN Version 2

The following sections give detailed descriptions of the steps outlined in the installation overview. If a previous version of VS FORTRAN is already installed on your system, you may want to save it somewhere other than your product disks to prevent it from being written over by this release.

Before executing the EXEC, complete the following steps:

1. Determine where you will store the components required for service application to this product. The disk you choose will be your work disk. You must access this work disk as your A-disk. It must not be the disk containing the installed executable product.

If you do not want to keep the installation materials on a permanent disk, create a temporary work disk and access it as your A-disk. See the program directory for space requirements.

If you use a temporary disk, unload its contents to tape after the installation to retain the files you need later to install service. You can do this by issuing the command

VMFPLC2 DUMP  $* * A$ 

2. Determine where you will install the executable product. This may be the system disk or any other minidisk with enough space to hold the entire product. See the program directory for space requirements.

To avoid the performance degradation that is likely to occur with a block size of 800, the product disk should have a block size of at least 1024 bytes.

- 3. During installation, you are prompted for information. To reply to the prompts, consider the following:
	- a. If you are satisfied with the IBM-supplied defaults for the compiler options, reply NO to the prompt about editing the VSF2COM macro instruction. (For more information on the VSF2C0M macro, see Appendix A, "Macros for Customizing VS FORTRAN Version 2" on page 95.)

b. Determine whether you want the compiler to be installed as a discontiguous saved segment (DCSS). (You must be a class E user to do this.) If so, be sure that space has been reserved on a CP-owned DASD volume for the saved segment, and that the segment name has been placed in the VM system table prior to starting the installation.

Also, determine the size of virtual storage needed for including the compiler saved segment during the installation. See "Installing the Compiler as a Discontiguous Saved Segment (DCSS)" on page 82for more detail prior to starting the installation.

c. You will be asked to choose the CMS DCB characteristics for the files created and used by your FORTRAN programs:

RECFM F, LRECL 80, BLOCK 80 or to choose OS/VS characteristics: RECFM U, LRECL 800, BLOCK 32756

If you are migrating from an earlier version or release of VS FORTRAN Version 2, use the DCB characteristics that match the ones you are currently using. Otherwise, we recommend that you use the CMS characteristics shown.

- d. You will be asked if you want to change the  $I/O$  unit number defaults. The default number of units in the FORTRAN unit assignment table is 99. If you want to change the number of units in the FORTRAN unit assignment table, or the FORTRAN unit numbers that are used as defaults for READ, PUNCH, and WRITE statements, respond YES to the prompt about editing the VSF2LIB macro instruction. For information on what you can change and how to code your changes, see "VSF2LIB: For Changing I/O Unit Number Defaults" on page 102.
- e. You will be asked if you want to change the execution-time option defaults. If you reply YES to this question, you will be allowed to change the defaults for all users of the VS FORTRAN Version 2 Library. For information on what you can change and how to code your changes, see "VSF2PARM: For Changing Execution-Time Option Defaults" on page 104.
- f. Youwill be asked if you want to install the vector library routines. Answer YES to this prompt only if you plan to execute vector programs on the system. The vector library routines will then be added to the principal text library (VSF2FORT TXTLIB).

Note: If you are going to install the vector routines, a PTF must be applied to upgrade the CMS TXTLIB command prior to installing VS FORTRAN Version 2. At present, the current maximum limit of entries allowed in a TXTLIB is 1000. With the addition of the vector subroutines, this limit is exceeded. Application of the necessary PTF allows this limit to be increased. Refer to the program directory for the numbers of the applicable PTFs.

 $\mathbf{I}$ 

g. You will be asked if you want to change the IBM-supplied default set of ^ modules that are included in the LOADLIB version of the composite module AFBVRENC. If you answer YES to this prompt, you must decide which modules you want to include in this composite. See "Composite Module AFBVRENC" on page 115 for the list of modules you can include. You will also be asked if you want to build one or more DCSSs, each with a version of this module.

If you decide to install a copy of the composite module AFBVRENC in one or more DCSSs, you must be sure that space has been reserved on a CP-owned DASD volume for the saved segments, and that the segment names have been placed in the VM system table prior to starting the I installation.

> Also, determine the size of virtual storage needed for including the DCSS during the installation. For more information on AFBVRENC as a DCSS, see "AFBVRENC as a Discontiguous Saved Segment" on page 91 prior to starting the installation.

h. You will be asked if you want to change the IBM-supplied default module list for composite module AFBVLBCM. If you answer YES to this prompt, you must decide which modules are to be included in this composite. For more information, see "Building Composite Module AFBVLBCM" on page 119.

## | Installing VS FORTRAN Version 2

## **Step 1: Beginning the Installation**

- I. Log on to VM and IPL CMS.
	- 2. If you are installing the compiler or library outside of a DCSS, your virtual machine size must be defined at 3 megabytes or larger.

For example, if you want the VS FORTRAN Version 2 compiler to start at 2 megabytes, then your virtual machine size should be at least 4 megabytes. In this example, you would issue the command;

CP DEFINE STORAGE 4M

and then re-IPL CMS.

If you are installing the compiler or library in a DCSS, your virtual machine must have privilege class E in addition to class G, and the virtual machine size must be defined large enough to contain the shared segment. For more information, see "Installing the Compiler as a Discontiguous Saved Segment (DCSS)" on page 82.

For example, if you want the VS FORTRAN Version 2 compiler in a DCSS to start at 5 megabytes, then your virtual machine size should be at least 7 megabytes. In this example, you would issue the command:

CP DEFINE STORAGE 7M

and then re-IPL CMS.

3. Attach and mount the distribution tape at virtual address 181.

## Step 2: Linking to the Disks

- 1. Link in write mode to a work disk and access it as your A-disk. Refer to step 1 on page 67 under "Preparing to Install VS FORTRAN Version 2."
- 2. Link in write mode and access a second disk as a product disk. Remember: you may not use the A-disk because the A-disk is used as a work disk. We recommend that you access your product disk as your E-disk.

## I Step 3: Loading the EXEC

Load the first tape file containing the 15668806 EXEC (or 15668805 if installing VS FORTRAN Version 2 Library product only) onto the work disk by giving the command:

VMFPLC2 LOAD  $* * A$ 

## I Step 4: Executing the EXEC

Execute the 15668806 EXEC (or the 15668805 EXEC) by entering

15668806 (or 15668805)

This will load VS FORTRAN Version 2 modules onto the A-disk and begin installation of the product.

Respond to the prompts from the installation EXEC which ask you sequentially to do the following (you can halt execution of the EXEC by respondingto any prompt with QUIT):

- 1. Provide the file mode of the product disk, for example E. Remember that you may not use the A-disk because the A-disk is used as a work disk.
- 2. Verify that the distribution tape is mounted on device 181.
- 3. Change the name of the macro library or accept the default (VSF2MAC).
- 4. Edit the VSF2COM macro instruction to establish new compiler option defaults or accept the IBM-supplied defaults. For more information, see "VSF2C0M: For Changing Compiler Option Defaults" on page 96.
- 5. Choose whether or not to install the compiler in a DCSS and, if so, provide the name or names of the DCSSs to be generated. For more information, refer to "Installing the Compiler as a Discontiguous Saved Segment (DCSS)" on page 82.
- 6. Choose the CMS file characteristics or IBM-supplied characteristics found in the unit assignment table. Refer to step 3c on page 68.
- 7. Edit the VSF2LIB macro instruction to establish new I/O unit number defaults or accept the IBM-supplied defaults. See "VSF2LIB; For Changing I/O Unit Number Defaults" on page 102.
- 8. Edit the VSF2PARM macro instruction to establish new execution-time option defaults or or accept the IBM-supplied defaults. See "VSF2PARM: For Changing Execution-Time Option Defaults" on page 104.
- 9. Change the name of the principal text libraryor accept the default (VSF2FORT).
- 10. Choose whether or not to install the vector library routines. Refer to step 3f on page 68.
- 11. Change the name of the altemative math library or accept the default (VSF2MATH).
- 12. Change the name of the link mode text library or accept the default (VSF2LINK).
- 13. Choose whether or not to install a copy of the library composite module AFBVRENC in one or more DCSSs; if so, provide the DCSS names. Refer to step 3g on page 69.
- 14. Choose whether or not to change the default module list for composite I module AFBVLBCM. Refer to "Building Composite Module I AFBVLBCM" on page 119.
	- 15. Change the name of the load library or accept the default (VSF2LOAD).
	- 16. Choose whether you want Interactive Debug installed;
		- a. Chonse whether to load ISPF libraries for Interactive Debug.
		- b Choose whether to install Interactive Debug line mode HELP files. If I youdo choose to install the HELP files, you will be prompted on whether you want to use them under CMS, Release 3, or another release.
	- 17. Choose whether you want to compile and execute the sample program if you have not installed a compiler DCSS. See "Verifying Success for the Compiler and Library" on page 77.

Remember, you can halt execution of the installation EXEC by responding to any prompt with QUIT. To restart the installation, execute the 15668806 (or 15668805) EXEC again. You will be given the choice of either restarting at the beginning, or (assuming you had made some progress before quitting) restarting at the first major step just before your quitting point. This can be at any step from 3 on page 70 through 17 above.

After you have responded to all the prompts, the installation EXEC will complete the installation. You will see the following message, indicating successful completion of the installation.

'PRODUCT INSTALLATION IS COMPLETE'

Note: You should keep the installation materials supplied by IBM. If you used a temporary disk as a work disk during installation, unload its contents to tape after the installation to retain the files you will later need to install service. You can do this by issuing the command

VMFPLC2 DUMP  $* * A$ 

## | Step 5: Installing VS FORTRAN Version 2 Interactive Debug

If you are an ISPF (Interactive System Product Facility) user, proceed with the following section "Installing Interactive Debug (ISPF/PDF Users Only)." If you are not an ISPF user, go to the section "Installing Interactive Debug (Non-ISPF Users Only)" on page 76.

If you are not installing VS FORTRAN Version 2 Interactive Debug, skip this step and go to "Step 6: Verifying a Successful Installation" on page 77. If you have installed the Library product only, skip this step and go to Chapter 5, "Customization under VM" on page 81.

Installing Interactive Debug (ISPF/PDF Users Only)

1. Using ISPF Edit, modify foreground selection panel ISRFPA, which is in your site's ISPF panel MACLIB (normally ISRPLIB). Figure 36 on page 73 is an example of panel ISRFPA being updated for VS FORTRAN Version 2 Interactive Debug.

Enter the name AFFFPl IC (in uppercase) to be used to invoke VS FORTRAN Version 2 Interactive Debug. You may change any of the titles in the panel definition, but you must also change the corresponding line in the bottom of the panel definition.

To add Interactive Debug, change any option at the top of the screen to specify VS FORTRAN Version 2 Interactive Debug and change the corresponding numbered line at the bottom of the screen to specify AFFFPllC.

 $x - -$ FOREGROUND SELECTION PANEL %OPTION ===>\_ZCMD % % 7+- Linkage editor 1+- System assembler % 2+- OS/VS COBOL compiler % 8+- Load  $\frac{6}{2}$  9+- SCRIPT/VS 3+- VS FORTRAN compiler 4+- PL/I checkout compiler %10+- COBOL interactive debug 5+- PL/I optimizing compiler %11+- VS FORTRAN V2 interactive debug 6+- PASCAL/VS compiler %12+- Member parts list +SOURCE DATA PACKED%=>\_ZFPACK +(YES or NO) )INIT  $HELP = ISR40000$ (name change) IF (&ZXPACK -= \* ')  $&\&\text{2FPACK} = &\&\text{2XPACK}$  $&ZXPACK =$  $\star/$ &ZFPACK = TRANS(TRUNC(&ZFPACK,1),Y,YES,\*,N0) / DATA FORMAT CHECK )REINIT  $\&\text{ZFPACK}$  = TRANS(TRUNC( $\&\text{ZFPACK}, 1$ ), Y, YES, \*, NO) /\* DATA FORMAT CHECK \*/ )PROC  $&ZFPACK = TRUNC(&ZFPACK, 1)$ VER (&ZFPACK, NB, LIST, Y, N) /\* Y=EXPAND PACKED DATA \*/ &ZFPACK = TRANS(TRUNC(&ZFPACK,1),Y,YES,N,NO) VPUT (ZFPACK) PROFILE 1, 'PGM(ISRFPR) 2, 'PGM(ISRFPR) 3, 'PGM(ISRFPR) PARTILLONELLUS,<br>4, 'PGM(ISRFPR) PARM(ISRFP04)<br>5. 'PGM(ISRFPR) PARM(ISRFP05) 3, 'PGM(ISRFPR) **NEWPOOL** 5, 'PGM(ISRFPR) PARM(ISRFP05)<br>6. 'PGM(ISRFPR) PARM(ISRFP06) **NEWPOOL** 6, 'PGM(ISRFPR) PARM(ISRFP06)<br>7. 'PGM(ISRFPR) PARM(ISRFP07) **NEWPOOL** 7, 'PGM(ISRFPR) PARM(ISRFP07)<br>8. 'PGM(ISRFPR) PARM(ISRFP08) **NEWPOOL** 8, PGM(ISRFPR) PARM(ISRFP08)<br>9. PGM(ISRFPR) PARM(ISRFP09)<br>-- PLAN(ISRFPR) **NEWPOOL** PGM(ISRFPR) PARM(ISRFP09) NEWPOOL'<br>PGM(ISRFPR) PARM(ISRFP10) NEWPOOL' NEWPOOL 10,'PGM(ISRFPR) 11, 'PGM(ISRFPR) 12, PGM(ISRFPR) PARM(ISRFP12) NEWPOOL  $\begin{array}{c} \n\ast,'?\n' \n\end{array}$  ) (required change) )END

Figure 36. ISPF Foreground Selection Panel Definition

For example, as shown in Figure 36, you can change option 11 from the old FORTRAN Interactive Debug product to VS FORTRAN Version 2 Interactive Debug, and change entry 11 at the bottom of the panel from ISRFPl 1 to AFFFPllC (enter in uppercase).

Or, you may add VS FORTRAN Version 2 Interactive Debug to your ISPF panel by entering:

%xx+- VS FORTRAN Version 2 Interactive Debug

on the upper part of the panel (where xx is the number of the option). You must also enter

xx,'PGM(ISRFPR) PARM(AFFFPllC) NEWPOOL'

on the lower part of the panel. During installation, AFFFP11C is included in the library containing the VS FORTRAN Version 2 Interactive Debug's ISPF panel definitions (VSF2PLIB MACLIB).

Using ISPF Edit, modify foreground help panel ISR40000, which is in your site's ISPF panel MACLIB (normally ISRPLIB).

Figure 37 on page 75 shows an example of this panel and identifies the two fields you need to change. Change an option as you did in the foreground selection panel (or add an option here if you added one there), and change (or add) the correspondingly numbered entry in the bottom left part of the panel to specify AFF4B000. (These changes are similar to the ones you made in step 1 on page 72, and you make them in the same way.)

The name AFF4B000 is used to obtain the VS FORTRAN Version 2 Interactive Debug primary Help panel. During installation, AFF4B000 is included in the library containing the VS FORTRAN Version 2 Interactive Debug ISPF panel definitions (VSF2PLIB MACLIB).

In order to compile VS FORTRAN Version 2 programs through the ISPF environment, modify the EXEC ISRFX03 in your location's ISPF minidisk.

Replace the line

FORTVS &ZFNAME (&FFORT &FFOR)

with

F0RTVS2 &ZFNAME (&FFORT &FFOR)

- Use an editor to build or modify an EXEC to invoke ISPF. This EXEC must include FILEDEFs for the MACLIBs created during installation of VS FORTRAN Version 2 Interactive Debug. An example of such an EXEC is shown in Figure 38 on page 76. This example assumes that you have PDF as weU as ISPF Version 2.
- 5. If you have changed the names of the principal text library (VSF2FORT TXTLIB) or the load library (VSF2L0AD LOADLIB) during installation, then the ISPF foreground EXEC (AFFFXll), which allocates files for IAD needs to be changed. Edit the file and locate the CMS GLOBAL commands and change the appropriate names.

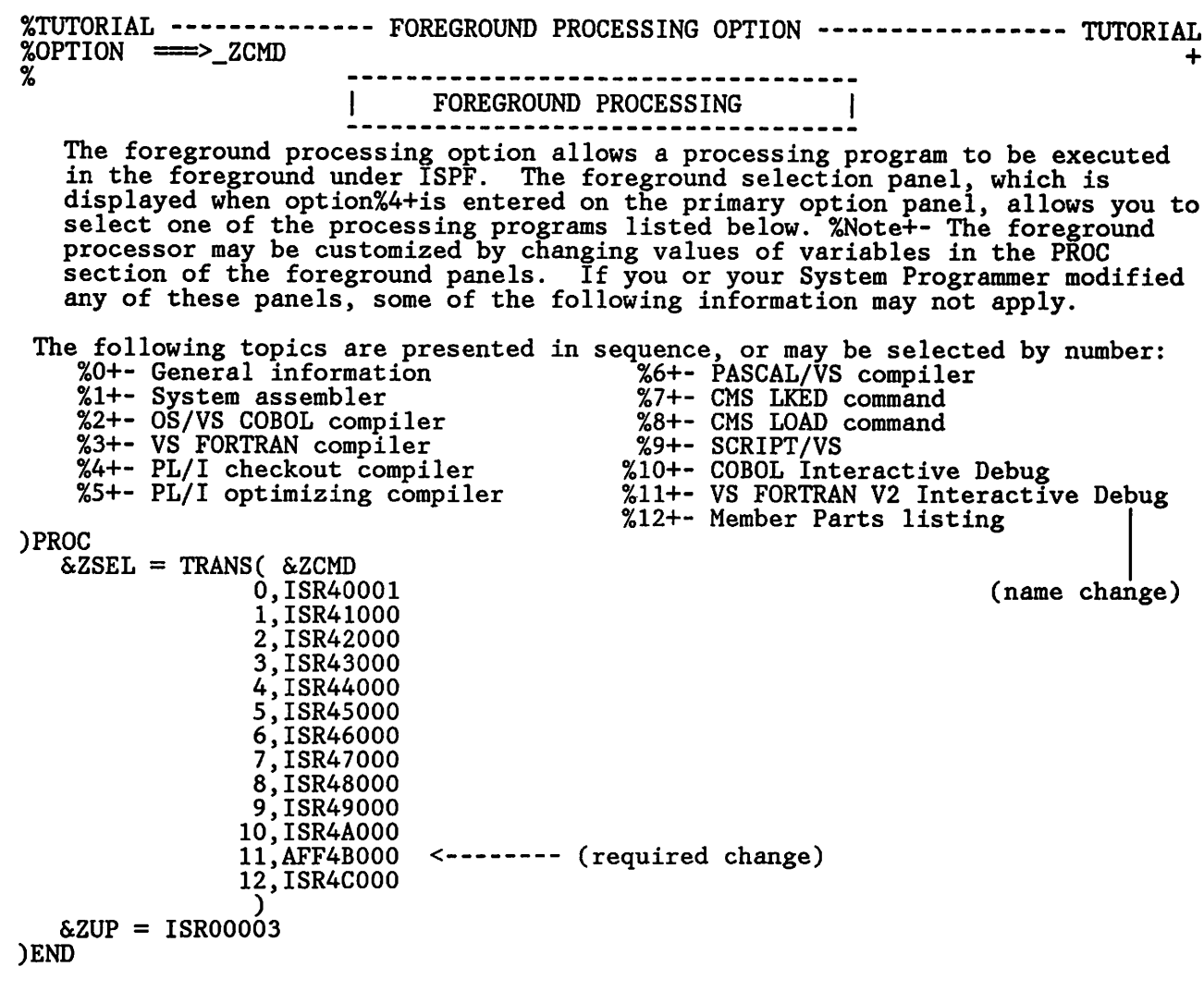

Figure 37. ISPF Foreground Processing Help Panel

```
&TRACE OFF
* THIS IS THE ISPF (SYSTEM PRODUCTIVITY FACILITY) COMMAND EXEC USED TO * RUN THE PROGRAM DEVELOPMENT FACILITY. BEFORE INVOKING THIS EXEC, YOU
* MUST ISSUE FILEDEFS FOR ANY ADDITIONAL PANEL, MESSAGE, TABLE, AND/OR * SKELETON LIBRARIES FROM WHICH YOU PLAN TO OPERATE. *
* THE ISPDCS COMMAND HAS AN OPTIONAL KEYWORD PARAMETER (KEYWORD<br>* IS "PDFDCSS") USED TO SPECIFY A PDF DCSS NAME. (IF OMITTED,<br>* THEN THE DEFAULT PDF DCSS NAME OF "ISRDCSS" WILL BE USED).
*
it
it
it
FILEDEF ISPPLIB DISK VSF2PLIB MACLIB * (PERM CONCAT
FILEDEF ISPPLIB DISK ISRPLIB MACLIB * (PERM CONCAT
FILEDEF ISPPLIB DISK ISPPLIB MACLIB * (PERM CONCAT
FILEDEF ISPMLIB DISK VSF2MLIB MACLIB * (PERM CONCAT
FILEDEF ISPMLIB DISK ISRMLIB MACLIB * (PERM CONCAT
FILEDEF ISPMLIB DISK ISPMLIB MACLIB * (PERM CONCAT<br>*
FILEDEF ISPSLIB DISK ISRSLIB MACLIB * (PERM CONCAT *
FILEDEF ISPTLIB DISK ISRTLIB MACLIB * (PERM CONCAT
FILEDEF ISPTLIB DISK ISPTLIB MACLIB * (PERM CONCAT *
FILEDEF ISPPROF DISK DEFAULTS MACLIB A (PERM
FILEDEF FT05F001 TERMINAL (PERM
FILEDEF FT06F001 TERMINAL (PERM
ISPDCS ISPDCSS2 ISPVM2 PANEL(ISR@PRIM) NEWAPPL(ISR) &ARGSTRING
  IF YOU ARE USING ISPF VERSION 1, CHANGE ISPDCSS2 TO ISPDCSS AND
  ISPVM2 to ISPVM IN THE LAST LINE.
```
L Figure 38. Example of an EXEC to Invoke ISPF

L

Installing Interactive Debug (Non-ISPF Users Only) L

> Using an editor, build an EXEC to execute a VS FORTRAN Version 2 program with VS FORTRAN Version 2 Interactive Debug. The EXEC must include FILEDEFs for all files used by VS FORTRAN Version 2 Interactive Debug, and definitions for the required TXTLIBs and LOADLIBs,

Note: If you changed the names of TXTLIBs and LOADLIBs during installation, be sure to refer to your new library names in the EXEC.

The EXEC shown in Figure 39 on page 77 has one positional parameter: the name of the program to be executed. You can add execution-time options after the first parameter. To invoke the EXEC and debug program AFFFVP, enter FORTIAD AFFIVP.

The sample EXEC assumes that the program to be debugged will execute in load mode If the program is to execute in link mode, the EXEC needs to specify VSF2LINK first in the GLOBAL TXTLIB statement, as follows:

GLOBAL TXTLIB VSF2LINK VSF2F0RT CMSLIB TSOLIB

For more information on link mode versus load mode, see "Execution-Time Loading of Library Modules" on page 89.

&TRACE GLOBAL TXTLIB VSF2F0RT CMSLIB TSOLIB \* THE ABOVE STATEMENT ASSUMES YOU WILL RUN IN LOAD \* MODE. IF YOU WANT TO RUN IN LINK MODE, REPLACE THE \* ABOVE STATEMENT WITH THE FOLLOWING GLOBAL STATEMENT: \* GLOBAL TXTLIB VSF2LINK VSF2F0RT CMSLIB TSOLIB \* GLOBAL LOADLIB VSF2LOAD<br>FILEDEF AFFON DUMMY FILEDEF AFFON FILEDEF AFFPRINT DISK &1 AFFPRINT A LOAD &1 (CLEAR START \* DEBUG &2 &3 &4 &5 &6 &7 &8 &EXIT &RETCODE

Figure 39. Sample FORTIAD EXEC

## I Step 6: Verifying a Successful Installation

You can verify the success of your installation of VS FORTRAN Version 2 by using the sample programs provided on the distribution tape. One sample program verifies the installationfor the Compiler and Library, and the other verifies installation of VS FORTRAN Version 2 Interactive Debug.

#### Verifying Success for the Compiler and Library

The installation EXEC allows you to run a sample program, AFBIVP, to verify the success of your installation of VS FORTRAN Version 2. Your use of the installation EXEC is then complete.

However, if you have just installed the compiler as a discontiguous saved segment, you must define a virtual machine to fit below the address of the saved segment and re-IPL. For example, if the compiler begins at 2 megabytes (2Mb), you must enter the following to run the sample program:

CP DEFINE STORAGE 2M CP IPL CMS ACCESS XXX A ACCESS yyy B F0RTVS2 AFBIVP GLOBAL TXTLIB VSF2F0RT CMSLIB GLOBAL LOADLIB VSF2L0AD LOAD AFBIVP (NOAUTO START

where xxx is the work disk on which the sample program, AFBIVP, is loaded, and yyy is the product disk.

Note: Library text files are CMS files with names beginning with AFB and with file types of TEXT. These files must not be on any accessed disk during the execution of the LOAD command unless the option NOAUTO is specified. During installation of the VS FORTRAN Version 2 library, the library text files are placed on a different minidisk from the text libraries so as to eliminate the problems that would occur because of the omission of the NOAUTO option on

the LOAD command. However, the installer has access to both disks and must use the NOAUTO option of the LOAD command or an error results.

## Verifying Success for Interactive Debug

A second sample FORTRAN program provided on the installation tape computes the diameter, circumference and area of a circle. It is used to verify that VS FORTRAN Version 2 Interactive Debug has been correctly installed. The sample program is unloaded as file AFFIVP FORTRAN on the installation work disk. It is a standard CMS file that can be edited, printed, and processed using normal CMS commands.

The sample program should be compiled using the VS FORTRAN Version 2 compiler with the SDUMP option specified explicitly or by default. To compile AFFIVP FORTRAN under VS FORTRAN Version 2 enter the following:

F0RTVS2 AFFIVP (SDUMP

This command should produce the following messages with no error or warning messages:

\*\*CIRCLE\*\* END OF COMPILATION 1 \*\*\*\*\*\* \*\*DIAM\*\* END OF COMPILATION 2 \*\*\*\*\*\*\* \*\*CIRCUM\*\* END OF COMPILATION 3 \*\*\*\*\*\* \*\*AREA\*\* END OF COMPILATION 4 \*\*\*\*\*\*\*

The next two sections describe how to execute the compiled program with VS FORTRAN Version 2 Interactive Debug. The program may be executed eithei under ISPF or in line mode.

#### ISPF (Interactive System Product Facility) Environment

Before invoking ISPF, make sure that all EXECs and panels have been modified, as described under "Step 5: Installing VS FORTRAN Version 2 Interactive Debug" on page 72. Invoke ISPF in the standard manner for your site.

- When the PRIMARY OPTION PANEL appears, select option 4, FOREGROUND, which causes the FOREGROUND SELECTION MENU panel to be displayed.
- Find the line specifying VS FORTRAN Version 2 Interactive Debug, and enter the associated number. (In the example in Figure 36 on page 73, number 11 was used.) The FOREGROUND VS FORTRAN VERSION 2.1.1 INTERACTIVE DEBUG panel is displayed.
- Enter the name of the program to be executed, AFFIVP, on the line labeled FILE ID, and enter DEBUG as the first entry below the line labeled EXECUTION TIME OPTIONS. The next panel displayed should be the Interactive Debug panel.

You are now ready to issue Interactive Debug commands as described in the "Expected Results" section below.

## Line Mode Environment

Using the invocation EXEC you created in "Step 5: Installing VS FORTRAN Version 2 Interactive Debug" on page 72, execute the sample program, AFFIVP, under the control of VS FORTRAN Version 2 Interactive Debug. Assuming you have given the invocation EXEC the name FORTIAD, enter

### FORTIAD AFFIVP

After the FORTIAD EXEC has executed, you will receive some messages, then the VS FORTRAN Version 2 Interactive Debug prompt, preceded by the product name and copyright information:

WHERE: CIRCLE.7 FORTIAD

You are now ready to issue Interactive Debug commands as described in the next section.

#### Expected Results

Input and output for a set of Interactive Debug commands is shown in Figure 40 on page 80. You may enter other commands to further verify correct installation. All lines beginning with an asterisk (+) are lines that were entered on the terminal. However, when entering the commands, do not type the leading asterisk. This log was obtained during execution under ISPF.

```
WHERE: CIRCLE.?
* listsubs
PROGRAM UNIT COMPILER OPT TIMING<br>CIRCLE VSF 2.1.1 0 OFF
   CIRCLE VSF 2.1.1 0 OFF<br>DIAM VSF 2.1.1 0 OFF
   DIAM VSF 2.1.1 0 OFF<br>CIRCUM VSF 2.1.1 2 OFF
   CIRCUM VSF 2.1.1 2 OFF<br>AREA VSF 2.1.1 3 OFF
                 VSF 2.1.1
* describe (data pi)
DATA:<br>RANK = 1, SIZE = 3 ELEMENTS
   DIM 1: EXTENT = 3, LBOUND = 1, UBOUND = 3
PI: REAL*8
*\atop*_{\infty} at diam.entry (step)
FT06F001 ENTER THE VALUE OF THE CIRCLE RADIUS (xxx.xx):
FT05F001 INPUT: PRECEDE INPUT WITH % OR ENTER IAD COMMAND * %352.67
AT: DIAM.ENTRY
NEXT: DIAM.3
* set diam.value = 0.0* when test value<br>* 20 * * *WHEN: "TEST" SATISFIED;
CURRENTLY AT DIAM.4
* offwn test<br>* at circle
* at circle.42 (list '= READY FOR TERMINATION ='%go)
" listbrks
CURRENT BREAKPOINTS:
  CIRCLE.42
  DIAM.ENTRY
CURRENT WHEN CONDITIONS:
  TEST OFF DIAM.VALUE
CURRENT HALT STATUS: OFF
* go<br>FT06F001
FTO6F001 THE DIAMETER OF THE CIRCLE IS 705.34<br>FT06F001 THE CIRCUMFERENCE OF THE CIRCLE IS 2
FT06F001 THE CIRCUMFERENCE OF THE CIRCLE IS 2215.89<br>FT06F001 THE AREA OF THE CIRCLE IS 390738.94
            THE AREA OF THE CIRCLE IS 390738.94
AT: CIRCLE.42
= READY FOR TERMINATION =PROGRAM HAS TERMINATED; RC = 0
* quit
```
Figure 40. CMS Interactive Debug Input/Output

ł

 $\mathbf{I}$ 

## Chapter 5. Customization under VM

The following features can be customized under VM after you have installed the product:

- Alternative mathematical library subroutines
- The compiler as a discontiguous saved segment
- Execution-time options
- Extended error handling facility
- Execution-time loading of library modules

## Alternative Mathematical Library Subroutines

The alternative mathematical library contains the VS FORTRAN Version 1 standard mathematical routines. This library allows users to have access to the routines that were available to them as part of the VS FORTRAN Version 1 product. Those routines that were alternative in the VS FORTRAN Version 1 product are not available in VS FORTRAN Version 2.

The alternative mathematical library subroutines are placed in VSF2MATH by the installation process.

To make the alternative mathematical library routines available to all users, create an EXEC which will issue the following CMS statement for use by the CMS LOAD command for execution in load mode:

GLOBAL TXTLIB VSF2MATH VSF2F0RT CMSLIB

or this statement for execution in link mode:

GLOBAL TXTLIB VSF2MATH VSF2LINK VSF2F0RT CMSLIB

# Installing the Compiler as a Discontiguous Saved Segment (DCSS)

 $\frac{1}{1}$ 

 $\vert$  $\overline{1}$ 

> $\overline{\phantom{a}}$  $\overline{\phantom{a}}$

> > 1

 $\mathbf{I}$ 

 $\mathbf l$  $\overline{\phantom{a}}$ 

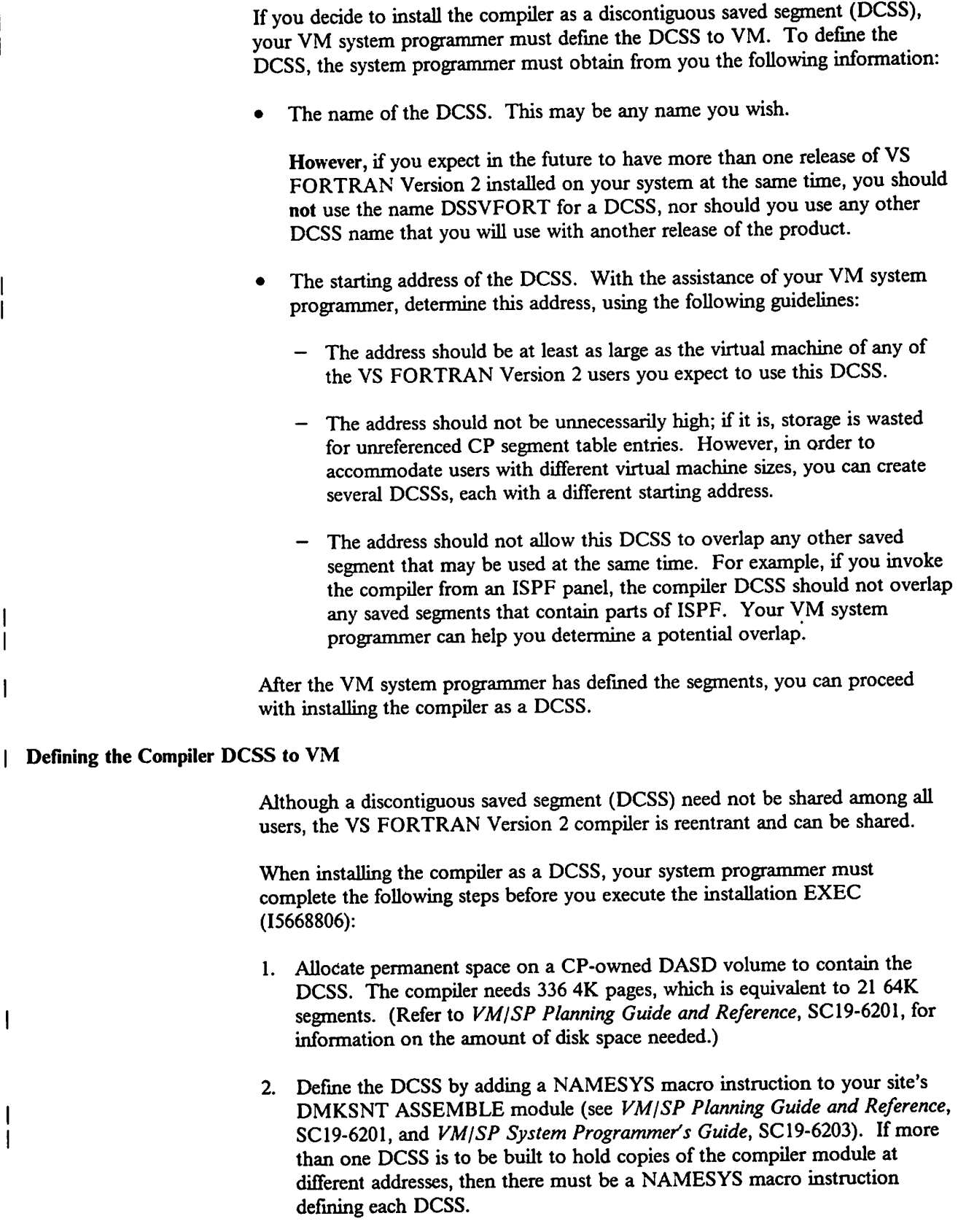

The following example of the NAMESYS macro instruction defines DSSVFORT. (DSSVFORT is the name of the DCSS that will be used if this name is not overridden during compiler installation.) This example illustrates a DCSS beginning at location  $X'$  500000<sup> $\prime$ </sup>; this is not intended as the only location for a DCSS.

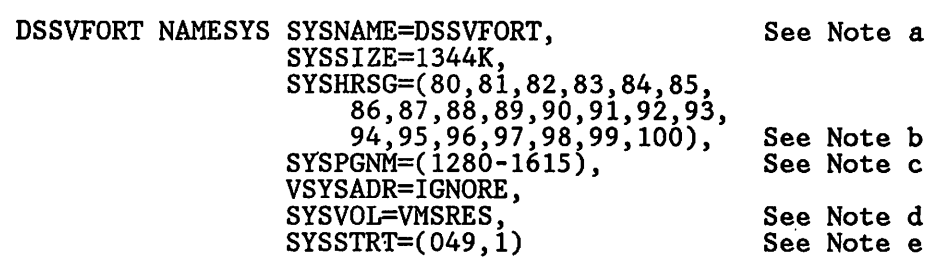

#### Notes to example:

 $\overline{1}$ 

- a. The SYSNAME parameter specifies the name of the DCSS (DSSVFORT in this example). Change the name to whatever you desire.
- b. The SYSHRSG parameter provides a list of consecutive segment numbers. (Specifyiag these numbers allows the segments to be shared by all users.) The compiler DCSS requires 21 segments. Compute the first segment number by dividing the starting address of the DCSS by 64K. In this example, the starting address is  $X'$  500000<sup> $'$ </sup> or 5120K. Dividing this by 64K gives a starting segment number of 80.
- c. The SYSPGNM parameter specifies the range of page numbers that comprise the DCSS. Compute the first page number by dividing the starting address of the DCSS by 4K. In this example, dividing  $X'$  500000' or 5120K by 4K gives a starting page number of 1280. A range of 336 pages must be specified.
- d. The SYSVOL parameter gives the volume serial number of the CP-owned volume that holds the DCSS.
- e. The SYSSTRT parameter gives the starting cylinder and page address (on the volume specified by the SYSVOL parameter) that holds the DCSS.
- Assemble the new system name table DMKSNT and regenerate the CP nucleus by using the GENERATE EXEC procedure, as described in  $VM/SP$ Planning Guide and Reference, SCI9-6201.

#### Installing the Compiler DCSS

 $\mathbf{I}$ 

When the system programmer has completed the above steps, you can complete the installation of the VS FORTRAN Version 2 compiler as a DCSS. If this is an initial installation, you should continue with the installation process described in Chapter 4, "Installation under VM" on page 65.

If the VS FORTRAN Version 2 product is already installed and you are putting the compiler in a DCSS, perform the following steps:

- 1. Log on to VM with class E privileges (to allow execution of the SAVESYS command from the installation EXEC).
- 2. Define a virtual storage size that exceeds the starting address of the DCSS by at least 2 megabytes. For example, if the DCSS starting address is X' 500000' (or 5 megabytes), a virtual storage of 7 megabytes is needed.

Note: The 2 megabyte figure depends on machine configuration and is only an approximate value: you may need more space.

- 3. Link and access the work disk (this was the A-disk during initial installation) in read/write mode.
- 4. Link and access the product disk (this is the disk that contains your VS FORTRAN Version 2 libraries and modules) in read/write mode. Remember the file mode with which you access this disk; you will need to use it later.
- 5. Invoke the installation EXEC with the DCSS parameter, as follows:

15668806 DCSS

Reply YES to the prompt asking if you are installing the VS FORTRAN Version 2 Compiler as a discontiguous saved segment, and be prepared to give the DCSS name(s).

- 6. Verify that the compiler was successfully installed in the DCSS by doing the following for each DCSS being installed:
	- a. Redefine your virtual machine storage size to be the same as or less than the starting address of the DCSS, and re-IPL CMS.
	- b. Re-access the work disk as the A-disk (as in step 3 above).
	- c. Compile the sample program AFBIVP by issuing the following command:

F0RTVS2 AFBIVP

- 7. Once you are satisfied that the compiler has been successfully rebuilt, copy it to the product disk as follows:
	- a. Access the product disk (as in step 4 on page 84above) as mode fm (where fm is a file mode other than A, S, or Y).
	- b. Issue the following commands:

COPY FORTVS2 MODULE  $A = f_m$  (REPLACE COPY FORTVS2 MAP  $A = f_m$  (REPLACE

## Changing the Execution-Time Option Defaults

The installation EXEC offers you an opportunity to change the IBM-supplied default values for execution-time options during the installation procedure. You can also change the defaults at any time after installation by using the following method.

Among the VS FORTRAN Version 2 library modules is a table, AFBVGPRM, that contains the global default values for execution-time options. The macro VSF2PARM can be used to create a new global table, AFBVGPRM, which supplies default options for all users of the VS FORTRAN Version 2 library. This section describes the steps in creating a new execution-time options table.

### Step 1: Coding the VSF2PARM Macro Instruction

To change the execution-time option defaults, invoke XEDIT to edit the AFBVGPRM ASSEMBLE file:

XEDIT AFBVGPRM ASSEMBLE A

where A is the file mode of the work disk you used during installation.

If the execution-time option defaults have been changed before, there will already be a copy of AFBVGPRM ASSEMBLE on the work disk. Change the options specified on the VSF2PARM macro instruction in this file according to your site's needs.

If the defaults have never been changed before, the above command gives you a new file. Code the VSF2PARM macro instruction according to your site's needs.

For details on the contents and format of this macro instruction, see "VSF2PARM: For Changing Execution-Time Option Defaults" on page 104.

## Step2: Assembling the Module AFBVGPRM

After you have coded all the options you want tochange on the VSF2PARM macro instruction in AFBVGPRM ASSEMBLE, issue the following commands to access the library containing the VSF2PARM macro definition and to assemble module AFBVGPRM:

GLOBAL MACLIB VSF2MAC ASSEMBLE AFBVGPRM

I Note: VSF2MAC is the name of the macro library generated during installation.

## Step 3: Replacing the Object Module AFBVGPRM

Correct any coding errors inAFBVGPRM ASSEMBLE until it assembles without error. Then replace the original AFBVGPRM module in VSF2FORT TXTLIB by issuing the following commands:

TXTLIB DEL VSF2F0RT AFBVGPRM TXTLIB ADD VSF2F0RT AFBVGPRM

## Step 4: Rebuilding the Composite Module ABFVLBCM.

Because the module AFBVGPRM is a required module in the library composite module AFBVLBCM, your new AFBVGPRM module must be replaced in AFBVLBCM. Several other customization tasks involve modules that are also part of AFBVLBCM and require that it be rebuilt. You can rebuild AFBVLBCM now or you can wait until after you have completed all of your customization tasks. For instructions on how to rebuild AFBVLBCM, see "Building the Composite Modules" on page 93.

## **Extended Error Handling Facility**

 $\mathbf{I}$ 

ł

The error option table is a VS FORTRAN Version 2 library module that specifies what actions will be taken when an error occurs during execution of a FORTRAN program. For each execution-time error defined by VS FORTRAN Version 2, the table specifies:

- The number of times the error is allowed to occur before the user's program terminates.
- The maximum number of times the message may be printed.
- Whether or not the traceback map is to be printed with the message.
- Whether or not a user-written error exit routine is called.

The error numbers and values in the standard table you have received as part of the VS FORTRAN Version 2 product are documented in Chapter 10 of VS FORTRAN Version 2: Language and Library Reference.

You can customize this table in two ways:

- 1. Alter the IBM-supphed values in the standard error table. These are the values for the error conditions detected by VS FORTRAN Version 2 (numbers between 112 and 301).
- 2. Extend the table to include your own error numbers and associated actions. These would be error conditions that an individual program (rather than the VS FORTRAN Version 2 product) would recognize and would deal with by calling the supphed subroutine ERRMON to take the action specified in your table extension. These user-defmed numbers can be in the range of 302 to 899.

The customization changes/extensions you make here affect the permanent copy of the error option table in the VS FORTRAN Version 2 Library. (Each individual FORTRAN program can also make execution-time changes to its copy of the table by calling the supplied subroutines ERRSET, ERRSAV, and ERRSTR. See VS FORTRAN Version 2: Language and Library Reference and VS FORTRAN Version 2: Programming Guide if you desire more information on this application programming feature.)

## Changing or Adding Error Option Table Entries

Among the VS FORTRAN Version 2 library modules is a table, AFBUOPT, that contains the default values for the error options. The macro VSF2U0PT can be used to create a new set of error option defaults in AFBUOPT. This section describes the steps involved in creating a new AFBUOPT table.

#### Step 1: Coding the VSF2UOPT Macro Instructions

To change the error option defaults or to extend the error options table, first invoke XEDIT to edit the AFBUOPT ASSEMBLE file:

XEDIT AFBUOPT ASSEMBLE A

where A is the file mode of the work disk used to install the VS FORTRAN Version 2 product.

If the error options have been changed before, there is already a copy of AFBUOPT ASSEMBLE on the work disk. Change the options specified on the VSF2U0PT macro instruction in this file according to your site's needs.

If the defaults have never been changed before, the above command gives you a new file. Code the VSF2U0PT macro instruction according to your site's needs.

See the instructions under "VSF2U0PT: For Altering/Extending the Error Option Table" on page 108.

#### Step 2: Assembling the Module AFBUOPT

After you have coded your VSF2UOPT macro instruction in AFBUOPT ASSEMBLE, issue the following commands to access the library containing the VSF2U0PT macro definition and to assemble module AFBUOPT:

GLOBAL MACLIB VSF2MAC ASSEMBLE AFBUOPT

Note: VSF2MAC is the name of the macro library generated during installation.

#### Step 3: Replacing the Object Module AFBUOPT

 $\mathbf{I}$ 

Correct any coding errors in AFBUOPT ASSEMBLE until it assembles without error. Then replace the original AFBUOPT module in VSF2FORT TXTLIB by issuing the following commands:

TXTLIB DEL VSF2F0RT AFBUOPT TXTLIB ADD VSF2F0RT AFBUOPT

#### Step 4: Rebuilding the Composite Module AFBVLBCM

Because the module AFBUOPT is a required module in the library composite module AFBVLBCM, your new AFBUOPT module must be replaced in AFBVLBCM. Several other customization tasks involve modules that are also part of AFBVLBCM and require that it be rebuilt. You can rebuild AFBVLBCM now or you can wait until you have completed all of the customization tasks you plan to do, and rebuild AFBVLBCM once. For instructions on how to rebuild AFBVLBCM, see "Building the Composite Modules" on page 93.

## Execution-Time Loading of Library Modules

When programmers create an executable program, they may choose to have all execution-time library modules (other than the mathematical routines) either made a part of their executable program along with the compiler-generated code (link mode), or loaded dynamically at execution time (load mode). Execution-time loading has several advantages. It reduces auxiliary storage requirements for executable programs and speeds link-editing.

## Composite Modules

If programmers choose to have all the library modules included as part of their executable program (link mode), no further loading is required at execution time. If they choose execution-time loading (load mode), each module is loaded the first time it is used, unless it has been previously loaded. Because execution-time performance suffers if large numbers of library modules are individually loaded, the modules to be loaded at execution time are combined into composite modules. The two composite modules reside in VSF2L0AD.

- AFBVLBCM contains nonreentrant library modules, including the library common work area and various system services routines.
- AFBVRENC contains all the loadable reentrant modules. Copies of this composite module may be placed in one or more discontiguous saved segments. For more information, see "AFBVRENC as a Discontiguous Saved Segment" on page 91.

As part of its initialization procedure in load mode, the execution-time library loads the composite modules listed above. The only modules that need to be loaded separately after initialization are those not contained in the composite modules.

At any time after installation, you may add or delete library modules from the composite load modules to further tune your system. For example, if direct access and keyed access are not normally used at your site, you may choose not to place the modules that perform these functions in the composite modules. This reduces the size of these modules. The direct access and keyed access I/O modules would then have to be loaded individually should they ever be needed.

## Selecting Load Mode or Link Mode

After installation of the VS FORTRAN Version 2 library, you must update your site's operational procedures to specify the libraries needed for use in load mode or link mode. To select the mode you want, you can provide an EXEC to issue the appropriate GLOBAL commands for either load mode or link mode, as described below.

#### specifying Libraries in Load Mode

Specify the VSF2F0RT TXTLIB but not the VSF2LINK TXTLIB in the CMS GLOBAL command for use by the LOAD command:

GLOBAL TXTLIB VSF2F0RT CMSLIB

or specify this library in a CMS FILEDEF command for use by the LKED command:

FILEDEF SYSLIB DISK VSF2F0RT TXTLIB fm

where fm is the file mode of the product disk.

To execute a program that has been created for execution in load mode, make VSF2L0AD available for the execution step. Use the following command:

GLOBAL LOADLIB VSF2L0AD

#### Specifying Libraries in Link Mode

For operation in link mode, concatenate VSF2LINK ahead of VSF2F0RT for use by the LOAD command in CMS when it includes VS FORTRAN Version 2 library modules.

Specify the TXTLIBs VSF2LINK and VSF2F0RT in the CMS GLOBAL command for use by the LOAD command:

GLOBAL TXTLIB VSF2LINK VSF2F0RT CMSLIB

You cannot use the LKED command to create an executable program that operates in link mode.

A program created for execution in link mode does not require any VS FORTRAN Version 2 libraries at execution time unless Interactive Debug is used.

#### Deciding What to Include in Composite Modules

Composite modules AFBVLBCM and AFBVRENC may be updated to include only the library routines commonly used at your installation. The choice to include or not to include a module in the composite module is based upon the following considerations:

- Because AFBVLBCM contains the nonreentrant modules, it must be loaded into your virtual machine for each execution of a VS FORTRAN Version 2 program. Including all possible nonreentrant modules mav cause the storage required for the program to be larger than necessary.
- If AFBVRENC is not in a discontiguous saved segment (DCSS), it must be loaded into your virtual machine. Including all possible reentrant modules may cause the storage required for the program to be larger than necessary.

If AFBVRENC is in a DCSS, including a large number of the reentrant modules in the composite module has no effect upon the storage required for the program. However, the larger AFBVRENC does require additional virtual storage for the DCSS.

Each library module not in the applicable composite module is loaded from the VSF2L0AD library when the module is first referenced during execution.

## AFBVRENC as a Discontiguous Saved Segment

 $\mathbf{I}$  $\mathbf{I}$ 

If you decide to put the composite module AFBVRENC in one or more discontiguous saved segments (DCSSs), your VM system programmer must define the DCSSs to VM. To define the DCSS, the system programmer must obtain from you the following information for each DCSS:

The name of the DCSS. This may be any name you wish, including the name AFBVRENC.

However if, in the future, you expect to have more than one release of VS FORTRAN Version 2 installed on your system at the same time, you should not use the name AFBVRENC for a DCSS, nor should you use any other DCSS name that you will use with another release of the product.

- The number of segments in the DCSS. This depends on the size of the composite module AFBVRENC, which in tum depends on which of the optional modules you choose to include in the composite module. To determine the size of the composite module AFBVRENC and the number of segments needed, do the following:
	- 1. Determine which modules to include in AFBVRENC. (See Figure 42 on page 116 for a list of the optional modules and what they do.)
	- 2. Calculate the space required for the modules to be included: Take the total space needed for the required modules (see Figure 41 on page 116) and add to it the space required for each optional module you want to include (see Figure 42 on page 116).
	- 3. Now determine the number of 64K segments needed by taking the total from the last step and dividing it by 64K. The dividend rounded up to the next integer is the number of segments you will need (either 1 or 2).
- The starting address of the DCSS. With the assistance of your VM system programmer, choose this address using the following guidelines:
	- The address should be at least as large as the virtual machine size of any of the VS FORTRAN Version 2 users you expect to use this DCSS.
	- The address should not be unnecessarily high; if it is, storage is wasted for unreferenced CP segment table entries. However, in order to accommodate users with different virtual machine sizes, you can create several DCSSs, each with a different starting address.

- The address should not allow this DCSS to overlap any other saved segment that may be used at the same time. For example, if you start execution from an ISPF panel, the DCSS should not overlap any saved segments that contain parts of ISPF. Your VM system programmer can help you determine a potential overlap.

After the VM system programmer has defined the segments, you can proceed with installing the composite AFBVRENC in a DCSS.

## Defining the AFBVRENC DCSS to VM

Although a DCSS need not be shared among all users, the composite module AFBVRENC is reentrant and can be shared. Your VM system programmer must complete the following steps before the composite module AFBVRENC can be installed in a discontiguous saved segment (DCSS):

- 1. Allocate permanent space on a CP-owned DASD volume to contain the DCSS. The composite module AFBVRENC requires either 16 4K pages (one 64K segment) or 32 4K pages (two 64K segments), depending on which modules are included in the composite module. (For more information on the amount of disk space needed, refer to  $VM/SP$  Planning Guide and Reference, SC19-6201.)
- 2. Define the DCSS by adding a NAMESYS macro instruction to your installation's DMKSNT ASSEMBLE module. (See VM/SP Planning Guide and Reference, SC19-6201, and VM/SP System Programmer's Guide, SC19-6203.) If more than one DCSS is to be built to hold copies of the composite module AFBVRENC at different addresses, then there must be a NAMESYS macro instruction defining each DCSS. The following example of the NAMESYS macro instruction defines a DCSS named FTNLIBIO. The sample numbers given illustrate a possible set of numbers and are not intended as the only location or size for a DCSS.

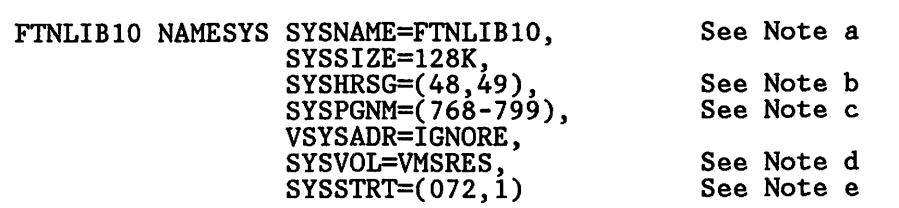

#### Notes to example:

- a. The SYSNAME parameter specifies the name of the DCSS (FTNLIBIO in this example). Change the name to whatever you desire.
- b. The SYSHRSG parameter provides a list of consecutive segment numbers. (Specifying these numbers allows the segments to be shared by all users.) Compute the first segment number by dividing the starting address of the DCSS by 64K. In this example, the starting address is  $X'$  300000' or 3072K. Dividing this by 64K gives a starting segment number of 48.
- c. The SYSPGNM parameter specifies the range of page numbers that comprise the DCSS. Compute the first page number by dividing the starting address of the DCSS by 4K. In this example, dividing  $X'$  300000<sup> $'$ </sup> or 3072K by 4K gives a starting page number of 768. A range of 32 pages is specified here to correspond to the 2 segments.
- d. The SYSVOL parameter gives the serial number of the CP-owned volume which will hold the DCSS.
- e. The SYSSTRT parameter gives the starting cylinder and page address (on the volume specified by the SYSVOL parameter) which will hold the DCSS.
- 3. Assemble the new system name table (DMKSNT) and regenerate the CP I nucleus by using the GENERATE EXEC procedure, as described in VM/SP Installation Guide, SC24-5237.

## Building the Composite Modules

If you are doing an initial installation, you should continue where you left off in Chapter 4, "Installation Under VM."

If you have dumped the installation work disk to tape and no longer have access to the installation EXECs, you can use the manual procedure described in Appendix B, "Another Way to Build Library Composite Modules (VM)" on page 115.

Otherwise, if the product has already been installed, and you just want to put the composite module AFBVRENC in a DCSS or regenerate the composite modules AFBVLBCM or AFBVRENC, you can use the following procedure.

I. Log on to VM. If you are installing in a DCSS, you must have class E privileges (to allow execution of the SAVESYS command used by the installation EXEC).

(Skip to step 3 if not generating a DCSS.)

2. Define a virtual storage size that exceeds the starting address of the DCSS by at least 1 megabyte. For example, if the DCSS starting address is  $X'$  500000<sup> $'$ </sup> (or 5 megabytes), a virtual storage of at least 6 megabytes is needed.

Note: The 1 megabyte figure depends on CMS storage utilization and is only an approximate value; you may need more.)

3. Link to and access the product work disk (A-disk during initial installation) in read/write status as file mode A.

- 4. Link to and access the product disk (disk containing libraries and modules at the end of initial installation) in read/write status as some file mode other than A, S, or Y. Remember the file mode you use, because you will be asked for it later.
- 5. Invoke the library installation EXEC with the COMPOSITE parameter, as follows:

15668805 COMPOSITE

You will be asked for the names of the product macro library, principal text library, and load library. In response to the prompts, indicate whether you want to modify the list of modules that are in the composite modules.

6. You now have a new copy of the load library on the product work disk, the A-disk. This load library contains your tailored composite modules. It also refers to any DCSSs that were built.

Verify that the library works properly by running a sample FORTRAN program using the following series of commands:

F0RTVS2 AFBIVP

GLOBAL TXTLIB VSF2F0RT CMSLIB

GLOBAL LOADLIB VSF2L0AD

LOAD AFBIVP (NOAUTO START

If you built one or more DCSSs, follow these additional steps for each DCSS:

- a. Redefine your virtual machine storage size to be the same as or less than the starting address of the DCSS, and re-IPL CMS.
- b. Re-access the product work disk as the A-disk, as in step 3 on page 93 above.
- c. Re-access the product disk, as in step 4 above.
- d. Run a FORTRAN program using the new library in load mode as shown above.
- 7. Once you have verified that the new load library works, copy it from the product work disk to the product disk as follows (fm is the file mode of the product disk):

ERASE VSF2L0AD LOADLIB fm FILEDEF SYSIN DUMMY LOADLIB COPY VSF2L0AD LOADLIB A VSF2L0AD LOADLIB fm ERASE VSF2L0AD LOADLIB A

## Appendix A. Macros for Customizing VS FORTRAN Version 2

To help you customize your VS FORTRAN Version 2 product, several macros are included in the materials you have received;

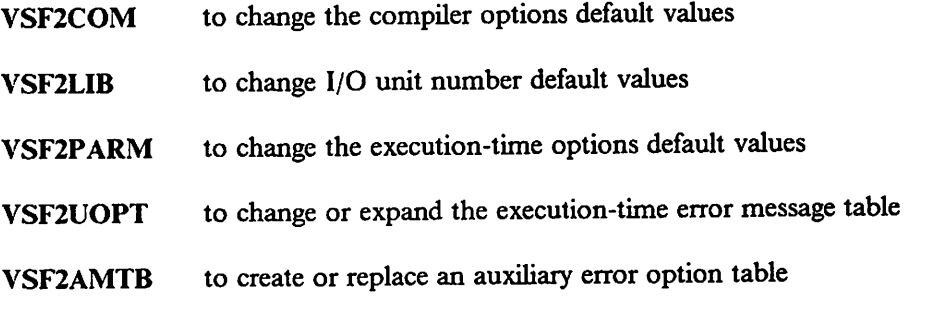

You need only concern yourself with these macros if you are not satisfied with the standard default values provided with the VS FORTRAN Version 2 product and you wish to change them.

## Guidelines for Coding Macro Instructions

When coding any of these macro instructions, follow these guidelines:

- Column 1 must be blank.
- The macro name may appear anywhere before column 72 but must precede the operands by at least one blank. The suggested starting position is column 10.
- The operands are separated by commas, with no intervening blanks, and may be continued on any number of lines as long as column 72 contains a nonblank character and the data on the following line begins in column 16.
- You do not need to code all keyword parameters. Code only those whose defaults you wish to change.
- A comma must follow the last operand on a line when a continuation line follows.

## VSF2COM: For Changing Compiler Option Defaults

 $\mathbf{I}$ 

The compiler macro instruction VSF2C0M enables you to change the IBM-shipped default values for most of the compiler options.

When you code the VSF2C0M macro instruction, you establish system defaults for the compiler options that can be specified by the individual user. These defaults are assumed if the parameters are not overridden by the user.

The following table shows pairs of options that create an error message, if both options are used. The VSF2COM macro does not allow the installation or customization process to continue if any of these conditions occurs.

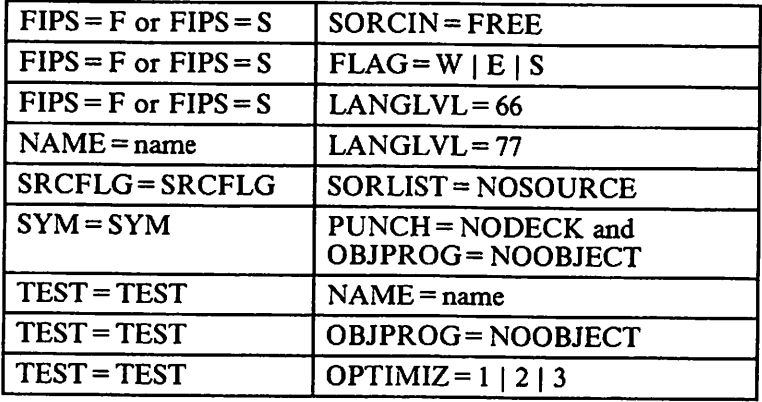

 $\mathbf{I}$ 

The macro instruction has the following syntax:

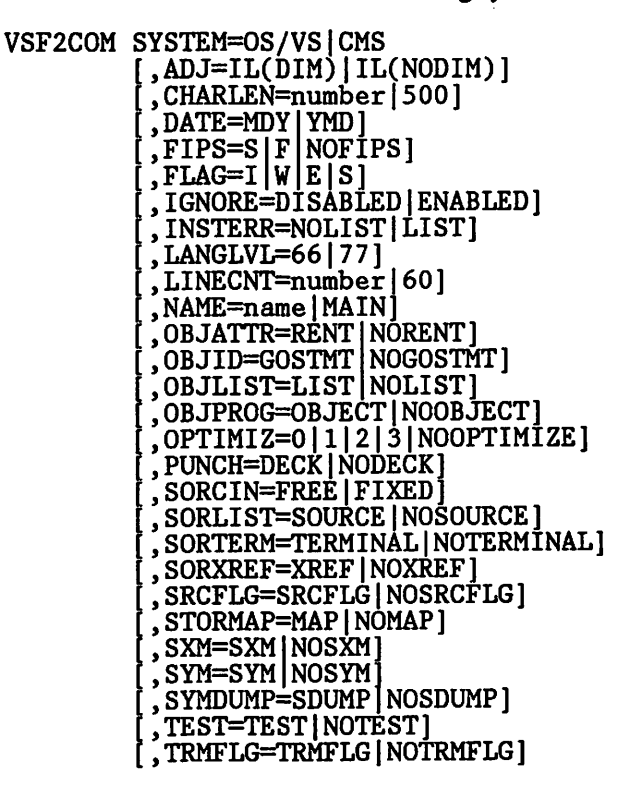

The IBM-supplied *default parameters* are underlined in the following parameter lists. If a given operand is not coded in the VSF2COM macro instruction, these parameters are assumed when the macro is assembled, with the exception of the SYSTEM operand, which must always be specified if you code the macro instruction.

Note: There are no IBM-supplied defaults for the compiler options AUTODBL, CI, DC, DIRECTIVE, and VECTOR, and therefore these options can not be specified on the VSF2C0M macro instruction.

The options that can be specified on the VSF2COM macro instruction are as follows:

#### $SYSTEM = OS/VS$  | CMS

specifies the system on which VS FORTRAN Version 2 will run.

If you accept the IBM-supplied defaults for the compiler options, the SYSTEM option is established during the installation process. If you code the VSF2COM macro instruction to change any compiler options, you must also specify the SYSTEM option to indicate the system on which you are installing VS FORTRAN Version 2.

There is no default for this option.

## $ADJ = IL(DIM) | IL(NODIM)$

specifies whether the code for adjustable-dimensioned arrays is to be placed inline—IL(DIM), or done via library call—IL(NODIM). Inline placement may result in faster execution but does not check for dimensioning errors; the library caU may result in slower execution but does check for such errors. You may also specify IL(NODIM) as NOIL.

## $CHAPTER = number 1500$

specifies the maximum length for any character variable, character array element, or character function. Specify number as an integer from 1 to 32767. Within a program unit, you cannot specify a length for a character variable, array element, or function greater than the CHARLEN specified.

#### $\mathbf{DATE} = \mathbf{MDY} + \mathbf{YMD}$

specifies the format of the date to be printed by the compiler.

#### YMD

specifies that DATE is to be in the format yymmdd  $(y = year,$  $m =$ month,  $d =$ day).

#### **MDY**

specifies that DATE is to be in the format mmddyy  $(m = month,$  $d = day, y = year.$ 

## $FIPS = S | F | NOFIPS$

specifies whether or not standard language flagging is to be performed, and, if it is, the standard language flagging level:

#### S.

specifies subset standard language flagging.

#### F

specifies full standard language flagging.

### **NOFIPS**

specifies no standard language flagging.

Items not defined in the current American National Standard are flagged. Flagging is valuable only if you want to write a program that conforms to the American National Standard for FORTRAN implemented in LANGLVL(77). If you specify LANGLVL(66) and FIPS flagging at either level, the FIPS option is ignored.

## $FLAG = I | W | E | S$

specifies the level of diagnostic messages to be written.

#### Ţ

specifies that all messages, including informational messages (return code 0 or higher), are to be written.

#### W

specifies that warning messages (return code 4 or higher) are to be written.

 $\mathbf{E}$ 

specifies that error messages (return code 8 or higher) are to be written.

 $\mathbf{s}$ 

specifies that severe error messages (return code 12 or higher) are to be written.

FLAG allows you to suppress messages that are below the level desired. Thus, if you want to suppress all messages that are warning or informational, specify FLAG(E).

#### IGNORE = DISABLED | ENABLED

specifies whether or not the IGNORE directive will be made available to the user. Users will not have access to the IGNORE directive if the IGNORE installation option is DISABLED. Note that there is no corresponding compiler option.

### INSTERR = NOLIST | LIST

specifies whether or not to list the messages that could be issued by the VSF2C0M macro. If LIST is chosen, all possible messages are hsted and no object file is produced. When LIST is specified, a return code of 16 is generated by the assembler.

## **LANGLVL = 66 | 77**

specifies the language level at which the input source program is written.

#### 66

specifies the old FORTRAN level—the 1966 language standard plus IBM extensions.

#### 77

specifies the current FORTRAN level—the 1978 language standard plus IBM extensions.

### $I$  INECNT = number  $\frac{1}{2}$

specifies the maximum number of lines on each page of the printed source listing. Specify number as an integer from 7 to 32765. The advantage of using a large LINECNT number is that there are fewer page headings to look through if you are using only a terminal. Your output, if printed, will run together from page to page without a break.

#### $NAME = name | **MAIN**$

can only be specified when LANGLVL(66) is specified. It specifies the name that is generated on the output and the name of the CSECT generated in the object module. It only applies to main programs.

#### OBJATTR = RENT | NORENT

specifies whether or not reentrant object code is to be generated by the compiler.

#### OBJID = GOSTMT | NOGOSTMT

specifies whether or not internal sequence numbers (for traceback purposes) are to be generated for a call sequence to a subprogram.

#### OBJLIST = LIST I NOLIST

specifies whether or not the object module listing is to be produced.

### OBJPROG = OBJECT | NOOBJECT

specifies whether or not the object module is to be produced. If OBJECT is specified, it requires an object output file.

## $OPTIMIZ = 0 | 1 | 2 | 3 | NOOPTIMIZE$

specifies the optimizing level to be used during compilation.

#### 0 or NOOPTIMIZE

specifies no optimization.

1

specifies register and branch optimization.

 $\overline{2}$ 

specifies partial code-movement optimization, code movement that can not introduce logic changes into the program.

 $\overline{\mathbf{3}}$ 

specifies full code-movement optimization, which can possibly introduce logic changes into the program.

If you are debugging your program, it is advisable to use NOOPTIMIZE. To create more efficient code and, therefore, a shorter execution time, but usually a longer compile time, use OPTIMIZE(2) or (3).

### $PUNCH = DECK | NODECK$

specifies whether or not the object module is to be produced in card-image format. If DECK is specified, it requires a punch output file.

## $SORCIN = FREE | FIXED$

specifies whether the input source programis to be in free format or in fixed format.

## SORLIST = SOURCE | NOSOURCE

specifies whether or not the source listing is to be produced.

## SORTERM = TERMINAL I NOTERMINAL

specifies whether or not error messages and compiler diagnostics are to be written on the terminal or a SYSTERM data set.

Note: If your users are compiling in a batch environment and are not using a SYSTERM data set, specify NOTERMINAL to avoid messages about having no terminal online.

### SORXREF = XREF | NOXREF

specifies whether or not a cross-reference listing of all variables and labels in the source program is to be produced.

#### SRCFLG = SRCFLG | NOSRCFLG

allows error diagnostics to be inserted into the source listing immediately following the statement in error.

## $STORMAP = MAP | NOMAP$

specifies whether or not a table of source program names and statement labels is to be written.

### $SXM = SXM \mid NOSXM$

I improves readability of XREF or map listing output at a terminal. SXM I formats listing output for an 80-character wide terminal screen; NOSXM formats listing output for a printer.

### $SYM = SYM \mid NOSYM$

invokes the production of SYM cards in the object text file. The SYM cards contain location information for variables within a FORTRAN program. SYM cards may be useful to MVS users.

#### SYMDUMP = SDUMP | NOSDUMP

specifies whether or not symbol table information is to be generated in the object module and in the object module listing.

#### TEST = TEST | NOTEST

specifies whether or not to create input for VS FORTRAN Version 2 Interactive Debug and symbol table information. TEST overrides any optimization level above OPTIMIZE(O), and adds execution-time overhead.

#### TRMFLG = TRMFLG | NOTRMFLG

presents the statement in error and the diagnostic message together, whenever possible, on your terminal. Specify the NOTRMFLG option if you are running batch jobs on MVS.

Note: If your users are compiling in a batch environment and are not using a SYSTERM data set, specify NOTRMFLG to avoid messages about having no terminal online.

## VSF2LIB: For Changing I/O Unit Number Defaults

The VSF2LIB macro instruction specifies input/output information for the VS FORTRAN Version 2 Library. The execution-time input/output routines of the VS FORTRAN Version 2 Library require information on the maximum number of logical input/output units that are available to the user programs. The UNTABLE operand provides this information.

These routines also require that defaults be established for the logical input/output units to be used for READ statements, PUNCH statements, error messages, and dumps. The ONLNRD, ONLNPCH, and OBJERR operands establish default data set reference numbers. The FORTRAN programmer using the library may accept these defaults and need not supply a data set definition (DD) statement.

## Format of the Macro Instruction

The macro instruction has the following syntax:

```
VSF2LIB [DECIMAL=PERIOD|COMMA]
        ',OBJERR=unit|06]
        ,ONLNPGH=unit|07]
         ,0NLNRD=unit|05]
        \int, UNTABLE=number | 99]
```
All VSF2LIB keyword operands are optional. If any operand is omitted, the default value for that operand is used. The IBM-supplied *default parameters* are underlined in the following parameter lists. The VSF2LIB macro instruction keyword operands and their parameters are:

#### DECIMAL = PERIOD | COMMA

specifies the character to be used as the decimal indicator in printed output.

#### $OBIERR = unit | 06$

specifies the logical I/O unit number to be used with execution-time error messages, with any WRITE statement specifying an installation-dependent form of the unit, and with the PRINT statement. The number specified must be a two-digit number between 00 and the value specified for the UNTABLE operand, and must not be the same as the number specified for ONLNRD or ONLNPCH.

### $ONINPCH = unit | 07$

specifies, for LANGLVL(66) only, the logical I/O unit number to be used with the PUNCH statement to output data to the card punch. The number specified must be a two-digit number between 00 and the value specified for the UNTABLE operand, and must not be the same as the number specified for ONLNRD or OBJERR.

### $ONINRD = unit | 05$

specifies the logical I/O unit number to be used with any READ statement specifying an installation-dependent form of the unit. The number specified must be a two-digit number between 00 and the value specified for the UNTABLE operand, and must not be the same as the number specified for either ONLNPCH or OBJERR.
#### UNTABLE = number  $|99|$

specifies the largest unit number you can include in a VS FORTRAN Version 2 program. Because the unit numbers beginwith 0, the UNTABLE number plus 1 indicates how many units are allowed.

Specify number as a 2-digit integer from 08 to 99. The storage required for a unit table using  $UNTABLE = 08$  is 160 bytes. Each additional unit added to the table adds 16bytes of storage. If you use the default of 99  $(UNTABLE = 99)$ , your table will occupy 1616 bytes of storage.

### VSF2PARM: For Changing Execution-Time Option Defaults

The macro VSF2PARM establishes a set of execution-time option default values that differ from those installed with the VS FORTRAN Version 2 product. As described below, this macro can be used to replace the global table, AFBVGPRM, which supplies default options for all users of the VS FORTRAN Version 2 library. Or, as described in VS FORTRAN Version 2: Programming Guide, the macro can be used to create a local table, AFBVLPRM, which supplies options that are used only for a specific program.

#### Format of the Macro Instruction

 $\mathbf{I}$ 

The macro instruction has the following syntax:

VSF2PARM [option,...]SCOPE=GLOBAL

SCOPE = GLOBAL creates a global execution-time options table, which supplies installation-wide execution-time options. SCOPE must be specified.

The IBM-supplied default parameters are underlined in the following parameter lists. The following are the options that may be specified in the macro instruction:

#### ABSDUMP I NOABSDUMP

specifies whether or not the post-abend symbolic dumpinformation is printed.

#### **ABSDUMP**

causes the post-abend symbolic dump information to be printed in the event of an abnormal termination.

#### **NOABSDUMP**

suppresses the printing of the post-abend symbolic dump information

#### DEBUG I NODEBUG

specifies whether or not Interactive Debug will be invoked.

#### DEBUG

causes Interactive Debug to be invoked.

#### NODEBUG

does not cause Interactive Debug to be invoked.

#### DEBUNIT I NODEBUNIT

specifies whether or not Interactive Debug units will be used in conjunction with the DEBUG option.

#### DEBUNIT

passes a list of FORTRAN unit numbers to the execution environment. Interactive Debug will use the list for DEBUG input/output. The format of the option is

 $DEBUNIT(s1[, s2, \ldots)$ 

where s is a single unit number or a range of unit numbers. A range of unit numbers is expressed as us-ue, where both us and ue are unit numbers, and the ending unit number, ue, is not less than the starting number, us.

The unit numbers specified must be one- or two-digit numbers within the range of numbers allowed on your system, as specified on the UNTABLE operand of the VSF2LIB macro instruction. See page 103 for information on the UNTABLE operand.

#### NODEBUNTT

provides no list of unit numbers for use by Interactive Debug.

#### lOINIT I NOIOINIT

specifies whether or not the normal initialization for I/O processing will occur during initialization of the execution-time environment.

#### **IOINIT**

causes the normal initialization for I/O processing to occur during initialization of the execution-time environment.

#### NOIOINIT

suppresses initialization for I/O processing. This means:

- The error message unit will not be opened during initialization of the execution-time environment. However, this does not prevent  $I/O$  from occurring on this or on any other unit. (Such  $I/O$  may fail if proper DD statements or FILEDEF statements are not given.)
- Under VM, the CMS FILEDEF commands for the reader, printer, and punchwill not be issued. Should subsequent I/O be directed to these units, the default FILEDEFs that are provided by CMS, not by VS FORTRAN, will be used.

#### SPIE I NOSPIE

specifies whether or not the SPIE (or ESPIE) macro instruction will be executed.

#### SPIE

causes a SPIE (or ESPIE) macro instruction to be executed during initialization of the execution-time environment so that VS FORTRAN execution-time environment can take control in the event of program interrupts.

#### **NOSPIE**

suppresses execution of the SPIE (or ESPIE) macro instruction. We do not recommend choosing NOSPIE if you are using the DEBUG option. If you specify NOSPIE, various execution-time functions that depend on a return of control aftera programinterrupt are unavailable. These include:

The messages and corrective action for a floating-point overflow

- The messages and corrective action for a floating-point underflow interrupt (unless the underflow is to be handled by the hardware based upon the XUFLOW option)
- The messages and corrective action for a floating-point or fixed-point divide exception
- The simulation of extended precision floating-point operations on processors that do not have these instructions
- The realignment of vector operands that are not on the required storage boundaries and the re-execution of the failed instruction

Instead of the corrective action, abnormal termination results. In this case, the STAE or NOSTAE option that is in effect govems whether or not the VS FORTRAN execution-time environment gains control at the time of the abend.

#### STAE | NOSTAE

specifies whether or not a STAE (or ESTAE) macro instruction will be executed during initialization.

#### STAE

causes a STAE (or ESTAE) macro instruction to be executed during the initialization of the execution-time environment so that the VS FORTRAN execution-time environment can take control in the event of abnormal termination.

#### **NOSTAE**

suppresses execution of the STAE (or ESTAE) macro instruction. We do not recommend choosing NOSTAE if you are using the DEBUG option. If NOSTAE is specified, abnormal termination is handled by the operating system rather than by the VS FORTRAN execution-time environment. In this case:

- Message AFB240I, which shows the PSW and register contents at the time of the abend, is not printed. However, this information will be provided by the operating system.
- The indication of which FORTRAN statement caused the failure will not be printed.
- The traceback of the routines will not be printed.
- The post-abend symbolic dump will not be printed even with the option ABSDUMP in effect.
- Certain exceptional conditions handled by the execution-time environment or by the debugging device cause system abends rather than VS FORTRAN messages. For example, some errors that occur during execution of an OPEN statement result in a system abend rather than the printing of message AFB219I, which allows possible continuation of program execution.
- If the QUIT command is used in an attention exit to terminate a I program during a TSO debugging session, a user ABEND 500 I containst a control of the normal termination of the execution-time environment.
	- $\bullet$ An MTF subtask that terminates unexpectedly causes a user ABEND 922 in the main task rather than message AFB922I.

#### XUFLOW 1NOXUFLOW

specifies whether or not an exponent underflow will cause a program interrupt.

#### XUFLOW

allows an exponent underflow to cause a program interrupt, followed by a message from the VS FORTRAN Version 2 Library, followed by a standard fixup.

#### NOXUFLOW

suppresses the program interrupt caused by an exponent underflow. The hardware sets the result to zero.

### VSF2UOPT: For Altering/Extending the Error Option Table

This macro can be used to change the defaults for existing entries in the error option table, or to createnew entries. You code one or more VSF2U0PT macro instructions, followed by an END statement. In all cases, you must code at least the first macro instruction and the END statement.

#### Format of the Macro Instruction

The first macro instruction has the following syntax:

VSF2U0PT [ADDNTRY=n]

#### ADDNTRY = n

is a positive integer specifying the number of additional error message numbers to be added to those supplied by IBM. Include this parameter if you want to add your own new message numbers to the error option table. Additional error message numbers will begin at 302 and continue sequentially, up to a maximum of 899. Thus, the maximum value for ADDNTRY is 598.

If you want to add additional error messages without modifying any existing entries in the error option table, follow your VSF2UOPT instruction with an END statement.

If you want to modify defaults for IBM-supplied message numbers, but you do not want to add your own new message numbers, you must still code the first VSF2U0PT instruction. Then code one or more optional VSF2U0PT macro instructions followed by an END statement.

#### Format of the Optional Macro Instruction

If you want to modify the default values in the error option table, for either IBM-supplied message numbers or your own additional message numbers, you must also code one or more of the following VSF2UOPT macro instructions. Follow your final macro instruction with an END statement. The optional macro instructions have the following syntax:

VSF2U0PT MS6N0=(ermsno,qty) ',ALLOW=errs] , PRINT=prmsg  $, IORER = {YES}$ [NO] , MODENT={YES|NO ,PRTBUF={YES|NOj , INFOMSG={YES|NO

,TRACBAK={YES|N0 USREXIT=exitname

#### $ALLOW = errs$

specifies the number of times the error may occur before the program is terminated.

errs

specifies the number of errors allowed. To specify an exact number of errors allowed, errs must be a positive integer with a maximum of 255. A zero, or any number greater than 255, means the error can occur an unlimited number of times.

Be aware that altering an error option table entry to allow "unlimited" error occurrence may cause a program to loop indefinitely.

If the message number is an IBM-supplied message number, the default value for this parameter is listed in the chapter "Extended Error-Handling Subroutines and Error Option Table" of VS FORTRAN Version 2: I leaded by Language and Library Reference. If the message number has been added by your site, the default value is 10.

#### $INFORMSG = Yes | NO$

specifies whether the message is an informational or an error message.

#### YES

specifies that the message is informational only. In this case:

- No user error exit is taken.
- The value of ALLOW is ignored. Execution will not terminate, even if it reaches the designated number of errors allowed.
- The error summary printed after termination of your program does not include a count of the number of times the condition occurred.

#### NO

I

specifies that the message is an error message.

For the default for this parameter, see "Default Values for the Optional Macro Instruction Parameters" on page 112.

#### $IOERR = YES | NO$

specifies whether or not this error message represents an I/O error for which error counting is to be suppressed when an ERR or lOSTAT parameter is given on the I/O statement.

#### YES

specifies that if an ERR or lOSTAT parameter is given, the occurrence of the error is not to be counted toward the maximum number specified by the ALLOW parameter above. This should be specified only for those errors, listed in VS FORTRAN Version 2: Language and Library Reference for which the ERR and IOSTAT parameters are honored.

#### NO

specifies that the error occurrence is to be counted toward the maximum number of errors allowed.

#### $MODENT = Yes | NO$

specifies whether or not the ERRSET subroutine may be used to modify the error option table entry for this message.

### YES ^

specifies that the entry may be modified.

#### NO

 $\mathbf{I}$ 

specifies that the entry may not be modified.

If you code a YES value for an IBM-supplied error message whose default is NO, and you subsequently modify this entry using the ERRSET subroutine, you may receive undesirable results. Check the chapter "Extended Error-Handling Subroutines and Error Option Table" of VS FORTRAN Version 2: Language and Library Reference, to find out which message numbers have a "Modifiable Entry" value of NO.

For the default for this parameter, see "Default Values for the Optional Macro Instruction Parameters" on page 112.

#### $MSGNO = (ermsno, qty)$

specifies which error message numbers are affected by the default changes.

#### ermsno

specifies the first error message number in a series of consecutive numbers.

#### qty

specifies the number of consecutive error message numbers, beginning with ermsno. If the defaults for only one error message number are to be changed, then qty, the preceding comma, and the surrounding ^ parentheses may be omitted.

For example, if the parameter is coded  $MSGNO = (153,4)$ , then the defaults for four error messages, beginning with number 153, are changed as specified by the remaining parameters. Thus, the defaults for messages 153 through 156 are changed.

#### $PRINT = prmsg$

specifies the number of times the error message is to be printed. Subsequent occurrences of the error do not cause the message to be printed again.

#### prmsg

specifies the number of times the message is to be printed. To specify an exact number of times printed, prmsg must be a positive integer, with a maximum of 254. A zero means the message will not be printed. Specifying 255 means the message can be printed an unlimited number of times.

If the message number is an IBM-supplied message number, the default value for this parameter is listed in the chapter "Extended Error-Handling Subroutines and Error Option Table" in VS FORTRAN Version 2: Language and Library Reference. If the message number has been added by your site, the default value is 5.

#### $PRTBUF = YES| NO$

specifies whether or not the I/O buffer is to be printed following certain I/O errors.

#### YES

specifies that the contents of the buffer are to be printed.

#### NO

specifies that the contents of the buffer are not to be printed.

This option applies only to IBM-supplied error messages. Do not code YES unless the IBM-supplied default for this error message number already allows the buffer to be printed. Check the chapter "Extended Error-Handling Subroutines and Error Option Table" in VS FORTRAN I Version 2: Language and Library Reference, to find out which message numbers have a "Print Buffer" value of YES.

> For the default for this parameter, see "Default Values for the Optional Macro Instruction Parameters" on page 112.

#### $TRACBAK = YES \mid NO$

specifies whether or not a module traceback listing is to be printed following the error message.

#### **YES**

specifies that the traceback listing is to be printed.

#### NO

specifies that the traceback listing is not to be printed.

For the default for this parameter, see "Default Values for the Optional Macro Instruction Parameters" on page 112.

#### USREXIT = exitname

specifies the user error exit routine that is invoked following the printing of the error message.

#### exitname

specifies the entry point name of the user error exit routine. If the routine is specified here, instead of being specified as a parameter passed to the ERRSET subroutine, the routine is invoked when the error occurs for any user. In this case, the routine will be invoked, regardless of whether the ERRSET routine was used or not. (However, unless a MODENT value of NO is in effect, programs can stiU call ERRSET dynamically to specify their own exit routine instead of the one specified by USREXIT.)

For programs operating in link mode, the user error exit routine must be link-edited with all users' programs. To make the user error exit routine available to users who operate in load mode, the routine must be included in the composite module AFBVLBCM.

If the user error exit routine must communicate with the VS FORTRAN Version 2 program in which the error was detected, it must do so using a dynamic common area, not a static one.

Default Values for the Optional Macro Instruction Parameters: The default values for five parameters on the optional VSF2U0PT macro instruction vary according to two conditions. These conditions and the default values are as follows:

1. The message number is an IBM-supplied message number, and none of the default values for lOERR, MODENT, PRTBUF, INFOMSG, TRACBAK are changed.

For this condition, the default values are those found in the chapter "Extended Error-Handling Subroutines and Error Option Table" of VS FORTRAN Version 2: Language and Library Reference.

2. The message number is an IBM-supplied message number, and the default values for one or more of the following are changed: lOERR, MODENT, PRTBUF, INFOMSG, or TRACBAK.

Or, the message number has been added by your installation.

For this condition, the default values for the unspecified parameters are as follows:

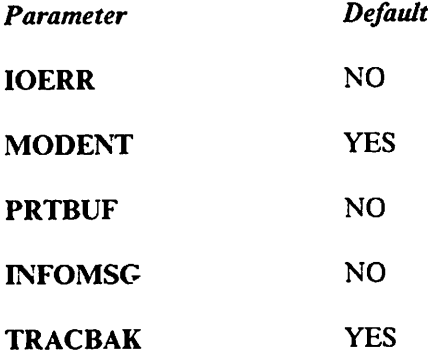

 $\mathbf{I}$ 

### VSF2AMTB: For Creating or Replacing an Auxiliary Error Option Table

VS FORTRAN Version 2 supplies a macro that canbe used to create a new or a replacement auxiliary error option table. An auxiliary error option table is a table used by a product other than VS FORTRAN Version 2 to make use of VS FORTRAN Version 2's error handling facility. Auxiliary error option tables should not be confused with the regular error option table in VS FORTRAN Version 2 (which is used by the VS FORTRAN Version 2 extended error handling facility).

The macro supplied by VS FORTRAN Version 2 is designed to create an entire auxiliary error option table. This table can be either a new table, or a replacement for an existing table.

To use this macro successfully, you must have the following auxiliary product information (information not supplied by VS FORTRAN Version 2):

• Error number ranges of the table (starting and ending numbers)

Note: The numbers 10000 to 19999 are reserved for customer use.

- Prefix for the table name (---UOPT)
- Any table values other than VS FORTRAN Version 2-supplied defaults
- Location where assembled table is to be stored

The VSF2AMTB macro instruction has two forms:

- 1. It defines the name and scope of the table.
- 2. It defines table contents for individual error number entries.

You must specify the first form of the macro instruction once, then follow it with the second form of the macro instruction, repeated as many times as you need for all your entries.

After you code the necessary macro instructions, assemble them. This will produce your auxiliary error option table, with a name of pidUOPT (where pid is the auxiliary product identifier you supplied on the first macro instruction).

Refer to your auxiliary product's documentation to determine where and how to store your assembled table to make it part of the auxiliary product.

#### Format of the First Macro Instruction

The first form of the macro has the following syntax:

VSF2AMTB COMPID=pid, MSGNUMl=firstnum, MSGNUM2=lastnum

The keyword operands and their parameters are:

#### COMPID = pid

specifies the first three characters of the table name. The macro concatenates these three characters with the characters UOPT, creating a name for the table of the form pidUOPT. The first character of pid must be a letter, the following two characters must be alphanumeric.

#### MSGNUMl = firstnum

specifies the starting number of the table.

#### MSGNUM2 = lastnum

specifies the ending number of the table.

#### Format of the Second Macro Instruction

For each error number for which you wish to specify table values (other than defaults), use the following syntax:

```
VSF2AMTB MSGNO=(ermsno,qty)
    ',ALLOW=errs]
    ,PRINT=prmsg
     , <code>MODENT={YES|NO}]</code>
     , PRTBUF={YES | NO} ]
     ,INFOMSG={YES|NO}
     , \texttt{TRACBAK}=\left\{\texttt{YES}\,|\,\texttt{NO}\right\},USREXIT=exitname ^
```
The parameters on this form of the macro instruction have the same function as the identically-named ones on the VSF2UOPT macro instruction. See the parameter explanations beginning on page 108. (Note, however, that this VSF2AMTB macro instruction does not have an lOERR parameter.)

If you omit a macro instruction for any error numbers in the auxiliary table range, you receive defaults for those numbers. Similarly, if you omit any individual parameter on a particular macro instruction, you receive defaults for that parameter on that particular number or numbers. These default values are:

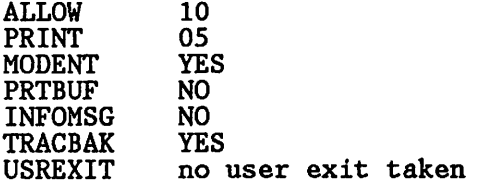

## Appendix B. Another Way to Build Library Composite Modules (VM)

The EXEC for installing and customizing VS FORTRAN Version 2 provides an automated method for building library composite modules AFBVRENC and AFBVLBCM both during and after installation.

The automated method may, however, require more storage than you can allocate, and so the process may fail. Or, if you are rebuilding composite modules after having dumped your installation work disk to tape, you no longer have the installation EXEC accessible on disk.

The following section provides a "manual" (that is, not EXEC-diiven) method of rebuilding the composite modules. This method reduces the storage constraint.

The following tables list the library modules you can include in the various composite modules. The "Size" column lists approximate module sizes in hexadecimal. The "Default Set" column indicates which modules are placed into the composite modules during the installation process, if you accept the IBM-supplied defaults. Except for the modules that must be in the composite modules, you can subsequently add or delete modules in this set to match the needs at your installation.

If a module performs a function used frequently at your installation, you should consider including it in your composite module even if you are trying to limit the size of the composite module.

Following each list of modules is information on building the composite modules.

#### Composite Module AFBVRENC

Figure 41 on page 116 and Figure 42 on page 116 list the modules, both required and optional, that can be included in composite module AFBVRENC.

| Module                                                                  | Approx.<br><b>Size</b>    | <b>Default</b><br><b>Set</b> | <b>Function</b>                                                                                        |
|-------------------------------------------------------------------------|---------------------------|------------------------------|----------------------------------------------------------------------------------------------------|
| <b>AFBCREN</b><br><b>AFBCFIST</b><br><b>AFBVGMFM</b><br><b>AFBVSIOS</b> | 18A<br>800<br>22D<br>2614 | X<br>X<br>X<br>X             | Internal linkage module<br>File status processor<br><b>GETMAIN/FREEMAIN</b><br>Sequential I/O services |
| Total                                                                   | 31D <sub>8</sub>          | 4                            |                                                                                                    |

Figure 41. Required Modules for AFBVRENC

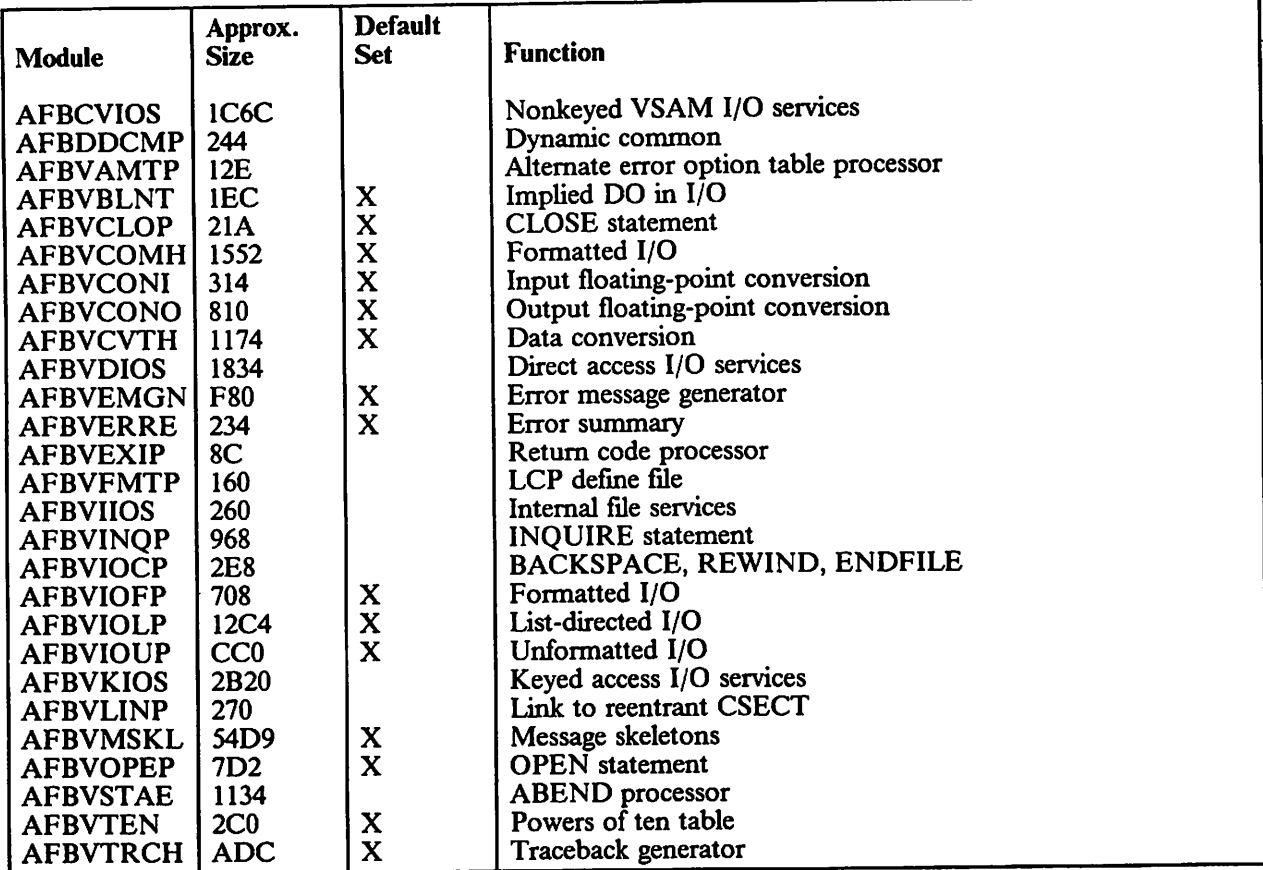

Figure 42. Optional Modules for AFBVRENC

Building the composite module AFBVRENC: The steps for building composite module AFBVRENC and placing it in a LOADLIB follow:

- 1. Re-access the VS FORTRAN Version 2 product disk as your A-disk.
- 2. Edit file LKEDRENC TEXT to add or delete the optional modules. This file consists of linkage editor control statements. Column 1 of each line must be blank, and all lines must be entered in upper case. LKEDRENC TEXT has the following fonnat:

INCLUDE SYSLIB(AFBCREN) INCLUDE SYSLIB(AFBxxxxx) ORDER AFBCREN ENTRY AFBCREN NAME AFBVRENC(R)

Add optional reentrant modules to those listed in LKEDRENC TEXT by adding a separate linkage editor INCLUDE statement for each module you want to add to AFBVRENC. Except for the module AFBCREN, do not code INCLUDE statements for the modules listed above as "Required."

3. When you have finished modifying LKEDRENC TEXT, build composite module AFBVRENC and place it into your LOADLIB using the following commands:

> FILEDEF SYSLIB DISK VSF2F0RT TXTLIB A LKED LKEDRENC (NOTERM XREF LIBE VSF2L0AD

The LKED command creates the load module AFBVRENC in the LOADLIB called VSF2LOAD; any previous copy of the load module is replaced.

#### AFBVRENC as a Discontiguous Saved Segment

 $\mathbf{I}$ 

 $\mathsf{I}$ 

Composite module AFBVRENC may be built and placed into a discontiguous saved segment (DCSS). The virtual storage address selected for the DCSS must be greater than the virtual machine size of anyone who accesses it. In order to accommodate different virtual machine sizes, a facility is available to save multiple copies of composite module AFBVRENC, each with a different name and virtual storage address.

There are certain steps your VM system programmer must take before you can install AFBVRENC as a DCSS. These are described under "AFBVRENC as a Discontiguous Saved Segment" on page 91.

When your VM system programmer has made the proper preparations, continue with the following process:

1. Place AFBVRENC in the shared segment.

A DCSS for the composite module is built with the following commands. In order to issue the SAVESYS command shown below, you must be a class E user.

```
CP DEFINE STORAGE mach-size
CP IPL CMS
GLOBAL TXTLIB VSF2F0RT
LOAD AFBCREN (NOAUTO CLEAR ORIGIN seg-addr
INCLUDE AFBxxxxx (SAME
CP SAVESYS sys-name<br>ERASE sys-name MA
ERASE sys-name MAP A<br>RENAME LOAD MAP A sy
         LOAD MAP A sys-name = =
```
where

- mach-size specifies a virtual machine size at least as large as the address at which the shared segment resides (seg-addr) plus the length of the composite module, plus storage for CMS data.
- seg-addr specifies the virtual storage address at which the shared segment is to reside, as defined in the NAMESYS macro instruction for the system name table.
- sys-name specifies the name of the shared segment, as defined in the NAMESYS macro instruction for the system name table and in the VSF2RNAM macro instruction for assembling the module AFBCRNAM.

The SAVESYS command saves the composite module as a DCSS using the specified name; any previous copy of this DCSS is replaced. The inclusion of any of the optional reentrant modules in composite module AFBVRENC is controlled by the CMS INCLUDE command, which refers to AFBxxxxx, where AFBxxxxx is to be replaced by the name of the module to be included. No INCLUDE command should be provided for the modules listed as "Required" in the table above.

2. Use VSF2RNAM to assemble the AFBCRNAM text deck.

The VSF2RNAM macro builds the CSECT AFBCRNAM, which supplies the shared segment names that are available and initialized to hold the module AFBVRENC. None of the names supplied can be prefixed by the letters AFB. (However, AFBVRENC can be used as a valid shared segment name.)

When coding the macro instruction, follow this guide:

- a. Column 1 must be blank.
- b. VSF2RNAM may appear anywhere before column 72 but must precede the operands by at least one blank.
- c. The operands may be continued on anynumber of cards aslong as column 72 contains a nonblank character and the data on the following card begins in column 16.

Place your VSF2RNAM macro instruction in a file whose file name is AFBCRNAM, and whose file type is ASSEMBLE. This file must have the following format:

VSF2RNAM SYSNAME=(namel,name2,...) END

where namel, name2, and so on are the names of one or more shared segments that contain the AFBVRENC composite module. You must list the names in increasing order of their virtual storage addresses. You must not list any names beginning with "AFB."

Assemble the module AFBCRNAM as follows:

GLOBAL MACLIB VSF2MAC ASSEMBLE AFBCRNAM

3. Insert the AFBCRNAM text deck in VSF2F0RT TXTLIB.

The TEXT file that results from the assembly of the DCSS name list must be placed in the VSF2F0RT TXTLIB as follows:

TX^TLIB DEL VSF2F0RT AFBCRNAM TXTLIB ADD VSF2F0RT AFBCRNAM

4. Update composite module AFBVLBCM.

Finally, the DCSS name list module AFBCRNAM must be placed in composite module AFBVLBCM. Place the following linkage editor INCLUDE statement in the TEXT file LKEDLBCM:

INCLUDE SYSLIBCAFBCRNAM)

and rebuild AFBVLBCM as described below.

#### Building Composite Module AFBVLBCM

Figure 43 on page 120 and Figure 44 on page 121 list the library modules you can include in the AFBVLBCM composite module. The "Size" column lists approximate module sizes in hexadecimal. The "Default Set" column indicates which modules are placed into the composite modules during the installation process. Except for the modules that must be in the composite module, you can subsequently add or delete modules in this set to match the needs at your site.

If a module performs a function used frequently at your installation, you should consider including it in your composite module even if you are trying to limit the size of the composite module.

Following Figure 43 is information on building the composite module AFBVLBCM.

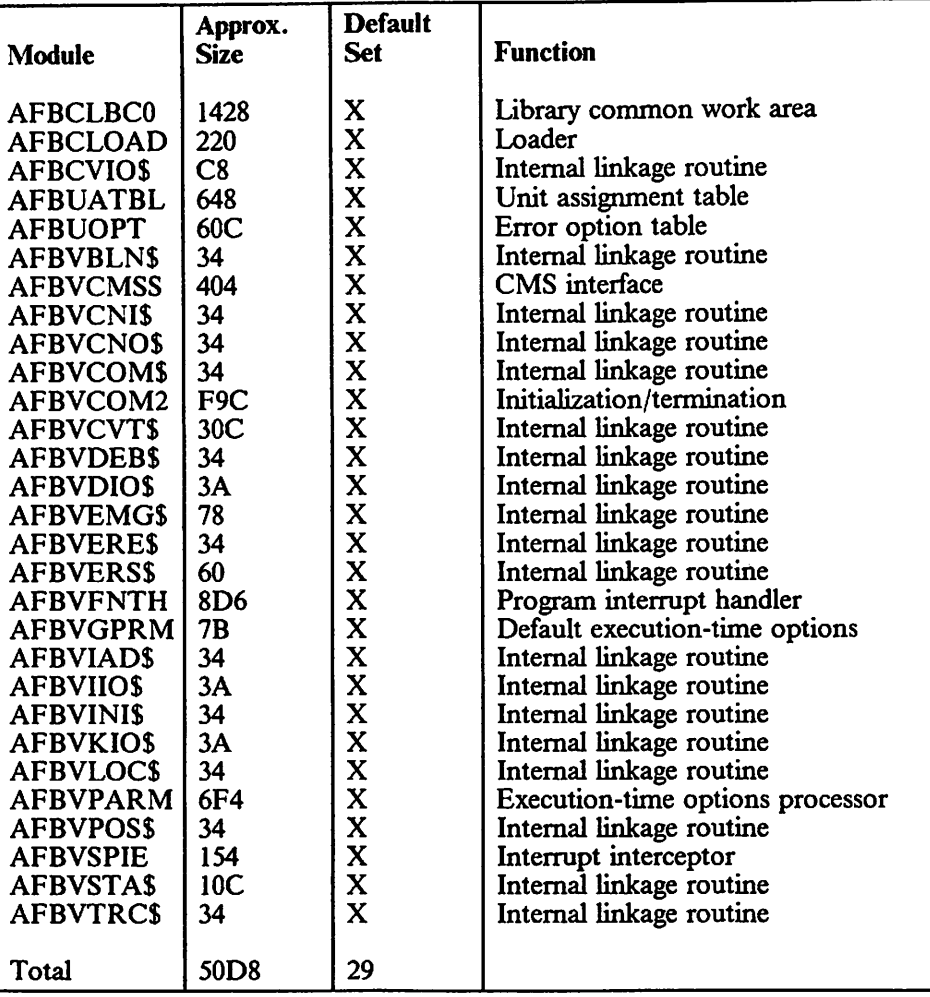

Figure 43. Required Modules for AFBVLBCM

Building AFBVLBCM: The steps for building composite module AFBVLBCM and placing it in a LOADLIB follow:

- 1. Re-access the VS FORTRAN Version 2 product disk as your A-disk.
- 2. Edit file LKEDLBCM TEXT to add or delete the optional modules. This file consists of linkage editor control statements. Column 1 of each line must be blank, and all lines must be entered in upper case.

LKEDLBCM TEXT has the following format:

INCLUDE SYSLIB(AFBCLBCO) INCLUDE SYSLIB(AFBxxxxx)  $\cdot$ ORDER AFBCLBCO ENTRY AFBLBCOM ALIAS IFYVLBCM NAME AFBVLBCM(R)

Add optional modules to those listed in LKEDLBCM by adding a separate linkage editor INCLUDE statement. Except for the module AFBCLBCO, do not code INCLUDE statements for the modules listed above as "Required."

3. When you have finished modifying LKEDLBCM TEXT, build composite module AFBVLBCM and place it into a LOADLIB using the following commands:

FILEDEF SYSLIB DISK VSF2F0RT TXTLIB A LKED LKEDLBCM (NOTERM REUS XREF LIBE VSF2L0AD

The LKED command creates the load module AFBVLBCM in the LOADLIB called VSF2LOAD; any previous copy of the load module is replaced.

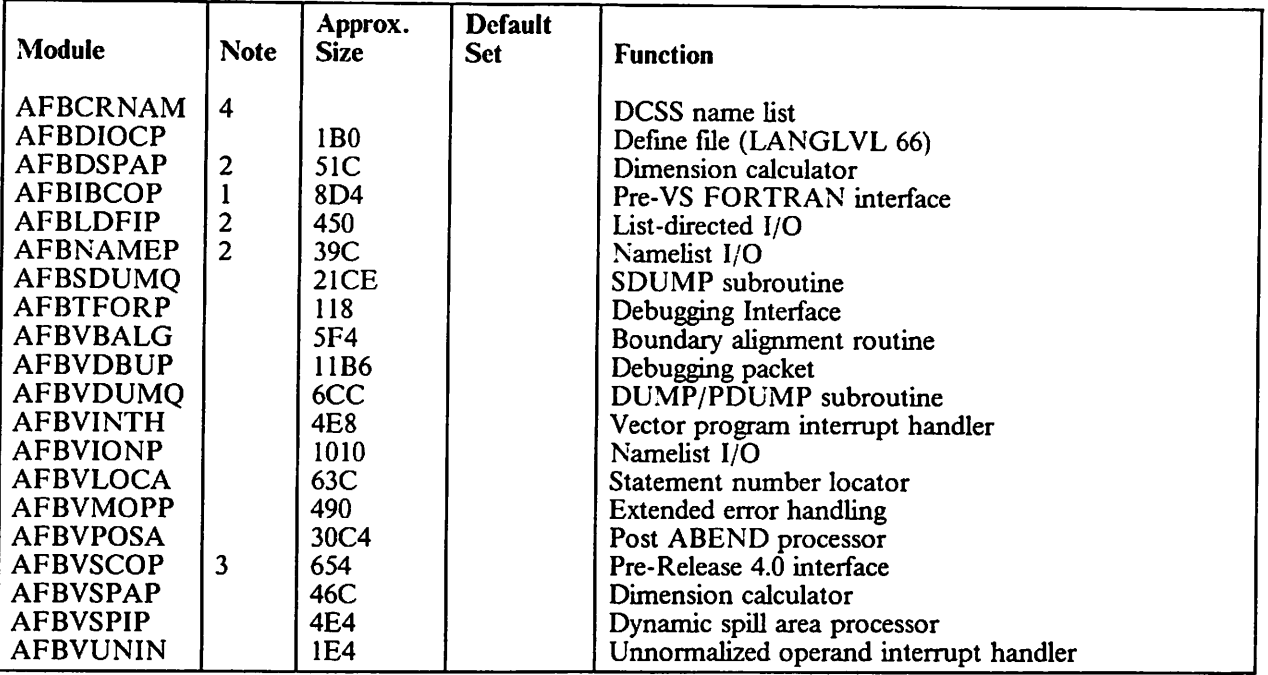

Figure 44. Optional Modules for AFBVLBCM

#### Notes to Figure 44:

- 1. Module AFBIBCOP is used when running object decks produced by FORTRAN compilers prior to VS FORTRAN. It is needed for formatted and unformatted I/O and for initialization from a main program.
- 2. These modules are used for the specified functions that are performed from object decks produced by FORTRAN compilers prior to VS FORTRAN Version 1, Release 4.0.
- 3. Module AFBVSCOP is used when running object decks produced by the VS FORTRAN Version 1 compiler from prior to Release 4.0. It is needed for formatted and unformatted I/O and for initialization from a main program or from a subroutine with character arguments.

4. If you have placed AFBVRENC in a DCSS, you must assemble module AFBCRNAM by coding a VSF2RNAM macro instruction, as described in step 2 on page 118. The macro instruction specifies the names of your DCSSs that have copies of the reentrant composite module AFBVRENC. After assembling module AFBCRNAM, you must incorporate it into composite module AFBVLBCM, as described inthe section "Building AFBVLBCM" on page 120. If module AFBCRNAM is not in the composite module, only the DCSS name AFBVRENC will be accessed.

### Appendix C. Program Support

 $\overline{1}$  $\mathbf{I}$ 

 $\overline{\phantom{a}}$ 

The VS FORTRAN Version 2 Compiler, Library, and Interactive Debug is classified as a licensed program (LP) with S G program services. S G program services provide corrective and preventive service for product defects and support for resolving program problems through Central Service, including the IBM Support Center. For details of these facilities and a list of all the products supported, refer to Field Engineering Programming System General Information Manual, G229-2228.

When you encounter a problem or defect, follow this procedure:

- 1. Consult the VS FORTRAN Version 2: Diagnosis Guide for a solution to the problem.
- 2. If a solution to the problem is not found there, report the problem to the IBM Support Center, using the manual as a guide.

At the IBM Support Center either the problem will be resolved, or your report will be accepted as an authorized programming analysis report (APAR) describing a probable product defect.

An APAR is resolved by Central Service with either an explanation or a new corrective service program temporary fix (PTF) for the defect, A PTF is a replacement text module that is installed in the product to correct the defect. Collections of new PTFs for products are provided to all customers as preventive service program update tapes (PUTs).

Assistance in resolving problems and correcting defects is available through Marketing Product Support.

### Appendix D. Applying Service under MVS

The VS FORTRAN Version 2 administrator or system programmer applies service to the VS FORTRAN Version 2 product with service tapes that are distributed by IBM. Enclosed with each service tape is a Memo to Users, which contains a list of tape contents, and a cover letter for each PTF (Program Temporary Fix) on the tape. Service is distributed in a format acceptable to both SMP4 and SMP/E:

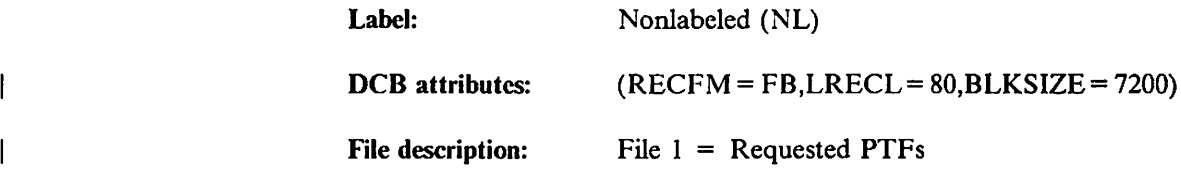

Applying Service Using SMP4

The following steps will apply service using SMP4 to the entire VS FORTRAN Version 2 product. To apply service to the VS FORTRAN Version 2 Library only, replace VSFACC4C with VSFACC4L in the following JCL.

1. RECEIVE the service using the following sample JCL:

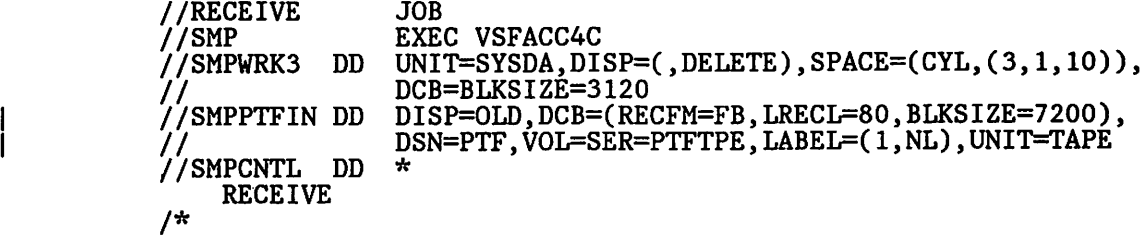

2. APPLY the service using the following sample JCL:

//APPLY JOB<br>//SMP EXE EXEC VSFACC4C<br>DD \* //SMPCNTL APPLY SELECT (xxxxxx) ASSEM. /\*

I where xxxxxx is the PTF number, found in the Memo to Users enclosed with each service tape.

 $\overline{\phantom{a}}$ 

The following steps will apply service using SMP/E to the entire VS FORTRAN Version 2 product. To apply service to the VS FORTRAN Version 2 Library only, replace VSFACCEC with VSFACCEL in the following JCL.

1. RECEIVE the service using the following sample JCL:

```
//RECEIVE JOB<br>//SMP EXE
//SMP<br>//SMPTTFIN DD DISP=OLD,DCB=(RECFM=FB,LRECL=80,BLKSIZE=7200),
//SMPCNTI DON=PTF,VOL=SER=PTFTPE,LABEL=(1,NL),UNIT=TAPE
//SMPCNTL DD *
     \begin{array}{c} \texttt{SET } \texttt{BDY} \end{array} (GLOBAL) . \begin{array}{c} \texttt{Set} \texttt{ to Global } \texttt{None} \end{array}RECEIVE SOURCEID(xxxxxx) /* Receive sysmods and */
                SYSMODS . \frac{1}{\pi} assign a common id */
/*
```
2. APPLY the service using the following sample JCL:

```
//APPLY JOB<br>//SMP EXE
                         EXEC VSFACCEC
//SMPCNTL DD *<br>SET BDY (TVSF2)
       SET BDY (TVSF2) . /* Set to Target Zone */<br>APPLY SOURCEID(xxxxxx) /* Specify id used in RE
                SOURCEID(xxxxxx) /* Specify id used in RECEIVE */<br>APAR ASSEM . /* Apply APAR(s) with all requis
                                                /\ast Apply APAR(s) with all requisites \ast/
7<sup>*</sup>
```
where xxxxxx is the PTF number, found in the Memo to Users enclosed with each service tape.

### Appendix E, Applying Service under VM

Service under VM is distributed in two formats: PTFs (corrective) and PUTs (preventive).

#### Corrective Service

APTF, or Program Temporary Fix, is distributed to a specific customer, and contains a correction for a single known problem in a particular product. As soon as a new problem is identified and the solution is established, a PTF is created and made available on a corrective service tape. You can request a cumulative tape on which all the PTFs you need for your site are stacked. The corrective service tape is distributed in VMFPLC2 format. It contains *only* the TEXT file or files required for the particular PTFs you have requested.

To apply VS FORTRAN Version 2 fixes distributed as PTFs, you must perform the following steps:

- 1. If you are going to apply service to the original product disk, you may want to provide different names for the libraries from those you now have on the product disk. After testing to make sure the new libraries work, you can replace the existing libraries with these new ones.
- 2. Please refer to the memo accompanying the corrective service tape for setting up minidisks and load files from tape to disk.

Note: VS FORTRAN Version 2 is not supported by the VMFMERGE EXEC discussed in the corrective service memo.

3 Invoke the EXEC used to install the product in "service mode," as follows:

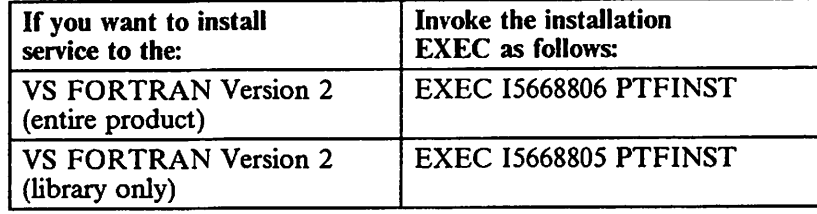

- 4. The EXEC will then prompt you for information necessary to install the. service.
- 5. When it is through, the EXEC wiU generate the product on the A disk, and then install service from the A disk to the product disk.

#### Preventive Service

PUTs, or Program Update Tapes, are distributed to all customers on a regular basis. They are made up of all the PTFs to problems in IBM licensed programs that operate under your operating system. A PUT contains cumulative information; thus, you need only the original distribution tape and the latest PUT to construct a system at the most up-to-date level. The VM PUT is distributed in VMFLPC2 format, and the files on the tape are organized as follows:

- File 1: VMSERV EXEC
- File 2: Memo to Users for all program products represented on this PUT

File 3 and on: Each product's service EXEC and service files

The service EXECs necessary to apply service are contained on the PUT, and are invoked by VMSERV.

To apply VS FORTRAN Version 2 fixes distributed on a PUT, you must perform the following steps:

- 1. Access the original installation work disk with a filemode of A. This disk must contain the product TEXT files, as well as the product installation EXEC.
- 2. Choose a second disk to be used as a staging disk. Access this disk with a filemode of **B**.
- 3. Choose a third disk to contain the VMSERV EXEC. Access this disk with a filemode of C.
- 4. Mount the PUT at virtual address 181.
- 5. Issue the command VMFPLC2 LOAU  $*$   $*$  C to load the VMSERV EXEC onto the C disk.
- 6. Issue VMSERV. The VMSERV EXEC asks if you want to print the Memo to Users. If you answer "YES", the EXEC issues the print command and then terminates.
- 7. Read the Memo to Users for the VS FORTRAN Version 2 service file(s). They contain more specific and detailed instructions for installing this service. When you have read the Memo to Users, issue VMSERV again, and answer "NO" to the Memo to Users prompt.
- 8. The VMSERV EXEC now asks if you want to install service. Answer "YES" to this prompt. VMSERV now loads the first service EXEC, advances the tape to the beginning of the first service file, and invokes the service EXEC to install the first service file.

I 9. The service EXEC then loads the service file(s) onto the B-disk and moves them to the A-disk with the replace option. Lastly, the service EXEC I them to the A-disk with the replace option. Lastly, the service EXEC<br>I invokes the install EXEC with the PTFINST option. invokes the install EXEC with the PTFINST option.

> If an error occurs, VMSERV issues an error message and either terminates or indicates what you should do next.

When all the VS FORTRAN Version 2 service has been installed, VMSERV will apply service for the remaining products on the tape or allow you to exit.

### Index

# $\lfloor \frac{A}{2} \rfloor$

ABSDUMP option 104 accept job, MVS 31 ACCEPT step SMPTLIB data sets used 8 ADDNTRY and error option table 44, 87, 108 ADJ option 98 adjustable arrays, option for 98 AFB messages AFB219I 106 AFB2401 106 AFB922I 107 AFBIBCOP 121 AFBIVP sample program running under MVS 27 running under VM 77 AFBLBM library 9 AFBLBS library 9 AFBVGPRM 104 AFBVGPRM global options table 42, 85, 104 AFBVLBCM composite module 47, 89 building under MVS 53 building under VM 93 manual method 119 AFBVLPRM local options table 104 AFBVRENA composite module 47 building under MVS 58 AFBVRENB composite module 47 building under MVS 61 AFBVRENC composite module 47, 89 building under MVS 55 building under VM 93 manual method 115 installing as a DCSS 71, 91 AFBVRENT module 36 AFBVSCOP 52, 121 AFFCLIB library 9 AFFIVP sample program 27, 76, 78 AFFMLIB library 9 AFFMOD library 9 AFFPLIB library 9 AFFSRC library 9 allocate job, MVS 19 ALLOW option 108 alternative math library subroutines changing under MVS 33 changing under VM 71, 81 APPLY step SMPTLIB data sets used 8 APPLY, MVS using SMP4 19 applying service MVS 125 VM 127 authorized programming analysis report (APAR) 123 auxiliary error option table 113

### $\mathbf C$

cataloged procedures and execution time loading of library modules, MVS 47 compiling, MVS 36 executing, MVS 36 link-editing, MVS 36 PROC statement usage, MVS 35 VSF2CLG usage, MVS 27 writing and modifying, MVS 34 Central Service 123 changes to product and manual this release v CHARLEN option 98 CLIST requirements 24 CMS (See VM) compile-time machine requirements 4 compile-time options ADJ 98 changing under MVS 37 changing under VM 67, 70 CHARLEN 98 DATE 98 FIPS 98 FLAG 98 IGNORE 99 INSTERR 99 LANGLVL 99 LINECOUNT 99 NAME 99 OBJATTR 99 OBJID 99 OBJLIST 100 OBJPROG 100 OPTIMIZ 100 PUNCH 100 SORCIN 100 SORLIST 100 SORTERM 100 SORXREF 100 SRCFLG 101 STORMAP 101 SXM 101 SYM 101 SYMDUMP 101 SYSTEM 97 TEST 101 TRMFLG 101 compiler installing as a DCSS 82 storage requirements 5 composite modules MVS 46 VM 89

corrective service 123, 127

# $\mathbf{D}$

DASD space requirements 5 data sets SMP 8 SMPTLIB 8 DATE option 98 DCSS installing AFBVRENC as a 91 manual method 117 installing compiler as a 70, 82 DD statemen! and cataloged procedures, MVS 36 DEBUG option 104 DEBUNIT option 104 DECIMAL option 102 default options (see compiler options or execution-time options) devices supported 4 discontiguous saved segment See DCSS distribution libraries MVS 8 distribution tape MVS 7 VM 65

# ${\bf E}$

error handling facility MVS 44 VM 87 error option table 108 ALLOW option 108 INFOMSG option 109 lOERR option 109 MODENT option 109 MSGNO option 110 PRINT option 110 PRTBUF option 111 TRACBAK option 111 USREXIT option 111 examples of code and JCL AFBIVP for MVS 27 AFBIVP for VM 77 building a DCSS for composite modules 93, 117 cataloged procedure VSF2CLG 27, 35 creating AFBVLBCM in MVS 52 creating AFBVLBCM under VM 93, 120 creating AFBVRENA in MVS/XA 58 creating AFBVRENB in MVS/XA 61

creating AFBVRENC in MVS 55 creating AFBVRENC under VM 93, 117 make alternative mathematical routines available 33, 81 make reentrant module AFBVRENT available 37NAMESYS macro 83, 92 specifying libraries in link mode under MVS 49 specifying libraries in load mode under MVS 48 verifying success, MVS 27 verifying success, VM 77 EXEC used to install (VM) 66, 70 execution-time loading of library MVS 47 AFBVLBCM 47 AFBVRENA 47 47 AFBVRENC 37 AFBVRENT 35, 47 cataloged procedures, updating AFBVRENB composite modules 46 deciding which modules to include 49 link mode 47, 49 load mode 47 selection of mode 47 using step libraries or job libraries 48 VM AFBVLBCM 89 AFBVRENC 89 composite modules 89 deciding which modules to include 90 link mode 89 load mode 89 selection of mode 89 execution-time machine requirements 4 execution-time options 104 ABSDUMP I NOABSDUMP 104 changing under MVS 42 changing under VM 71, 85 DEBUG I NODEBUG 104 DEBUNIT I NODEBUNIT 104 lOINIT I NOIOINIT 105 SPIE I NOSPIE 105 STAE I NOSTAE 106 XUFLOW I NOXUFLOW 107 extended error handling facility changing under MVS 44 changing under VM 87

## $\mathbf F$

file characteristics in VM installation 71 file mode in VM installation 70 FIPS option 98 FLAG option 98

## $\bf G$

GIM messages GIM2471 31 global execution-time options table 85, 104 ABSDUMP I NOBASDUMP 104 DEBUG I NODEBUG 104 DEBUNIT I NODEBUNIT 104 lOINIT I NOIOINIT 105 SPIE I NOSPIE 105 STAE I NOSTAE 106 XUFLOW I NOXUFLOW 107

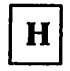

HELP 10 HMA messages HMA2471 31

 $\mathbf I$ 

I/O unit number defaults 71 IBM Support Center 123 lEW messages IEW0342 20,21 IEW0461 20,21 IGNORE option 99 IL option 98 ILXCCM library 9 ILXCCS library 9 INFOMSG option 109 install job, MVS 19 installation macros compiler installation 96 library installation 102 VSF2COM 96 VSF2LIB 102 installing service MVS 125 VM 127 installing the product requirements 2 under MVS 7 under VM 65 INSTERR option 99 Interactive Debug, MVS installing, ISPF/PDF users 21 installing, non-ISPF users 26 space requirements 5 system requirements 3 verifying success in ISPF environment 28 in line mode environment 28

Interactive Debug, VM installing, ISPF/PDF users 72 installing, non-ISPF users 76 space requirements 5 system requirements 3 verifying success in ISPF environment 78 in line mode environment 79 Interactive Support Productivity Facility (ISPF) 21 building a CLIST, MVS 24 environment, MVS 28 environment, VM 78 EXEC for invoking, 74 installing IAD, MVS 21 installing IAD, VM 72 panel modiflcation foreground selection, MVS 22 foreground selection, VM 73 help, MVS 23 help, VM 75 lOERR option 109 iOINIT option 105 ISD tape MVS 7 VM 65 ISPF 78

## 0

job libraries and execution-time loading of library 48

# $\boxed{1}$

LANGLVL option 99 libraries distribution, MVS 8 target, MVS 8 target, VM 66 Library and Interactive Debug distribution medium, MVS distribution medium, VM 65 installation process, MVS 7 7 installation process, VM 65 introduction 1 library options, error DECIMAL 102 how to create and alter 44, 87 OBJERR 102 ONLNPCH 102 ONLNRD 102 UNTABLE 103 VSF2UOPT macro usage 44, 87 licensed programs 123 LINECOUNT option 99 link mode 47, 49, 89, 90 link mode text library 71

load library, VM 66, 71 load mode 47, 48, 89, 90 loadlib, VM 66 local program support 123 logical I/O unit, VSF2LIB macro 102

## M

machine requirements 4 MACLIB, VM 66, 88 macros guidelines for coding 95 VSF2AMTB 113 VSF2COM 96 VSF2L1B 102 VSF2PARM 104 VSF2UOPT 108 manual changes this release math library subroutines changing under MVS 33 changing under VM 71, 81 messages AFB219I 106 AFB240I 106 AFB922I 107 G1M2471 31 HMA2471 31 IEW0342 20, 21 1EW0461 20, 21 successful compilation of sample program, MVS 27 successful compilation of sample program, VM 78 successful execution of sample program 27 successful product installation, VM 72 MODENT option 109 MSGNO option 110 MVS accept job 31 allocate job 19 cataloged procedures 34 data sets 8 distribution tape 7 execution-time loading of library modules 46 install job 19 installation process 7 link mode, selection of 47 load mode, selection of 47 reentrant I/O library modules 36 service 123, 125 storage requirements 4 system requirements 3 tape labels, basic 7 verifying success 27

N<sub>1</sub>

NAME option 99 NAMESYS macro 82, 92, 118 NOABSDUMP option 104 NODEBUG option 104 NODEBUNIT option 105 NOIOINIT option 105 NOSPIE option 105 NOSTAE option 106 NOXUFLOW option 107

## $\mathbf 0$

OBJATTR option 99 OBJERR option 102 OBJID option 99 OBJLIST option 100 OBJPROG option 100 ONLNPCH option 102 ONLNRD option 102 OPTIMIZ option 100 options, compiler (see compiler options)

## ${\bf P}$

preventive service 123, 128 principal text library 71 PRINT option 110 PROCLIB library, MVS 9 product changes this release v overview 1 Program Development Facility (PDF) 74 EXEC for invoking 74 Program Temporary Fix (PTF) 123, 127 Program Update Tape (PUT) 123, 128 PRTBUF option 111 PUNCH option 100

# $\mathbf{R}$

RECEIVE, MVS using SMP4 19 reentrant I/O library modules MVS 36 VM 89 requirements to install VS FORTRAN Version 2

# **S**

S G Support 123 SAMPLIB library, MVS 9 saved segment installation and execution-time loading of library modules 91 steps for compiler installation 82 steps for library installation 91, 117 scalar code system requirements 3 service MVS 125 VM 127 SMP data set 8 SMP used to install (MVS/SP) 10, 11 SMP/E used to install (MVS/XA) 10 SMPTLIB data set 8 SORCIN option 100 SORLIST option 100 SORTERM option 100 SORXREF option 100 SPIE option 105 SRCFLG option 101 STAE option 106 step libraries and execution-time loading of library 48 storage requirements 4 STORMAP option 101 SXM option 101 SYM option 101 SYMDUMP option 101 SYSTEM option 97 system requirements 2

# $\mathbf T$

target libraries MVS 8 VM 66 TEST option 101 text library, VM 66, 71 TRACBAK option 111 TRMFLG option .. 101 TSO logon procedure 26 txtlibs, VM 66

## $\mathbf U$

unit assignment table in VM installation 71 unloading SMP procedures and jobs, MVS 12 UNTABLE option 103 USREXIT option 111

# $\mathbf{V}$

vector code system requirements 3 vector library routines in VM installation 71 verifying success, MVS Interactive Debug 28 in line mode 28 with ISPF 28 verifying success, VM Interactive Debug 78 in line mode 79 with ISPF 78 Version 1.0, VS FORTRAN, considerations 36 virtual storage 4 VM alternative mathematical library routines 81 compiler as discontiguous saved segment 82 distribution tape 65 execution-time loading of library modules 89 installation process 65 link mode, selection of 89 load mode, selection of 89 service 123, 127 storage requirements 4 system requirements 3 tape labels, basic 65 verifying success 77 VS FORTRAN Version <sup>2</sup> changes this release v overview 1 VSAM system requirements 3 VSFACCyz procedure, MVS 17 VSFALOyz procedure, MVS 15 VSFINTyz procedure, MVS 15 VSFPROCz procedure, MVS 16 VSF2AMTB macro formal 113 options ALLOW 114 COMPID 114 INFOMSG 114 MODENT 114 MSGNO 114 MSGNUM 114 PRINT 114 PRTBUF 114 TRACBAK 114 USREXIT 114 VSF2CLG cataloged procedure, MVS 27, 35 VSF2CLIB library, MVS 9 VSF2COM macro format 97 options ADJ 98 CHARLEN 98 DATE 98 FIPS 98 FLAG 98 IGNORE 99 INSTERR 99 LANGLVL 99

LINECOUNT 99 NAME 99 OBJATTR 99 OBJID 99 OBJLIST 100 OBJPROG 100 OPTIMIZ 100 PUNCH 100 SORCIN 100 SORLIST 100 SORTERM 100 SORXREF 100 SRCFLG 101 STORMAP 101 SXM 101 SYM 101 SYMDUMP 101 SYSTEM 97 TEST 101 TRMFLG 101 VSF2COM macro instruction in VM installation 70 VSF2COMP library, MVS 9 VSF2FORT in MVS installation 9 in VM installation 66, 71 VSF2LIB macro format 102 options DECIMAL 102 OBJERR 102 ONLNPCH 102 ONLNRD 102 UNTABLE 103 VSF2L1B macro instruction in VM installation 71 VSF2L1NK in MVS installation 9 in VM installation 66, 71 VSF2LOAD in VM installation 66, 71 VSF2MAC in VM installation 70 VSF2MATH in MVS customization 33 in MVS installation 9 in VM customization 81

 $\ddot{\phantom{1}}$ 

in VM installation 71 VSF2MLIB library, MVS 9 VSF2PARM macro format 104 options ABSDUMP I NOABSDUMP 104DEBUG I NODEBUG 104 DEBUNIT I NODEBUNIT 104 lOINIT I NOIOINIT 105 SPIE I NOSPIE 105 STAE | NOSTAE 106 XUFLOW I NOXUFLOW 107 VSF2PARM macro instruction format 104 in MVS customization 42 in VM customization 85 in VM installation 71 VSF2PLIB library, MVS VSF2UOPT macro default values 112 format 108 options ADDNTRY 108 ALLOW 108 INFOMSG 109 lOERR 109 MODENT 109 MSGNO 110 PRINT 110 PRTBUF 111 TRACBAK 111 USREXIT 111

### w

writing cataloged procedures 34

 $\overline{C}$ 

XUFLOW option 107

#### VS FORTRAN Version 2: Installation and Customization SC26-4224-1

This manual is part of a library that serves as a reference source for system analysts, programmers, and operators of IBM systems. You may use this form to communicate your comments about this publication, its organization, or subject matter, with the understanding that IBM may use or distribute whatever information you supply in any way it believes appropriate without incurring any obligation to you.

Your comments will be sent to the author's department for whatever review and action, if any, are deemed appropriate.

Note: Do not use this form to request IBM publications. If you do, your order will be delayed because publications are not stocked at the address printed on the reverse side. Instead, you should direct any requests for copies of publications, or for assistance in using your IBM system, to your IBM representative or to the IBM branch office serving your locality.

If you wish a reply, give your name, company, mailing address, and telephone number.

If you have applied any technical newsletters (TNLs) to this book, please list them here:

Last TNL

Previous TNL \_\_\_\_\_\_\_\_

Fold on two lines, tape, and mail. No postage stamp necessary if mailed in the U.S.A. (Elsewhere, an IBM office or representative will be happy to forward your comments or you may mail directly to the address in the Edition Notice on the back of the title page.) Thank you for your cooperation.

Reader's Comment Form

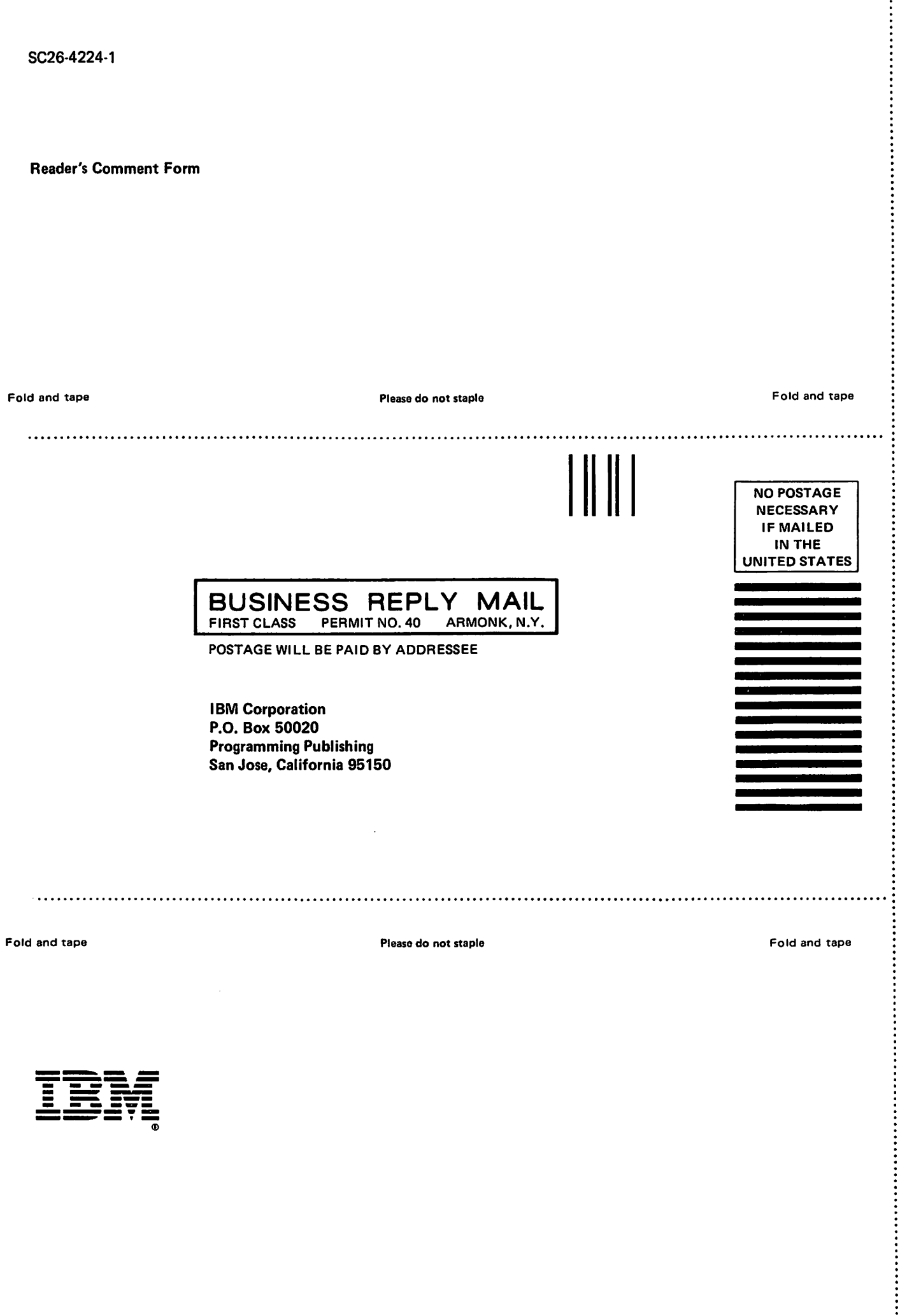

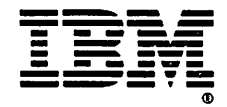

< CO

 $\overline{a}$ 

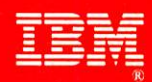

VS FORTRAN Version 2 Installation and Customization

r.

File Number S370-34

#### The VS FORTRAN Version 2 Library

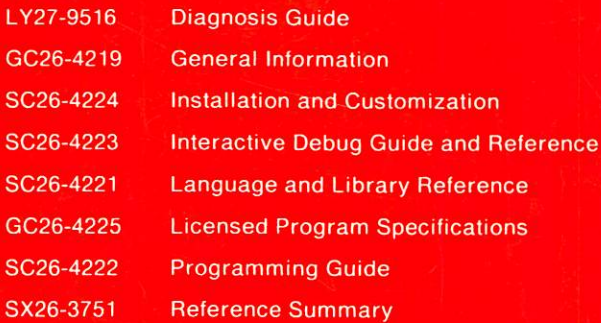

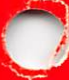

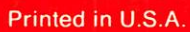

 $SC26 - 4224 - 01$